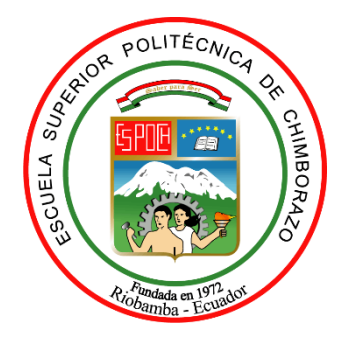

# **ESCUELA SUPERIOR POLITÉCNICA DE CHIMBORAZO FACULTAD DE INFORMÁTICA Y ELECTRÓNICA CARRERA DE INGENIERÍA ELECTRÓNICA EN TELECOMUNICACIONES Y REDES**

# **"DISEÑO E IMPLEMENTACIÓN DE UN SISTEMA QUE EVALÚE LA VARIACIÓN DEL ÁREA DE UNA LAGUNA Y UN NEVADO DEL ECUADOR MEDIANTE PROCESAMIENTO DE IMÁGENES SATELITALES"**

**Trabajo de titulación**

Tipo: Proyecto de investigación

Presentado para optar al grado académico de: **INGENIERO EN ELECTRÓNICA, TELECOMUNICACIONES Y REDES**

**AUTOR:** CRISTIAN ISRAEL LAICA CHANGALOMBO **DIRECTOR:** Ing. PAÚL DAVID MORENO AVILÉS. PhD

Riobamba – Ecuador

2021

#### **© 2021, Cristian Israel Laica Changalombo**

Se autoriza la reproducción total o parcial, con fines académicos, por cualquier medio o procedimiento, incluyendo la cita bibliográfica del documento, siempre y cuando se reconozca el Derecho de Autor.

Yo, Cristian Israel Laica Changalombo, declaro que el presente trabajo de titulación es de mí autoría y los resultados del mismo son auténticos. Los textos en el documento que provienen de otras fuentes están debidamente citados y referenciados.

Como autor asumo la responsabilidad legal y académica de los contenidos de este trabajo de titulación. El patrimonio intelectual pertenece a la Escuela Superior Politécnica de Chimborazo.

Riobamba, 06 de enero de 2021

CRISTIAN ISRAEL Firmado digitalmente LAICA CHANGALOMBO Fecha: 2021.09.14 por CRISTIAN ISRAEL LAICA CHANGALOMBO 13:27:34 -05'00'

Cristian Israel Laica Changalombo

150092484-8

# **ESCUELA SUPERIOR POLITÉCNICA DE CHIMBORAZO**

# **FACULTAD DE INFORMÁTICA Y ELECTRÓNICA**

# **CARRERA DE INGENIERÍA ELECTRÓNICA EN TELECOMUNICACIONES Y REDES**

El Tribunal del Trabajo de Titulación certifica que: El Trabajo de Titulación: Tipo: Proyecto de Investigación, **"DISEÑO E IMPLEMENTACIÓN DE UN SISTEMA QUE EVALÚE LA VARIACIÓN DEL ÁREA DE UNA LAGUNA Y UN NEVADO DEL ECUADOR MEDIANTE PROCESAMIENTO DE IMÁGENES SATELITALES",** realizado por el señor: **CRISTIAN ISRAEL LAICA CHANGALOMBO,** ha sido minuciosamente revisado por los Miembros del Tribunal del Trabajo de Titulación, el mismo que cumple con los requisitos científicos, técnicos, legales, en tal virtud el Tribunal Autoriza su presentación.

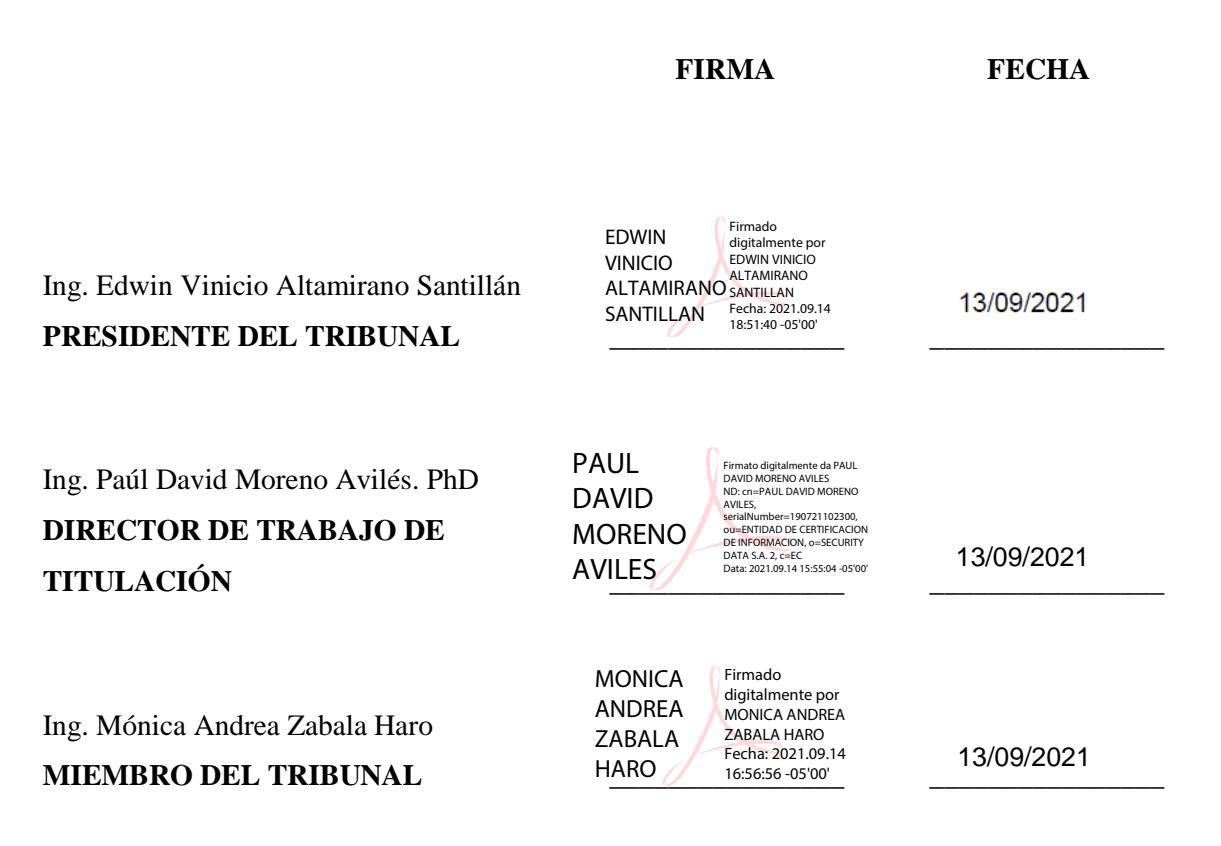

# **DEDICATORIA**

A mis padres Ramiro y Gladys por su amor, paciencia, trabajo y sacrificio quienes durante todos estos años han velado por mí bienestar y educación siendo el pilar fundamental para poder llegar a cumplir una meta más, por su confianza, apoyo incondicional y por haberme inculcado el ejemplo de esfuerzo y valentía, el de no temer ante las adversidades porque Dios está siempre conmigo.

A mis hermanos Polo y Verónica por acompañarme en este duro camino, no solo por haber aportado buenas cosas a mí vida, si no por todos los momentos de felicidad.

Cristian Israel

#### **AGRADECIMIENTO**

Quisiera agradecer a mis padres Ramiro y Gladys, por ser los principales promotores para poder llegar a cumplir este gran reto, agradecerles infinitamente por confiar y creer en mí a pesar de la distancia que nos encontramos durante toda esta etapa de estudio.

A mis hermanos, Polo y Verónica quienes siempre estuvieron apoyándome y dándome ánimos en los momentos difíciles durante el estudio, para no decaer y siempre continuar ante todos los desafíos.

Quisiera expresar mi agradecimiento a todos los docentes de la Escuela Superior Politécnica de Chimborazo por impartir sus conocimientos, en especial a mi director del presente trabajo de titulación, Ing. David Moreno PhD., por su esfuerzo y dedicación, quién con sus conocimientos, su experiencia y su paciencia ha logrado que pueda culminar mis estudios con éxito.

Cristian Israel

# **TABLA DE CONTENIDO**

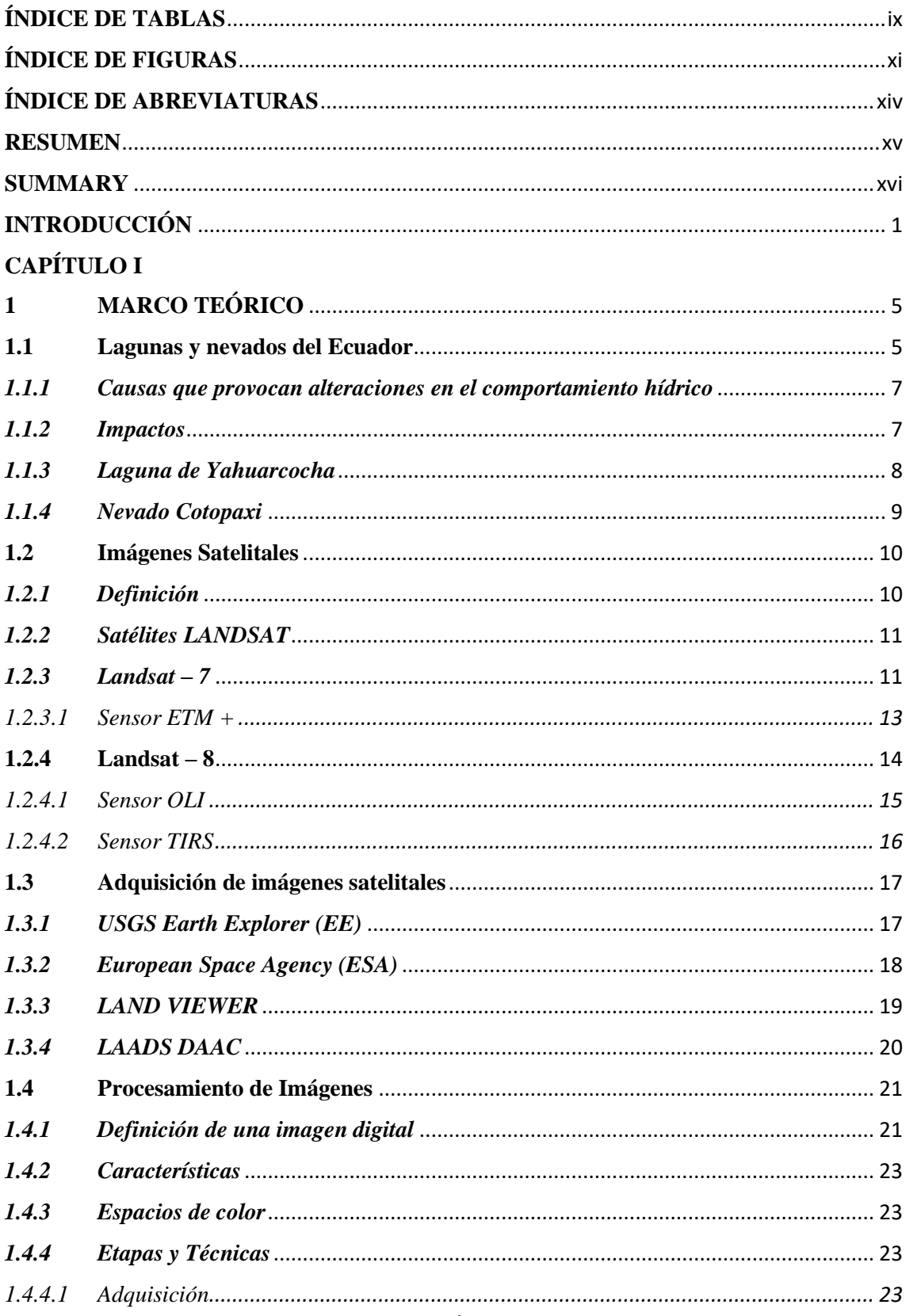

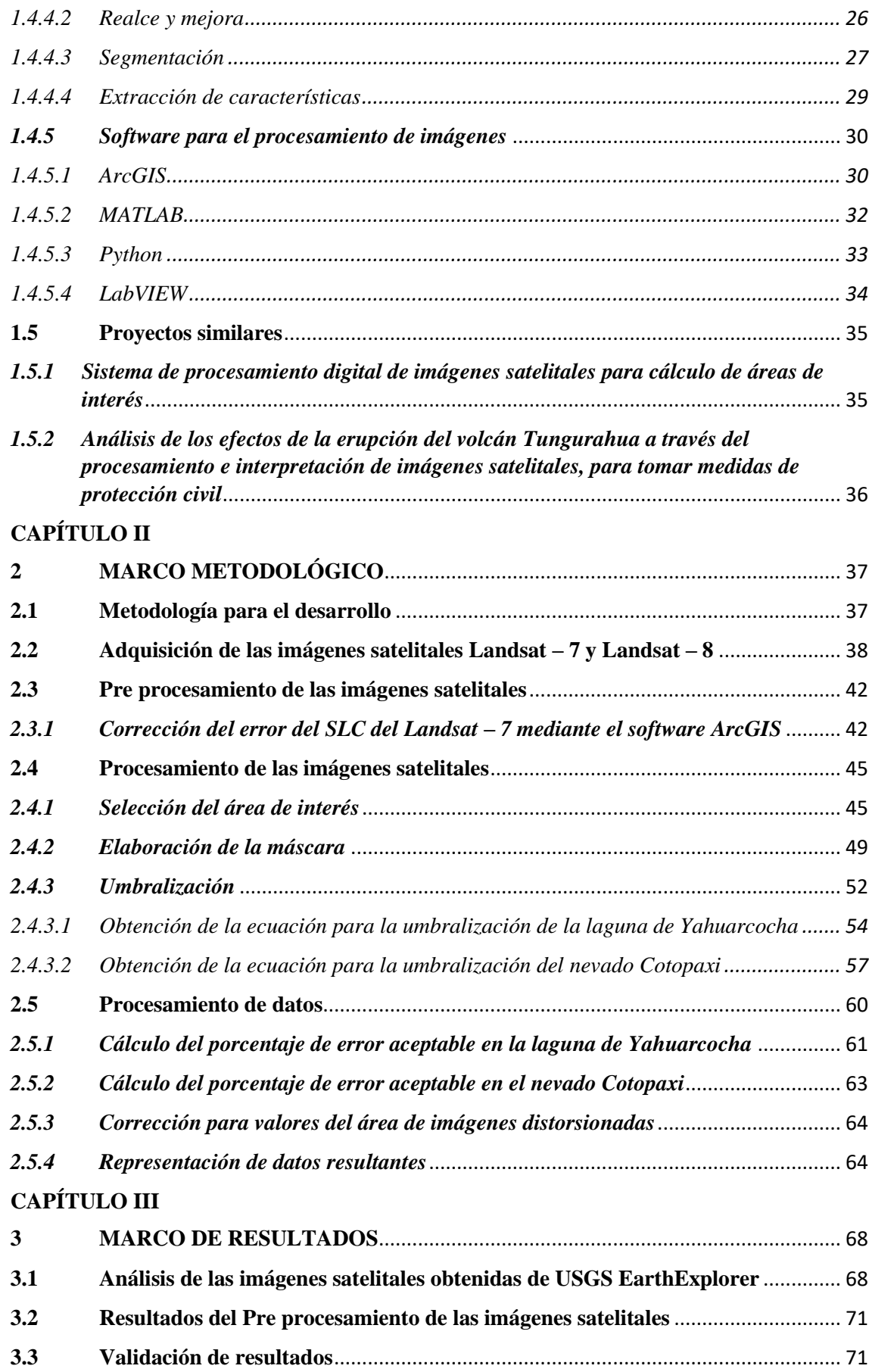

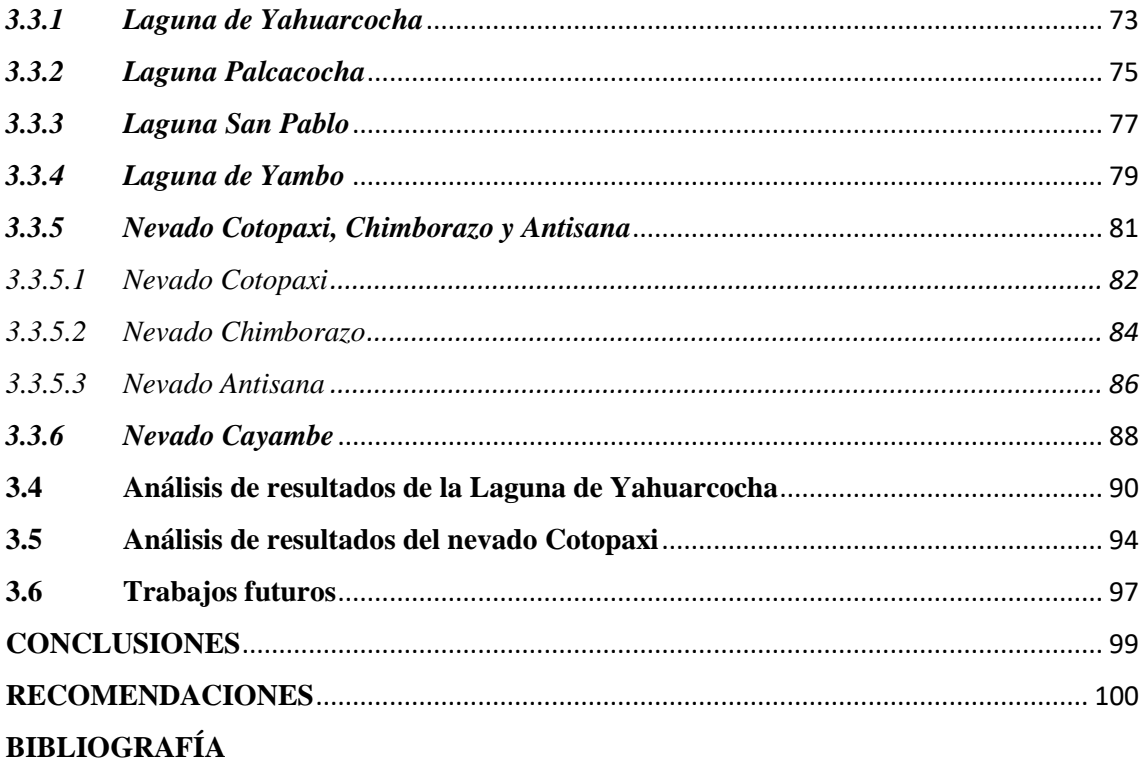

# <span id="page-9-0"></span>**ÍNDICE DE TABLAS**

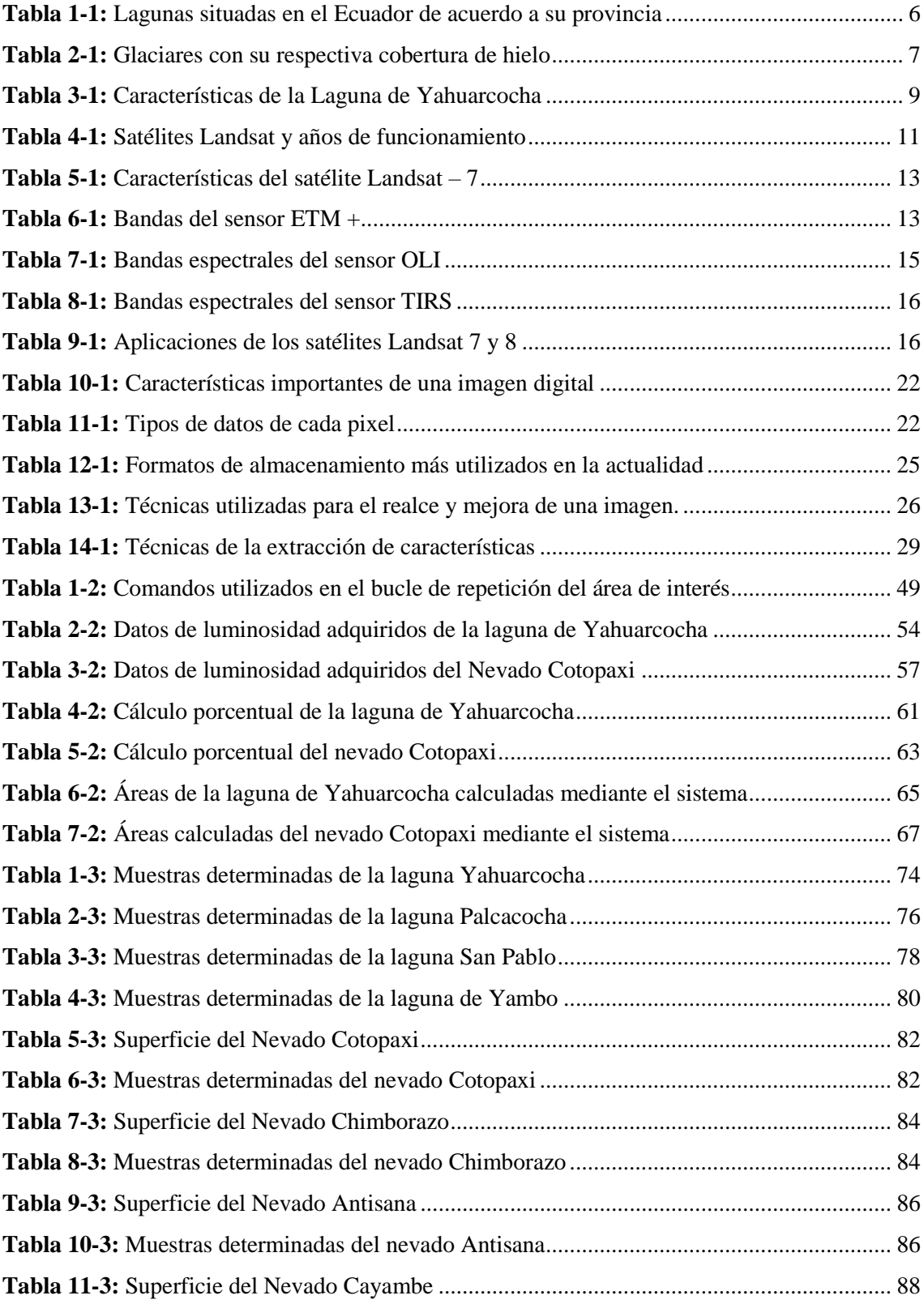

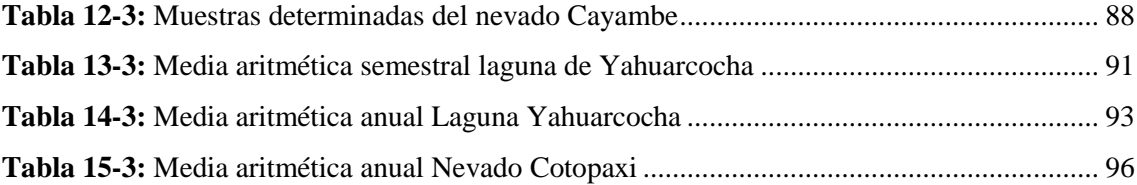

# <span id="page-11-0"></span>**ÍNDICE DE FIGURAS**

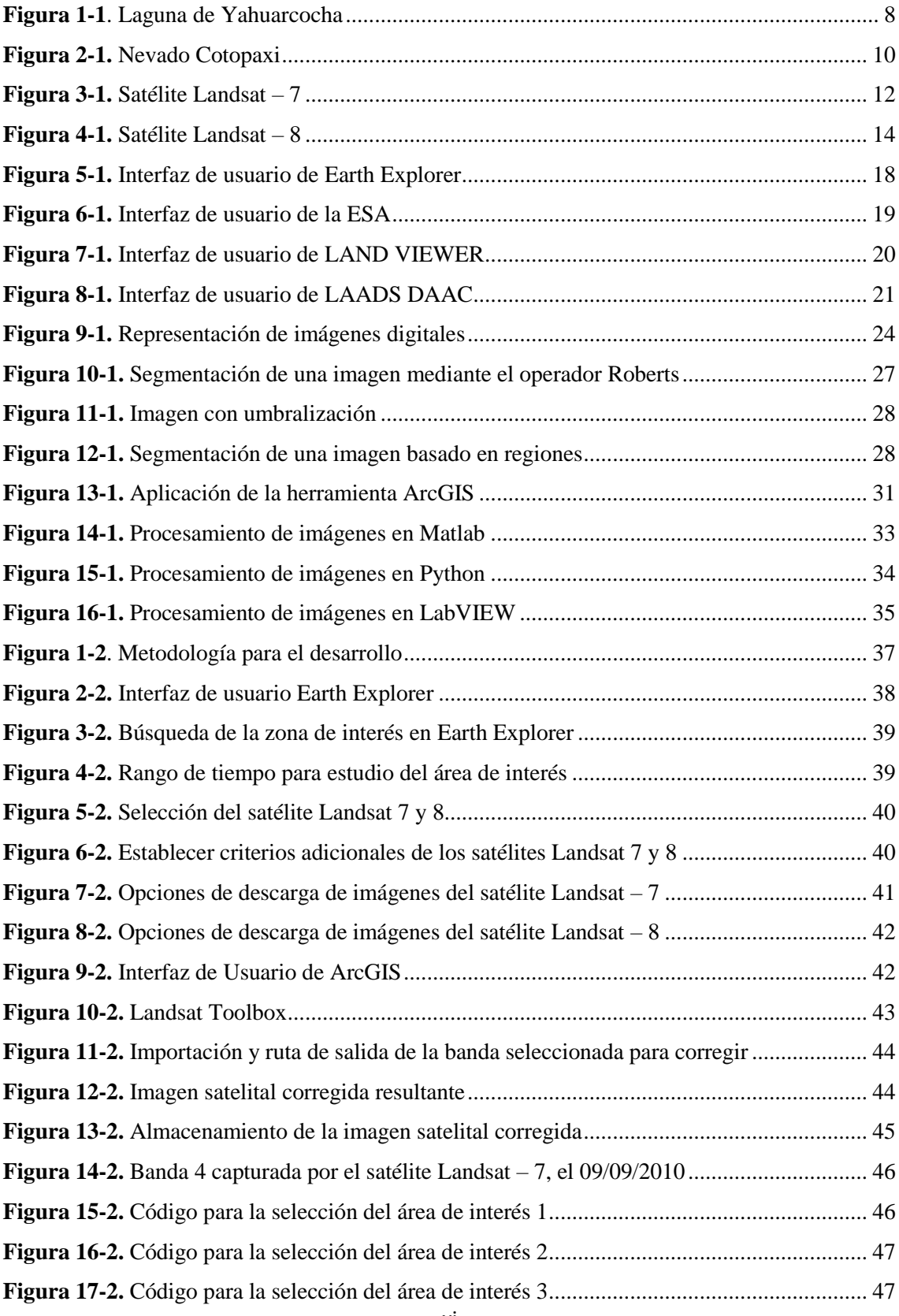

xi

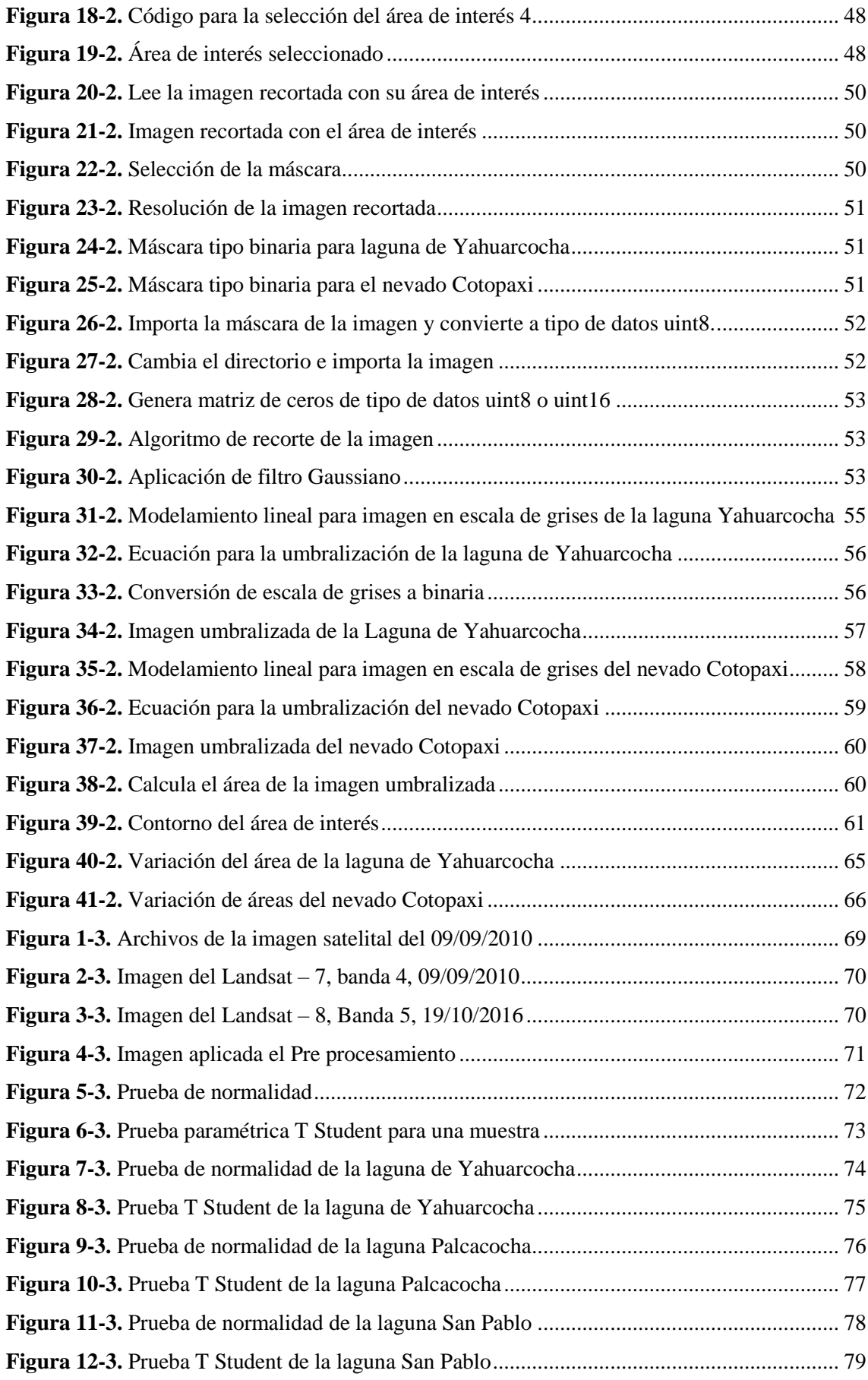

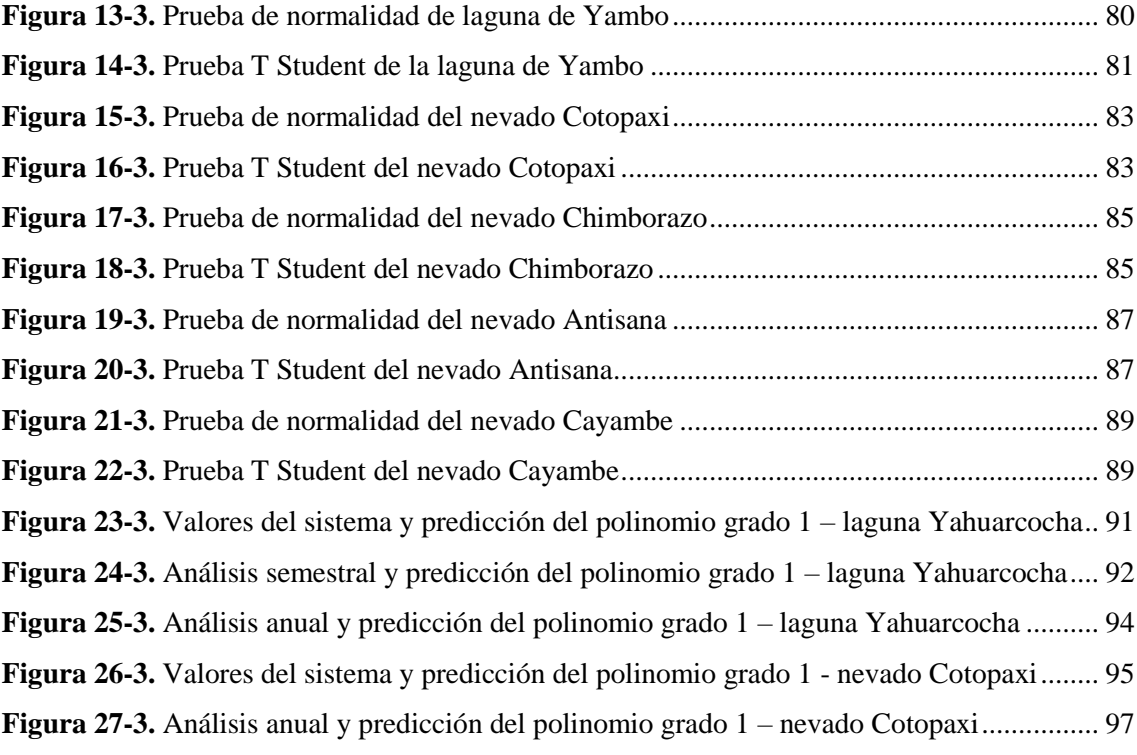

# <span id="page-14-0"></span>**ÍNDICE DE ABREVIATURAS**

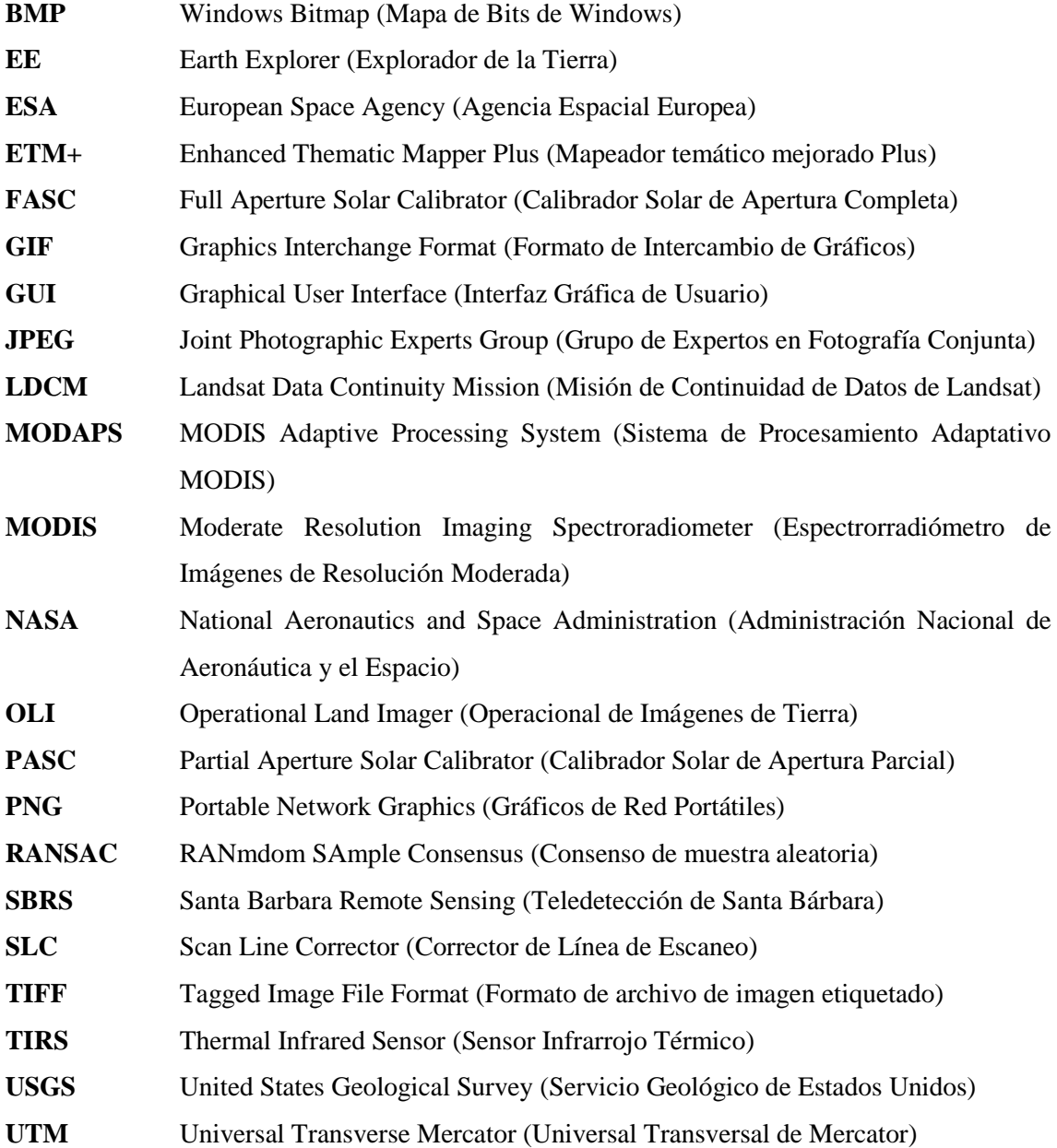

#### <span id="page-15-0"></span>**RESUMEN**

El objetivo del presente trabajo de titulación fue diseñar e implementar un sistema que permite evaluar la variación del área de una laguna y un nevado del Ecuador mediante procesamiento digital de imágenes satelitales, en este caso se tomó la laguna de Yahuarcocha y el nevado Cotopaxi debido a la gran cantidad de imágenes satelitales disponibles sin distorsiones. Las imágenes descargadas del satélite Landsat – 7 y Landsat – 8 fueron obtenidas desde la plataforma Earth Explorer, tomando en cuenta que las imágenes del Landsat – 7 deben pasar por un Pre Procesamiento para mejorar su calidad debido al fallo que tuvo el Corrector de Línea de Escaneo (SCL), para lo cual se usó el software ArcGIS. Posteriormente, con el software MATLAB se realizó el sistema que lleva a cabo el Procesamiento de las imágenes que consistió en realizar un recorte del área de interés, generar una máscara para obtener un área más específica, aplicar la umbralización para convertir en una imagen binaria y pueda ser analizada, calcular el área que tiene cada imagen capturada en diferentes lapsos de tiempo de los dos recursos hídricos analizados y finalmente mostrar los resultados en una gráfica bidimensional. Obteniendo como resultado que los valores obtenidos son seguros y confiables, ya que la validación se realizó mediante 8 recursos hídricos, entre lagunas y nevados, a través de la estadística inferencial con la prueba T Student para una muestra. Concluyendo que el sistema arroja valores fiables debido que se realizó una comparación con valores hipotéticos referenciados de bibliografías confiables y la hipótesis nula fue aceptada en todos los casos analizados. Adicionalmente, se realizó un modelo matemático de predicción mediante el polinomio de grado 1, para así predecir comportamientos futuros. Es recomendable realizar el análisis con la mayor cantidad de imágenes que sea posible.

**Palabras clave:** <IMÁGENES SATELITALES>, <LANDSAT7>, <LANDSAT8>, <PROCESAMIENTO DE IMÁGENES>, <PRUEBA T STUDENT PARA UNA MUESTRA>, <MATLAB (SOFTWARE)>, <LAGUNA DE YAHUARCOCHA>, <NEVADO COTOPAXI>

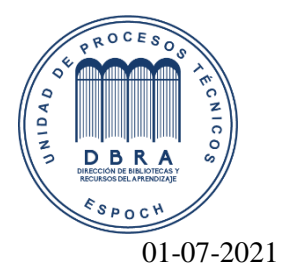

1274-DBRA-UTP-2021

### <span id="page-16-0"></span>**SUMMARY**

The current degree work was aimed to design and implement a system that allows evaluating the variation of the area of a lagoon and a mountain in Ecuador through digital processing of satellite images. Yahuarcocha lagoon and the Cotopaxi mountain were taken to do this study due to many satellite images available without distortions. The images downloaded from the Landsat - 7 and Landsat - 8 satellite were obtained from the Earth Explorer platform, taking into account that the Landsat - 7 images must go through a Pre-Processing to improve their quality due to the failure of the Scan Line Corrector (SLC), so ArcGIS software was used. Subsequently, with the MATLAB software, the system in charge of the images processing was made. This process consists of making a cutout of the area of interest, generating a mask to obtain a more specific area, applying the thresholding to convert it into a binary image to be analyzed, calculate each image captured in different periods of the two analyzed water resources, and finally, show the results in a two-dimensional graph. Obtaining as a result that the values obtained are safe and reliable since the validation was carried out using 8 water resources, between lagoons and mountains, through inferential statistics with the Student's T-test for a sample. Furthermore, the system gives reliable values because a comparison was made with referenced hypothetical values from reliable bibliographies, and the null hypothesis was accepted in all analyzed cases. In addition, a mathematical prediction model was carried out using the polynomial of degree 1 to predict future behaviors. Therefore, it is advisable to perform the analysis with as many images as possible.

**Keywords:** <SATELLITE IMAGES>, <LANDSAT7>, <LANDSAT8>, <IMAGES PROCESSING>, <STUDENT'S T-TEST FOR A SAMPLE>, <MATLAB (SOFTWARE)>, <YAHUARCOCHA LAGOON>, <COTOPAXI MOUNTAIN >

#### <span id="page-17-0"></span>**INTRODUCCIÓN**

Los Recursos Hídricos de la República del Ecuador son bienes naturales, los cuales de cierta manera forman parte del patrimonio natural del Estado, del dominio Público y de libre acceso que permite satisfacer la necesidad vital de la humanidad (Benavides Muñoz, 2019). De acuerdo al artículo 54 de la Ley Orgánica de Recursos Hídricos, Usos y Aprovechamiento del agua, menciona que las aguas superficiales que representan los ríos, lagos, lagunas, humedades, nevados, glaciares y caídas naturales son parte de los elementos que conforman la estructura del Dominio Hídrico Público Natural y Artificial (Mera Giler, 2015).

La variación constante que presenta el área de los diferentes recursos se puede ver afectada por el cambio climático debido a que la concentración de la lluvia es cada vez más escasa, existe pérdida de caudal de las lagunas y ocasiona que los glaciares se derritan de manera significativa. Es importante mencionar que los seres humanos también se encuentran involucrados debido al aumento de gases de efecto invernadero en la atmósfera ocasionando efectos evidentes (PNUD ECUADOR, 2019).

En el Ecuador, de acuerdo a los datos publicados en GoRaymi, una plataforma digital que promueve la cultura, el patrimonio y el turismo del país, existen 75 lagunas distribuidas en las 24 provincias siendo las más turísticas Quilotoa, Cuicocha y San Pablo por su variedad de flora y fauna (GoRaymi, 2015b). Por otro lado, El Telégrafo menciona que en el inventario Nacional de glaciares que fue detallado por el Instituto Nacional de Meteorología e Hidrología (INAMHI) existen 7 cumbres con cobertura glaciar siendo el Chimborazo, el Cotopaxi y el Cayambe los cuales poseen mayor cobertura de hielo (ElTelégrafo, 2017).

Debido a la variación constante que presentan los recursos hídricos en la actualidad se considera necesario realizar un monitoreo persistente de la cobertura hídrica de las lagunas y nevados del país, con el objetivo de generar un plan de acción previo frente a posibles desastres que podría ocurrir en un futuro, así como tratar de mitigar el efecto de las sequías de los recursos hídricos.

Para ello se diseña e implementa un sistema para evaluar la variación del área de lagunas y nevados del Ecuador mediante procesamiento digital de imágenes, en este caso para analizar el funcionamiento del sistema se toma la Laguna de Yahuarcocha y el nevado Cotopaxi, su metodología se basa en 4 procesos fundamentales que está constituido por la descarga de imágenes satelitales desde la WEB, después es el Pre procesamiento de ciertas imágenes satelitales para la adecuación para el Procesamiento de las imágenes que es en el apartado en el que se obtiene los resultados y finalmente estos resultados son mostrados en una gráfica bidimensional.

# **FORMULACIÓN DEL PROBLEMA**

¿Se puede diseñar e implementar un sistema que evalúe la variación del área de una laguna y un nevado del Ecuador mediante procesamiento de imágenes satelitales?

# **SISTEMATIZACIÓN DEL PROBLEMA**

¿Cuáles son las condiciones climáticas y ambientales que provocan alteraciones sobre los recursos hídricos y cuáles son las diferentes técnicas existentes para el procesamiento de imágenes?

¿Existe una base de datos especifica de una laguna y un nevado del Ecuador en un periodo mínimo de 10 años?

¿Cómo se podría graficar el área de la laguna y nevado respecto a las imágenes de la base de datos creada?

¿Es posible validar los resultados obtenidos mediante técnicas estadísticas de comparación?

¿Cómo modelar matemáticamente los resultados obtenidos con el algoritmo para establecer un posible comportamiento a futuro?

# **JUSTIFICACIÓN TEÓRICA**

En la actualidad, el comportamiento de los recursos hídricos varía drásticamente debido al calentamiento global, las condiciones climáticas y la actividad humana. Lo cual produce las sequías, aumento del nivel del mar, desaparición de algunas especies, reducción de agua dulce, y con el transcurso del tiempo puede ocasionar daños considerables en la población debido a repentinas inundaciones.

Por lo que es necesario realizar un monitoreo constante de los nevados y lagunas de nuestro país, y de cierta manera poder desarrollar un plan de acción previo frente a los posibles fenómenos naturales que podrían ocurrir en un futuro.

Tomando en cuenta que, en septiembre del año 2019 en la Revista Ciencia Digital se publicó un artículo denominado "Sistema de Procesamiento Digital de Imágenes Satelitales para Cálculo de Áreas de Interés", realizado por Tinajero José Luis, Lozada Pablo, Zabala Mónica y Jiménez Cristhy. Se considera relevante diseñar e implementar un sistema que evalúe la variación del área de una laguna y un nevado del Ecuador mediante procesamiento de imágenes satelitales, con el objetivo de comparar la rapidez con la que su área va cambiando y desarrollar un modelo

matemático mediante el cual se pueda predecir el comportamiento y tratar de mitigar sus efectos. Justificando así el trabajo de titulación planteado.

# **JUSTIFICACIÓN APLICATIVA**

El presente proyecto se realizará a través del procesamiento de imágenes satelitales con la ayuda del software ideal que se seleccionará en el transcurso del proyecto de titulación, que básicamente se iniciará con una base de datos de imágenes satelitales que se elaborará en el transcurso del trabajo de alguna laguna o nevado del Ecuador.

Para la elaboración de la base de datos de este proyecto se utilizará los satélites Landsat – 7 y Landsat – 8, ya que éstos fueron lanzados en 1999 y 2013, respectivamente, los cuales resultan ser adecuados para el desarrollo del sistema, las imágenes proporcionadas por estos satélites cuentan con múltiples bandas espectrales dando como resultado imágenes de gran resolución. Las imágenes proporcionadas por estos satélites serán descargadas de forma gratuita.

Una vez que se tenga las imágenes de entrada, lo que se haría es seleccionar el área de interés y después convertir en una imagen binarizada, es decir, en una imagen de blanco y negro, en la cual generalmente el color negro representaría la laguna o nevado, mientras que todo el contorno estaría representado por el color blanco, después de estos procesos y de ciertas etapas de pos procesamiento se llegará a obtener un resultado final del sistema, que consistiría en visualizar una gráfica en forma de función del valor del área respecto al tiempo de la toma de imágenes, que permitirá determinar los cambios de área de la laguna o nevado estudiado. Con esta información se pretende realizar un modelo de predicción para observar cual podría ser el comportamiento a futuro de la laguna o nevado.

#### **OBJETIVOS**

### **OBJETIVO GENERAL**

Diseñar e implementar un sistema que evalúe la variación del área de una laguna y un nevado del Ecuador mediante procesamiento de imágenes satelitales.

# **OBJETIVOS ESPECÍFICOS**

- Desarrollar el estado del arte de las condiciones climáticas y ambientales que provocan alteraciones sobre los recursos hídricos, así como las diferentes técnicas existentes para el procesamiento de imágenes.
- Crear una base de datos con imágenes satelitales de acceso libre en un periodo mínimo de 10 años de una laguna y un nevado del Ecuador.
- Desarrollar el algoritmo necesario para el diseño del sistema que grafique los resultados del área de la laguna y nevado respecto a cada imagen de la base de datos creada.
- Validar los resultados obtenidos mediante técnicas estadísticas de comparación.
- Modelar matemáticamente los resultados obtenidos con el algoritmo para establecer un posible comportamiento a futuro.

# **CAPÍTULO I**

#### <span id="page-21-1"></span><span id="page-21-0"></span>**1 MARCO TEÓRICO**

En el presente capítulo se detalla un resumen sobre las lagunas y los nevados que existen en el Ecuador, las causas que provocan alteraciones en el comportamiento hídrico y los impactos que estos ocasionan. Se especifica también el nombre del satélite que se utiliza para la detección de las imágenes satelitales y el sitio web de donde van a ser descargadas directamente. Además, se conoce las etapas y técnicas que posee el procesamiento de imágenes y los softwares que pueden ser utilizados para el desarrollo del trabajo. Finalmente, se analiza los proyectos similares existentes sobre el trabajo de titulación que servirán como guía para el desarrollo del mismo.

#### <span id="page-21-2"></span>**1.1 Lagunas y nevados del Ecuador**

#### **Lagunas**

Se considera a la acumulación de agua generalmente dulce que se encuentra estancada en un lugar específico, pueden presentar diferentes dimensiones y su característica fundamental es que se encuentran separadas mediante una barrera física del océano. Se tiene presente que al pasar el tiempo pueden desaparecer del paisaje debido a dos razones principales: la acumulación de materia orgánica o sedimentos. Dichas acumulaciones se pueden dar debido a los materiales que son arrastrados desde el exterior por las lluvias o corrientes que suelen producirse, conocida como de origen alóctono, o a su vez por causa de su propio metabolismo que se refiere al de origen autóctono (Tito Ontaneda, 2018).

En el Ecuador, las lagunas generalmente son de dimensiones pequeñas, pero existe una gran cantidad de ellas. En la región Litoral o Costa la laguna que presenta mayor consideración está ubicada en la provincia de Esmeraldas y es la de Sade, mientras que en la región Interandina o Sierra el mayor número de lagunas se encuentran ubicadas en la provincia de Imbabura y son destacadas debido a la gran acogida turística que estas poseen, como la de San Pablo y la de Yahuarcocha (Joomla, 2020).

Existen alrededor de 75 lagunas en el país, que se encuentran distribuidas en las 4 regiones naturales, las cuales están conformadas por 24 provincias como se puede observar en el mapa político del Ecuador. A continuación, en la [Tabla 1-](#page-22-0)1, se detalla algunas de las lagunas que forman parte del país de acuerdo a la provincia en donde están ubicadas:

| Región    | Provincia  | Laguna                    | Región    | Provincia  | Laguna                |
|-----------|------------|---------------------------|-----------|------------|-----------------------|
|           | Azuay      | • De Busa                 |           | Bolívar    | $\bullet$ De<br>la    |
|           |            | • De Ñariguiña            |           |            | Encañada              |
|           |            |                           |           |            | • De las Garzas       |
|           | Cañar      | • Culebrillas             |           | Carchi     | • Verdes              |
|           |            | $\bullet$ Encantada<br>de |           |            | · Del Salao           |
|           |            | Sanguín                   |           |            |                       |
|           | Cotopaxi   | · De Quilotoa             |           | Chimborazo | • De El Altar         |
|           |            | • De Anteojos             | Andina    |            | $\bullet$ Azul        |
| Andina    |            | • Limpiopungo             |           |            | · Pintada             |
|           |            | • De Yambo                |           |            | • Tazaron             |
|           |            |                           |           |            | • De Ozogoche         |
|           |            |                           |           |            | • De Colta            |
|           | Imbabura   | • Cuicocha                |           | Loja       | $\bullet$ Cueva<br>de |
|           |            | • De Piñan                |           |            | Lagarto               |
|           |            |                           |           |            | • De Chinchilla       |
|           | Tungurahua | • De San Borja            | Litoral   | El Oro     | · Encantada de        |
|           |            | • Negra                   |           |            | Chillacocha           |
|           |            |                           |           |            | · Encantada de        |
|           |            |                           |           |            | Piñas                 |
| Amazónica | Morona     | • De Chupianza            | Amazónica | Napo       | • Azul Tena           |
|           | Santiago   |                           |           |            |                       |
|           | Sucumbíos  | · Lagartococha            | Insular   | Galápagos  | • De los Diablos      |
|           |            | • Pañacocha               |           |            | • El Junco            |

<span id="page-22-0"></span>**Tabla 1-1:** Lagunas situadas en el Ecuador de acuerdo a su provincia

**Fuente:** (GoRaymi, 2015b)

**Realizado por:** LAICA, Cristian, 2020

#### **Nevados**

De acuerdo a los datos registrados en el inventario nacional de glaciares elaborado por el Instituto Nacional de Meteorología e Hidrología (INAMHI), en el Ecuador existen siete cumbres con cobertura glaciar, por ejemplo, tenemos el nevado Chimborazo ubicado a 6.310 msnm, Cotopaxi ubicado a 5.897 msnm, Cayambe ubicado a 5.790 msnm, Antisana ubicada a 5.704 msnm, El Altar ubicado a 5.319 msnm, Los Illinizas ubicado a 5.248 msnm y por último Carihuayrazo ubicado a 5.110 msnm (ElTelégrafo, 2017).

A continuación, en la [Tabla 2-](#page-23-2)1, se detallan los glaciares que presentan mayor cobertura de hielo en su cumbre.

| <b>Glaciar</b> | Cobertura $(km^2)$ |
|----------------|--------------------|
| Antisana       | 12.2               |
| Cotopaxi       | 14                 |
| Chimborazo     | 9.4                |
| Cayambe        | 9.3                |
| El Altar       | 4.6                |

<span id="page-23-2"></span> **Tabla 2-1:** Glaciares con su respectiva cobertura de hielo

 **Fuente:** (ElTelégrafo, 2017)

 **Realizado por:** LAICA, Cristian, 2020

#### <span id="page-23-0"></span>*1.1.1 Causas que provocan alteraciones en el comportamiento hídrico*

Existen varias causas que provocan que el comportamiento hídrico de las lagunas y nevados del Ecuador se vean alterados de cierta manera, a continuación, se detalla algunas de ellas (Iberdrola, 2020; Mancomunidad de Tentudía, 2019):

- Cambio climático y sobrecalentamiento global: esto puede ser realizado por actividades humanas y naturales.
- Actividad humana: específicamente por la presencia del dióxido de carbono y recepción de gases de efecto invernadero derivados de la industria, el transporte, la deforestación o la quema de combustibles fósiles.
- Concentración atmosférica de dióxido de carbono.

#### <span id="page-23-1"></span>*1.1.2 Impactos*

La sequía de las lagunas del país provoca la disminución de cobertura y en casos extremos pueden llegar a desaparecer. Por lo tanto, puede provocar que las producciones agrícolas lleguen a perderse, lo que a su vez esto puede provocar la escasez de alimentos y por ende el precio sube debido a la ley de la oferta y la demanda. Además, puede producir la migración de especies animales y daños en el hábitat, o incluso la pérdida de la biodiversidad que significaría la extinción de especies animales y vegetales (Mancomunidad de Tentudía, 2019).

Por otro lado, con el derretimiento de los glaciares puede provocar la desaparición de ciertas especies ya que afectaría al hábitat natural de animales terrestres y acuáticos, significa también que la población tenga menor cantidad de agua para consumo, y para regadío. También puede provocar que el nivel del mar aumente y ocasionar fuertes inundaciones en un futuro (Iberdrola, 2020).

#### <span id="page-24-0"></span>*1.1.3 Laguna de Yahuarcocha*

Su nombre significa Lago de Sangre que se deriva del quichua, *cocha* = lago y *yaguar* = sangre, en su alrededor se encuentra lomas y miradores naturales, también cuenta con un entorno de fincas, cultivos y terrenos de indígenas. En el mes de septiembre de cada año se lleva a cabo el Yahuarcocha autódromo que consiste en la organización de competencias automovilísticas nacionales e internacionales desde el año 1970, dicha actividad es la que ha impulsado al desarrollo del turismo (Rutaviva.com, 2017).

Yahuarcocha representa la tercera laguna Sagrada que se encuentra en el Ecuador, cuenta con un paisaje atractivo como se puede observar en la [Figura 1-](#page-24-1)1, y en la actualidad es el lugar más visitado por los turistas en la provincia de Imbabura, en donde se puede realizar paseos en canoa, practicar moto, esquí acuático y en distintas ocasiones se realizan competencias de natación. Las especies de fauna que se pueden hallar en dicha zona son los peces, patos, garzas, gorrión, golondrinas, entre otros. Y si se refiere a la flora se encuentra cápulo, eucalipto, moras, chirimoya, aguacate, y mucho más (ViajandoX, 2020a; Rutaviva.com, 2017).

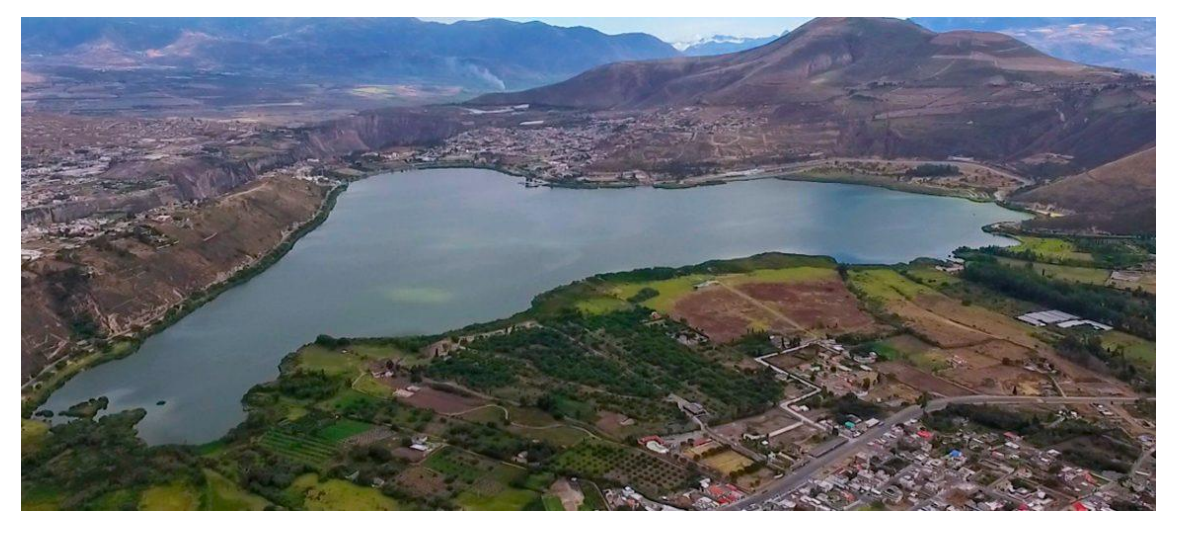

**Figura 1-1**. Laguna de Yahuarcocha

<span id="page-24-1"></span>**Fuente:** https://www.ibarra.gob.ec//2020/01/15/laguna-de-yahuarcocha-declarada-area-de-conservacion-y-uso-sustentable-cantonal/

A continuación, en la [Tabla 3-](#page-25-1)1, se puede observar las características más importantes sobre la laguna de Yahuarcocha:

| Provincia            | Imbabura                      |
|----------------------|-------------------------------|
| <b>Ciudad</b>        | <b>Ibarra</b>                 |
| <b>Dirección</b>     | A 5 km de la ciudad de Ibarra |
| Antigüedad           | 12.000 años aproximadamente   |
| Perímetro navegable  | 7970 m                        |
| Profundidad          | 8 m                           |
| Temperatura del agua | $11^{\circ}$ C                |
| Elevación            | $2190$ msnm                   |
| <b>Superficie</b>    | 257 hectáreas                 |

<span id="page-25-1"></span>**Tabla 3-1:** Características de la Laguna de Yahuarcocha

 **Fuente:** (ViajandoX, 2020a; Rutaviva.com, 2017)

 **Realizado por:** LAICA, Cristian, 2020

#### <span id="page-25-0"></span>*1.1.4 Nevado Cotopaxi*

Se encuentra ubicado sobre la Cordillera Oriental a una distancia de 35 km al Noreste de Latacunga y a 45 km al Sureste de Quito. En sus laderas, se observa diferentes rasgos minerales producidas por varias erupciones volcánicas de la antigüedad, en sus faldas existe un refugio desde donde se tiene una vista que abarca el valle y la laguna de Limpiopungo, donde se puede observar patos silvestres. A continuación, se detalla las características más relevantes (ViajandoX, 2020b):

- Uno de los volcanes más altos que se encuentran activos.
- Representa el segundo volcán más alto de todo el Ecuador.
- Es muy atractivo por la presencia de su glaciar.
- El volumen estimado es de 700 millones de m<sup>3</sup> .
- Tiene una cobertura de hielo estimada de 14 km<sup>2</sup>.

En la [Figura 2-](#page-26-2)1, se puede observar el nevado "Cotopaxi", en el cual se visualiza su extendido glaciar, la razón por la cual es uno de los nevados más atractivos.

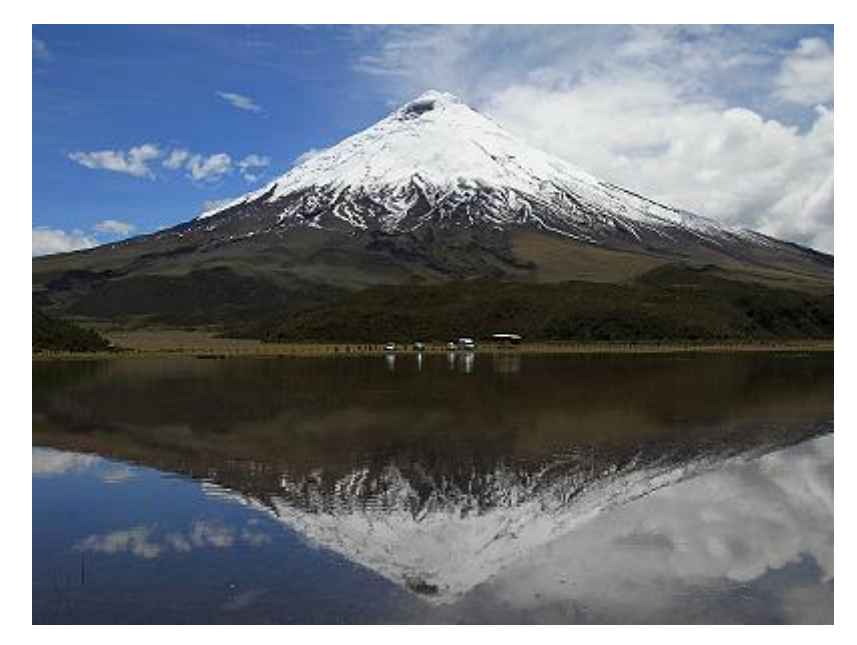

 **Figura 2-1.** Nevado Cotopaxi  **Fuente:** (ViajandoX, 2020b)

#### <span id="page-26-2"></span><span id="page-26-0"></span>**1.2 Imágenes Satelitales**

En este punto se va a detallar el significado de imágenes satelitales, seguido de una explicación amplia del satélite que se va a usar en este caso Landsat, tomando en cuenta que, de esta gama de satélites los de interés son el Landsat – 7 y Landsat – 8.

#### <span id="page-26-1"></span>*1.2.1 Definición*

Se considera al resultado obtenido una vez que se captura la radiación emitida o reflejada mediante la superficie de la tierra gracias a un sensor que está ubicado a bordo de un satélite artificial. Dependiendo de la altitud que se encuentre el sensor y la calidad del mismo se obtendrá una fotografía con una mejor resolución, pero es importante tomar en cuenta que la calidad de la imagen se ve afectada por las condiciones meteorológicas existentes al instante que se está realizando la toma, los tipos de imágenes satelitales pueden poseer varias características como (Sánchez Jara, 2012):

- Colores
- Resolución
- Elevación
- Forma
- Tamaño

#### <span id="page-27-0"></span>*1.2.2 Satélites LANDSAT*

LANDSAT se refiere a un conjunto de satélites utilizados para la observación de la Tierra que se encuentran gestionados en conjunto por la NASA (por sus siglas en inglés, *National Aeronautics and Space Administration*) y la USGS (por sus siglas en inglés, *United States Geological Survey*) y cuenta con un registro espacial más amplio y continuo de la Tierra. Los satélites Landsat orbitan diariamente la tierra y brindan de cierta manera información esencial con el objetivo de brindar ayuda a los administradores de la Tierra y por ende a los responsables políticos que se encargan de tomar decisiones referente a los recursos naturales y el medio ambiente (Bravo Morales, 2017).

A continuación, en la [Tabla 4-](#page-27-2)1, se detalla la serie de satélites Landsat existentes con los respectivos años de funcionamiento:

| <b>Satélite Landsat</b> | Tiempo de funcionamiento         |
|-------------------------|----------------------------------|
| Landsat 1               | $23/07/1972 - 06/01/1978$        |
| Landsat 2               | $22/01/1975 - 25/01/1982$        |
| Landsat 3               | $05/03/1978 - 31/03/1983$        |
| Landsat 4               | $16/06/1982 - 14/12/1993$        |
| Landsat 5               | $07/03/1984 - 05/06/2013$        |
| Landsat 6               | 03/10/1993 - Lanzamiento fallido |
| Landsat 7               | $15/04/1999 - Actualidad$        |
| Landsat 8               | $11/02/2013$ - Actualidad        |

<span id="page-27-2"></span> **Tabla 4-1:** Satélites Landsat y años de funcionamiento

**Fuente:** (Bravo Morales, 2017)

 **Realizado por:** LAICA, Cristian, 2020

#### <span id="page-27-1"></span>*1.2.3 Landsat – 7*

Desde la base de la Fuerza Aérea Vandenberg ubicada en California fue lanzado el satélite Landsat – 7, el 15 de abril de 1999 en el cohete Delta II, el mismo que lleva incorporado un sensor ETM+, los productos de Landsat – 7 se entregan como imágenes de 8 bits con 256 niveles de gris. En junio del año 2003 se ha adquirido y entregado datos con sólo el 70% del rendimiento, debido a que el Corrector de Línea de Escaneo (SLC, por sus siglas en inglés) tuvo un fallo, el cual es el instrumento responsable de equilibrar el movimiento hacia adelante de dicho satélite (USGS, 2018; Geocento, 2015). En la [Figura 3-](#page-28-0)1, se logra observar el satélite Landsat – 7.

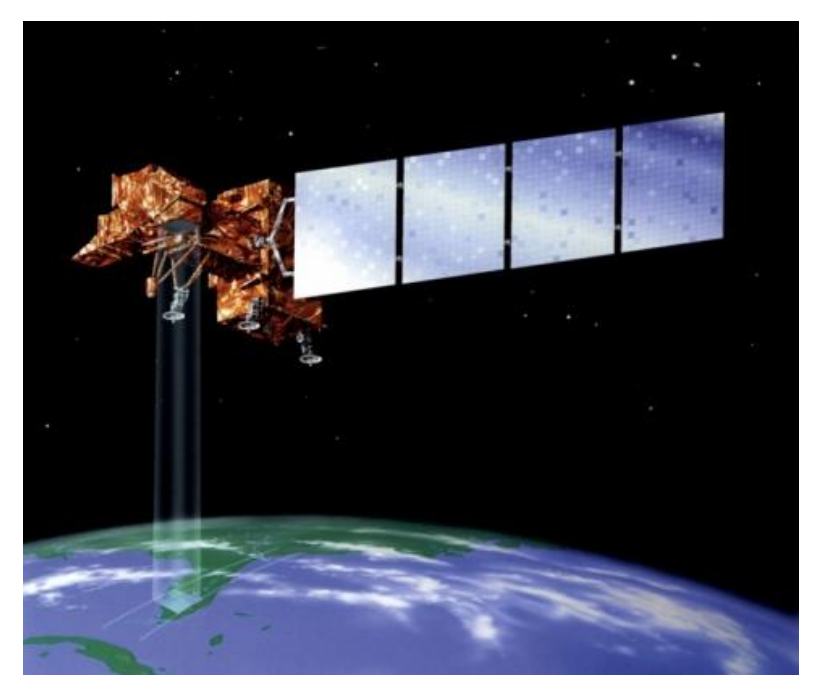

 **Figura 3-1.** Satélite Landsat – 7  **Fuente:** https://eo.belspo.be/fr/satellites-and-sensors/landsat-7

<span id="page-28-0"></span>El satélite Landsat  $-7$ , cuenta con algunos beneficios principales que lo caracterizan, los cuales se detallan a continuación (Taylor, 2020):

- **Continuidad de la misión:** este satélite espacial terrestre de teledetección cuenta con imágenes multiespectrales de la superficie de la Tierra por más de 40 años, comienza con el satélite Landsat – 1, pero particularmente se registra un base de datos que contiene imágenes de la Tierra de manera continua desde el Landsat – 4 que fue lanzado en el año 1982.
- **Misión de estudio global:** los datos proporcionados por el satélite Landsat 7 son adquiridos con el objetivo de construir y actualizar el archivo global de imágenes, la cuarta parte de la masa terrestre aproximadamente adquieren imágenes cada 16 días tomando en cuenta los cambios estacionales de la vegetación y evita obtener imágenes de las áreas nubladas, con la finalidad de optimizar los datos de manera estratégica.
- **Productos de datos asequibles:** a partir de octubre del año 2008 los datos que fueron obtenidos por el satélite Landsat – 7 se convirtieron en forma gratuita para todo el público, debido a lo cual en diciembre del año 2009 todos los datos del satélite registrados en el archivo USGS también fueron gratuitos.
- **Calibración absoluta:** los datos pertenecientes al satélite Landsat 7 del sensor ETM+ se encuentran calibrados mejor del 5% y generalmente son utilizados como un estándar en órbita para una calibración cruzada de diferentes misiones de detección de manera remota de la Tierra.

En la [Tabla 5-](#page-29-1)1, se detallan algunas características que presenta el satélite Landsat – 7:

| <b>Parámetros</b>           | Landsat $-7$              |
|-----------------------------|---------------------------|
| Altitud de Órbita           | 705 km                    |
| Ancho de pasada             | 185 km                    |
| Distancia de Muestreo (GSD) | $15 - 30$ km              |
| Expectativa de vida         | 2020                      |
| Ciclo de repetición         | 16 días                   |
| Grados de Inclinación       | 98.2 grados               |
| Tiempo de rodeo a la Tierra | 99 minutos                |
| Tiempo de cruce ecuatorial  | 10:00 am $+/- 15$ minutos |
| Tamaño de escena            | 170 km x 185 km           |

<span id="page-29-1"></span> **Tabla 5-1:** Características del satélite Landsat – 7

 **Fuente:** (Geocento, 2015)

 **Realizado por:** LAICA, Cristian, 2020

#### <span id="page-29-0"></span>*1.2.3.1 Sensor ETM +*

El sensor *Enhanced Thematic Mapper Plus* se introdujo con el satélite Landsat – 7, el cual fue construido por Raytheon SBRS (por las siglas en inglés de *Santa Barbara Remote Sensing*), Goleta, CA. El sensor ETM+ presenta un intervalo de muestreo de Tierra o conocido como tamaño de pixel de 30 m reflectante y 60 m térmico, cuenta con un calibrador solar de apertura completa (FASC) y por otro lado un calibrador solar de apertura parcial (PASC) (USGS, 2018), además representa 8 bandas espectrales las cuales se detallan en la [Tabla 6-](#page-29-2)1:

| <b>Sensor</b> | $N^{\circ}$ de | Nombre de         | Longitud de     | <b>Resolución</b> | <b>Resolución</b> |
|---------------|----------------|-------------------|-----------------|-------------------|-------------------|
|               | banda          | banda             | onda $(\mu m)$  | Espacial (m)      | radiométrica      |
| $ETM +$       | 1              | Azul              | $0,45 - 0,52$   | 30                | 8 bits            |
| $ETM +$       | 2              | Verde             | $0.52 - 0.60$   | 30                | 8 bits            |
| $ETM +$       | 3              | Rojo              | $0,63 - 0,69$   | 30                | 8 bits            |
| $ETM +$       | 4              | <b>NIR</b>        | $0,77-0,90$     | 30                | 8 bits            |
| $ETM +$       | 5              | SWIR <sub>1</sub> | $1,55 - 1,75$   | 30                | 8 bits            |
| $ETM +$       | 6              | Térmico           | $10,40 - 12,50$ | $60*(30)$         | 8 bits            |
| $ETM +$       | 7              | SWIR <sub>2</sub> | $2,09 - 2,35$   | 30                | 8 bits            |
| $ETM +$       | 8              | Pancromático      | $0.52 - 0.90$   | 15                | 8 bits            |

<span id="page-29-2"></span>**Tabla 6-1:** Bandas del sensor ETM +

**Fuente:** https://eos.com/landsat-7/

**Realizado por:** LAICA, Cristian, 2020

La [Tabla 6-](#page-29-2)1, resume que el sensor ETM+ cuenta con tres bandas en el espectro visible (1, 2 y 3), una banda en el infrarrojo cercano (4), dos bandas en el infrarrojo de onda corta (5 y 7), una banda térmica (6) y finalmente una banda pancromática (8).

## <span id="page-30-0"></span>**1.2.4 Landsat – 8**

El satélite Landsat – 8 (formalmente conocido como LDCM, por las siglas en inglés de *Landsat Data Continuity Mission*) realizó su lanzamiento desde la Base de la Fuerza Aérea Vandenberg, California, en un cohete Atlas-V el 11 de febrero del año 2013. Dicho satélite fue el más reciente en ser lanzado y lleva consigo dos instrumentos o sensores: OLI y TIRS (USGS, 2017). En la [Figura](#page-30-1)  [4-](#page-30-1)1, se puede observar el satélite Landsat – 8.

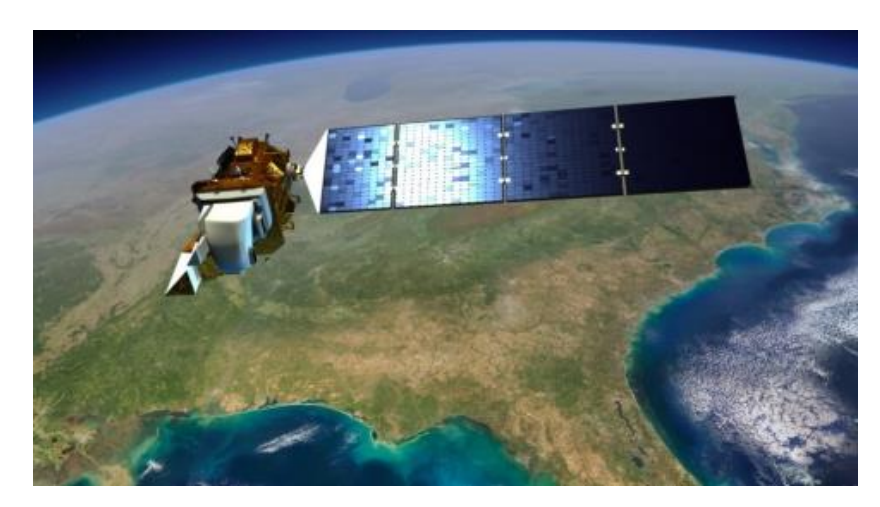

 **Figura 4-1.** Satélite Landsat – 8  **Fuente:** https://eo.belspo.be/fr/satellites-and-sensors/landsat-8

<span id="page-30-1"></span>A continuación, se detalla algunas de las características que presenta el satélite Landsat – 8 (Earth Observing System, 2020a):

- Fue construido por Orbital Science Corporation.
- Su vehículo fue un cohete Atlas-V.
- Contiene dos sensores OLI y TIRS.
- El tamaño de la escenografía es de 170 km x 185 km.
- Su vida útil es considerada de un mínimo de 5 años.
- Órbita sincrónica con el sol.
- Tiene una altitud de 705 km.
- Ciclo de repetición 16 días con 233 órbitas.
- Inclinación de 98.2 grados.
- Tiempo de giro a la tierra de 98.9 minutos.
- $\bullet$  Hora de cruce ecuatorial 10:00 am  $+/-$  15 minutos de diferencia.
- Velocidad de transmisión de datos de 384 Mbps.

#### <span id="page-31-0"></span>*1.2.4.1 Sensor OLI*

El sensor *Operational Land Imager* (OLI, por sus siglas en inglés) captura los datos de la Tierra con precisión radiométrica de manera mejorada en un rango dinámico de los 12 bits, lo que mejora de cierta manera la relación general de señal/ruido, lo cual permite que exista una caracterización del estado y la condición que tiene la cobertura terrestre. Presenta 4096 niveles potenciales de gris, mientras que los instrumentos Landsat 1 al 7 de 8 bits solo cuentan con 256 niveles de gris, además, es importante mencionar que los 12 bits se escalan a enteros de 16 bits (2<sup>4</sup>), para poder trabajar correctamente con las imágenes satelitales (USGS, 2017).

A continuación, en la [Tabla 7-](#page-31-1)1, se detalla los datos que presenta el sensor OLI en el satélite Landsat –  $8$ :

| <b>Sensor</b> | $N^{\rm o}$<br>de | <b>Nombre</b><br>de<br>la | Longitud de    | Resolución   | <b>Resolución</b> |
|---------------|-------------------|---------------------------|----------------|--------------|-------------------|
|               | banda             | banda                     | onda $(\mu m)$ | Espacial (m) | Radiométrica      |
| OLI           | 1                 | Costera                   | $0,43 - 0,45$  | 30           | 16 bits           |
| OLI           | $\overline{2}$    | Azul                      | $0,45 - 0,51$  | 30           | 16 bits           |
| OLI           | 3                 | Verde                     | $0,53 - 0,59$  | 30           | 16 bits           |
| OLI           | $\overline{4}$    | Rojo                      | $0,64 - 0,67$  | 30           | 16 bits           |
| OLI           | 5                 | <b>NIR</b>                | $0,85 - 0,88$  | 30           | 16 bits           |
| OLI           | 6                 | SWIR <sub>1</sub>         | $1,57 - 1,65$  | 30           | 16 bits           |
| <b>OLI</b>    | 7                 | SWIR <sub>2</sub>         | $2,11 - 2,29$  | 30           | 16 bits           |
| OLI           | 8                 | Pancromática              | $0,52 - 0,90$  | 15           | 16 bits           |
| OLI           | 9                 | Cirrus                    | $1,36 - 1,38$  | 30           | 16 bits           |

<span id="page-31-1"></span>**Tabla 7-1:** Bandas espectrales del sensor OLI

**Fuente:** (Bravo Morales, 2017)

**Realizado por:** LAICA, Cristian, 2020

En resumen, el sensor OLI está formado por nueve bandas espectrales que empiezan desde lo visible, luego pasa por los infrarrojos y termina en el espectro de radiación de ondas bajas, tomando en cuenta que las imágenes de resolución espacial toman valores de 15 y 30 metros, proporcionando de cierta manera imágenes de buena calidad desde el satélite Landsat – 8.

## <span id="page-32-0"></span>*1.2.4.2 Sensor TIRS*

El sensor TIRS (por lassiglas en inglés de *Thermal Infrared Sensor*) que se encuentra incorporado en el satélite Landsat – 8 recepta datos para solamente dos bandas espectrales, los datos TIRS de 100 metros se registran en los datos del sensor OLI para crear productos de datos de 12 bits. Las bandas espectrales con las que trabaja el sensor TIRS detectan datos infrarrojos térmicos, lo cual se considera una herramienta imprescindible si el objetivo es medir la temperatura que presenta la superficie de la Tierra (Bravo Morales, 2017). A continuación, en la [Tabla 8-](#page-32-1)1, se detalla las bandas que presenta el sensor TIRS:

| <b>Sensor</b> |       | $N^{\circ}$ de   Nombre<br>de             | la   Longitud  | de   Resolución | Resolución   |
|---------------|-------|-------------------------------------------|----------------|-----------------|--------------|
|               | banda | banda                                     | onda $(\mu m)$ | <b>Espacial</b> | Radiométrica |
| <b>TIRS</b>   |       | 10   Infrarrojo térmico 1   10,60 - 11,19 |                | $100*(30)$      | 16 bits      |
| <b>TIRS</b>   |       | Infrarrojo térmico 2   11,50 – 12,51      |                | $100*(30)$      | 16 bits      |

<span id="page-32-1"></span>**Tabla 8-1:** Bandas espectrales del sensor TIRS

**Fuente:** (Bravo Morales, 2017)

**Realizado por:** LAICA, Cristian, 2020

Entonces, tanto la banda 10 y la banda 11 del satélite Landsat – 8 que pertenece al sensor TIRS permite una resolución de 100 metros, un mapeo térmico y la humedad estimada del suelo (USGS, 2017).

Finalmente, en la tabla [Tabla 9-](#page-32-2)1, se puede observar las aplicaciones que tiene cada banda tanto para el satélite Landsat – 7, como para el satélite Landsat – 8.

| Landsat $-7$     | Landsat $-8$      | Descripción                                                                                                    |
|------------------|-------------------|----------------------------------------------------------------------------------------------------|
| $(ETM+)$         | (OLI - TIRS)      |                                                                                                    |
|                  | Banda 1 – Costera | Para mapeo de costas y estudios de aerosol.                                                                                                    |
| Banda $1 - Axul$ | Banda $2 - Azul$  | Útil para mapeo batimétrico, delimitar costas,<br>diferenciar suelo de vegetación, detección de<br>rasgos urbanos, vías y construcciones.                                                                                   |
| Banda 2 – Verde  | Banda 3 – Verde   | Empleada para discriminar sedimentos<br>en<br>suspensión, evaluar vigor de las plantas por la alta<br>reflectancia de la vegetación verde y sana,<br>delinear aguas poco profundas, rasgos urbanos y<br>de infraestructura. |

<span id="page-32-2"></span>**Tabla 9-1:** Aplicaciones de los satélites Landsat 7 y 8

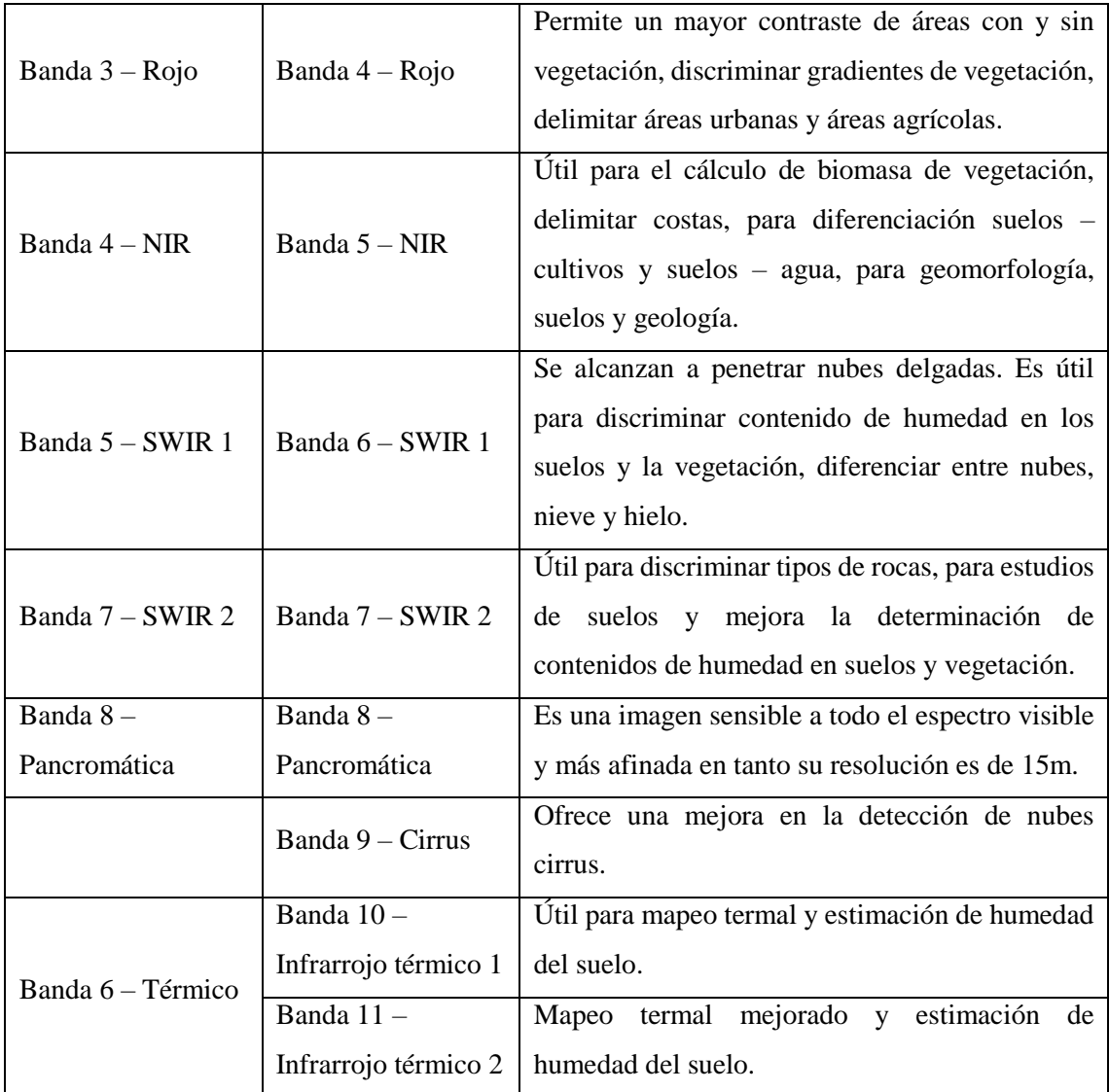

**Fuente:** (Franco, 2017)

**Realizado por:** LAICA, Cristian, 2020

#### <span id="page-33-0"></span>**1.3 Adquisición de imágenes satelitales**

En esta sección se detallan brevemente algunas de las páginas web que pueden ser útiles para la adquisición de las imágenes satelitales considerando que en el desarrollo del proyecto la utilizada es USGS EE.

# <span id="page-33-1"></span>*1.3.1 USGS Earth Explorer (EE)*

El explorador de la Tierra, fue desarrollado por el Explorador de la Tierra del Servicio Geológico de los Estados Unidos (USGS EE) que representa el portal de imágenes espaciales que se encuentran disponibles para todo el público. El cual permite buscar en línea, descargar y solicitar imágenes almacenadas que pertenezcan al satélite Landsat, por otro lado, también facilita fotografías aéreas y productos cartográficos. Se considera necesario registrarse en el EE debido a que le permite acceso a una mayor variedad de funciones que solo como usuario invitado (Stolaf, 2020).

**≋usgs** se los criterios de búsqueda Mostrar elaro co Decimal

En la [Figura 5-](#page-34-1)1, se puede observar la interfaz de usuario de EarthExplorer (EE):

<span id="page-34-1"></span>**Figura 5-1.** Interfaz de usuario de Earth Explorer

**Fuente:** https://earthexplorer.usgs.gov/

#### <span id="page-34-0"></span>*1.3.2 European Space Agency (ESA)*

La Agencia Espacial Europea se considera una organización intergubernamental encargada del desarrollo de la capacidad espacial de Europa y garantiza que su inversión en el espacio siga facilitando beneficios a todos los ciudadanos Europeos y del mundo en general (EUMETSAT, 2020). A continuación, se detallan las funciones que cumple la ESA por su parte (European Space Agency, 2020):

- **Observan la Tierra:** los satélites brindan la facilidad de mediante el espacio observar de mejor manera los efectos que produce los cambios climáticos, el alcance que genera las inundaciones y los desastres producidos por los incendios forestales.
- **Conectan el Planeta:** mediante la tecnología por satélite facilita que la comunicación mundial sea posible, facilitando dispositivos de televisión por satélite, las predicciones meteorológicas y principalmente el acceso al Internet en las diferentes zonas remotas.
- **Navegación por el mundo:** actualmente, una constelación de satélites en el espacio permite que los usuarios de todo el mundo puedan navegar, también gracias a los satélites se puede observar la ubicación de un cierto lugar o persona y generar la ruta exacta para llegar al sitio.
- **Hacen el espacio más seguro:** ayudan de cierta manera a que los vuelos espaciales presenten mayor seguridad y sostenibilidad, mediante una advertencia sobre los peligros espaciales como: la presencia de un asteroide, un fenómeno meteorológico o una basura espacial.
- **Una ciencia asombrosa:** el espacio facilita la oportunidad de experimentar, descubrir e innovar nuevas cosas, lo cual se ha demostrado mediante los descubrimientos de los científicos pertenecientes a la ESA con aplicaciones prácticas.
- **Exploración en el espacio:** cuenta con una tecnología y una experiencia para poder mantener a Europa en el centro de la nueva era de exploración espacial.

En la [Figura 6-](#page-35-1)1, se puede apreciar la interfaz de usuario que presenta la Agencia Espacial Europea:

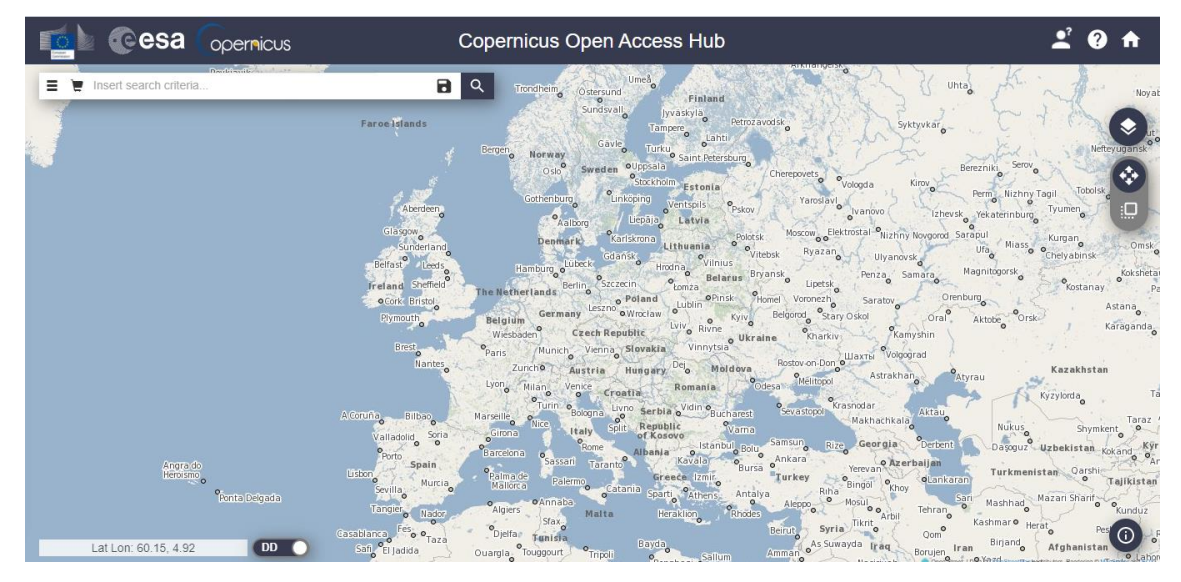

<span id="page-35-1"></span>**Figura 6-1.** Interfaz de usuario de la ESA **Fuente:** https://scihub.copernicus.eu/dhus/#/home

#### <span id="page-35-0"></span>*1.3.3 LAND VIEWER*

Representa una interfaz web muy sencilla de usar e intuitiva desarrollada por *EOS DATA ANALYTICS, INC* proporcionada como un producto dirigido a todo el público, permite el uso a los usuarios que no son expertos en el tema, deja seleccionar un área geográfica que sea de interés para un análisis y también un tipo de datos de Observación de la Tierra para que se pueda aplicar en tiempo real su respectivo análisis de las imágenes (Earth Observing System, 2020b). Algunas de las ventajas que ofrece la interfaz se detalla a continuación (ZoneGIS, 2017):

- Portal gratuito e intuitivo
- Permite visualizar imágenes y combinar las bandas directamente
- Permite descargar las imágenes
Se puede filtrar las imágenes a buscar de acuerdo a los criterios seleccionados como año, mes, elevación solar o porcentaje de nubosidad.

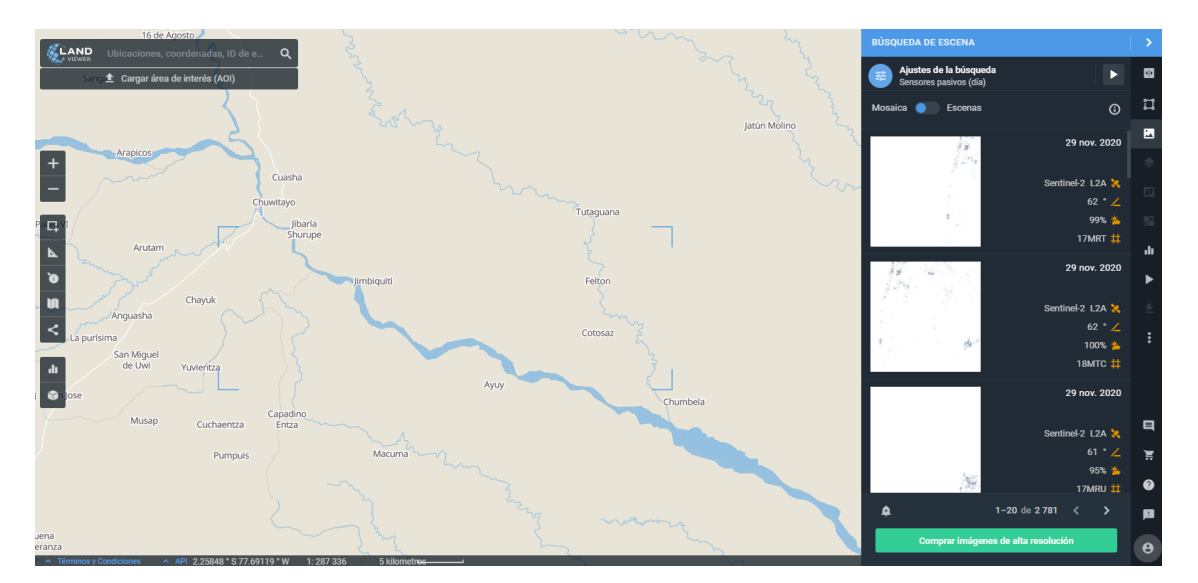

En la [Figura 7-](#page-36-0)1, se puede observar la interfaz de usuario que presenta LAND VIEWER.

<span id="page-36-0"></span>**Figura 7-1.** Interfaz de usuario de LAND VIEWER **Fuente:** https://eos.com/landviewer/?lat=-1.99945&lng=-77.49962&z=11

## *1.3.4 LAADS DAAC*

La distribución de atmosfera y nivel 1 de la NASA (**LAADS**, por las siglas en inglés de *NASA's Level-1 and Atmosphere Archive and Distribution System*) y el Centro de Archivo Activo Distribuido (*Distributed Active Archive Center,* **DAAC**, por sus siglas en inglés), representa una herramienta que se encuentra ubicada con el Sistema de procesamiento MODIS. Permite el acceso a los datos de MODIS Nivel 1, es decir, la localización y la luminosidad, y los productos de datos de atmosfera de nivel 2 y 3, la interfaz LAADS DAAC recibe los datos que son procesados de MODAPS, los archiva y a su vez distribuye los productos MODIS de los satélites Terra y Aqua (EARTHDATA, 2020).

A continuación, en la [Figura 8-](#page-37-0)1, se observa la interfaz de usuario de LAADS DAAC.

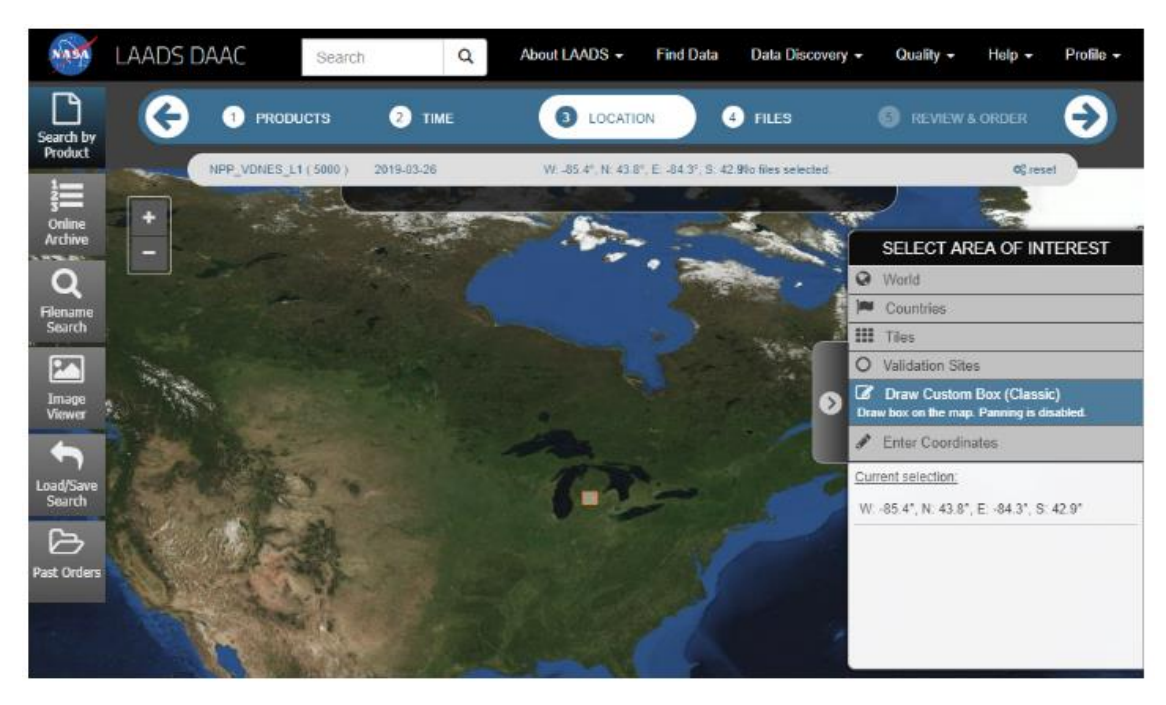

**Figura 8-1.** Interfaz de usuario de LAADS DAAC **Fuente:** https://ladsweb.modaps.eosdis.nasa.gov/

#### <span id="page-37-0"></span>**1.4 Procesamiento de Imágenes**

El procesamiento de imágenes tiene como objetivo mejorar la calidad de la imagen mediante la aplicación de varias técnicas, estas técnicas ayudan inicialmente a procesar adecuadamente una imagen original cuyo resultado es otra imagen ya procesada que será utilizada para ciertas aplicaciones. Su desarrollo se ha realizado como respuesta a los problemas constantes que pueden presentar las imágenes, las cuales se detallan a continuación (Avilés Pincay y Barcia Salavarria, 2016):

- Recopilación y codificación de las imágenes facilitando su almacenamiento, transmisión e impresión.
- Restauración y mejora de la imagen permitiendo una mejor interpretación del contenido sobre cierta superficie.
- Descripción y segmentación de imágenes.

## *1.4.1 Definición de una imagen digital*

Una imagen digital está conformada por una cantidad finita de elementos y cada uno de ellos presentan una localidad y un valor específico, estos puntos pertenecientes a la imagen se les considera como pixeles, conociendo que pixel se define a la unidad mínima de medida que tiene una imagen digital (Aguirre Dobernack, 2013). A continuación, en l[a Tabla 10-](#page-38-0)1, se detalla brevemente las características importantes que tiene una imagen digital:

| Característica                 | Definición                                                 |
|--------------------------------|------------------------------------------------------------|
| Píxel                          | Cada elemento pequeño que conforma una imagen.             |
| Resolución                     | Se define la nitidez que puede presentar la imagen.        |
|                                | Mientras mayor sea la resolución la imagen será más        |
|                                | detallada y de buena calidad.                              |
| Tamaño                         | Depende de la cantidad de pixeles que la imagen contenga.  |
| Tipos y formatos de la imagen  | Los formatos más conocidos son BMP, JPEG, PNG, TIFF        |
|                                | y GIF.                                                     |
| Profundidad de color           | Representa el número de bits que son utilizados para       |
|                                | almacenar la información referente al color de cada pixel. |
| Compresión                     | Comprime la imagen con el objetivo de poder enviar,        |
|                                | guardad y compartir de una manera más efectiva.            |
| Relación aspecto               | Relación entre el ancho y el alto de una imagen digital.   |
| $E$ wanta: $(C/m_{22} \Omega)$ |                                                            |

<span id="page-38-0"></span>**Tabla 10-1:** Características importantes de una imagen digital

**Fuente:** (Gómez, 2015)

**Realizado por:** LAICA, Cristian, 2020

Cuando se habla de pixel, se interpreta que existen tipos de datos matriz de acuerdo al tipo de dato que contenga cada pixel, lo que se detalla de la siguiente manera en la [Tabla 11-](#page-38-1)1:

| Tipo de dato      | <b>Detalle</b>       | Rango                                                    | <b>Bytes</b> por |  |
|-------------------|----------------------|----------------------------------------------------------|------------------|--|
|                   |                      |                                                          | elemento         |  |
| unit <sub>8</sub> | Entero de 8 bits     | 0 a 255                                                  |                  |  |
| unit16            | Entero de 16 bits    | 0 a 65535                                                | 2                |  |
| unit32            | Entero de 32 bits    | 0 a 4294967295                                           | $\overline{4}$   |  |
| double            | Valores de punto     | Números negativos:                                       | 8                |  |
|                   | flotante de doble    | $-1,79769 \times 10^{308}$ a $-2,22507 \times 10^{-308}$ |                  |  |
|                   | precisión de 64 bits | Números positivos:                                       |                  |  |
|                   |                      | $2,22507 \times 10^{-308}$ a 1,79769 $\times 10^{308}$   |                  |  |
| int <sub>8</sub>  | Entero de 8 bits     | $-128a127$                                               |                  |  |
| int16             | Entero de 16 bits    | -32768 a 32767                                           | 2                |  |
| int32             | Entero de 32 bits    | -2147483648 a 2147483647                                 | $\overline{4}$   |  |
| logical           | <b>Binario</b>       | 0 <sub>0</sub> 1                                         | 0.125            |  |

<span id="page-38-1"></span> **Tabla 11-1:** Tipos de datos de cada pixel

 **Fuente:** (Medrano Garfia, 2014, p. 2; MathWorks, [sin fecha])

 **Realizado por:** LAICA, Cristian, 2020

### *1.4.2 Características*

Las características principales que define el procesamiento digital de imágenes son las siguientes (Avilés Pincay y Barcia Salavarria, 2016):

- Abarca un conjunto de técnicas necesarias para su aplicación.
- Se puede realizar mediante métodos óptimos o métodos digitales en un PC.
- Mejora el aspecto general de las imágenes.
- Se puede resaltar los detalles necesarios y específicos.
- Mejora la calidad de las imágenes.
- Permite extraer una característica específica de la imagen para su respectiva interpretación.

#### *1.4.3 Espacios de color*

Se interpreta como un modelo de composición del color, dicho de otra forma, es la cantidad de colores que permiten ser representados. La idea generaliza en englobar la mayor cantidad posible de colores visibles para el ojo humano. En este apartado se detalla brevemente los espacios de color más utilizados para su interpretación (Aguirre Dobernack, 2013; Taquía Gutiérrez, 2017, p. 13):

- RGB (*Red, Green, Blue*): es una composición del rojo, verde y azul. Este modelo es empleado principalmente en los sistemas informáticos, utilizados para crear y reproducir los colores en los monitores y pantallas.
- HSV (*Hue, Saturation, Value*): representa la composición del tono, saturación y el valor. Utilizado para describir la percepción del color cuando exista un cambio en alguna dimensión de la imagen.
- HSI (*Hue, Saturation, Intensity*): define la composición entre el tono, la saturación y la intensidad. Se establece mediante una transformación no lineal del espacio de color RGB.

## *1.4.4 Etapas y Técnicas*

En este apartado se detalla las diferentes etapas que forman parte del procesamiento digital de imágenes, tomando en cuenta que cada etapa cuenta con diferentes técnicas que son útiles para su funcionamiento.

#### *1.4.4.1 Adquisición*

Se interpreta la forma de cómo se obtiene la imagen con la que se va a trabajar, para ello contamos con cuatro procesos útiles que se detallan a continuación (Gómez Trejos y Guerrero Guzmán, 2016):

- **Formación de imágenes:** es el proceso que se caracteriza en proyectar la información luminosa en 3D, que se refiere a la vida real, en un plano 2D, es decir, es la imagen digital. Los dispositivos que son usados para este proceso son las cámaras digitales.
- **Representación de imágenes digitales:** una imagen digital es una matriz o un vector bidimensional compuesto por números que van a depender del tipo de datos de la imagen, representados en cuadros pequeños como un mosaico, los cuales son conocidos como pixeles. En la [Figura 9-](#page-40-0)1(a), se observa una imagen binaria en la cual cada pixel se define con 1 bit, por lo que si el bit es cero el color es negro y caso contrario es blanco; La [Figura 9-](#page-40-0)1(b), representa una imagen en escala de grises, en donde cada pixel representa 1 byte que permite niveles desde 0 que es el color negro hasta 255 que representa el color blanco. Finalmente, en la [Figura 9-](#page-40-0)1(c), se observa una imagen a color, en donde cada pixel equivale a 3 bytes, por lo que cada pixel está conformado por 3 valores: rojo, verde y azul, y cuenta con 16,7 millones de posibles combinaciones.

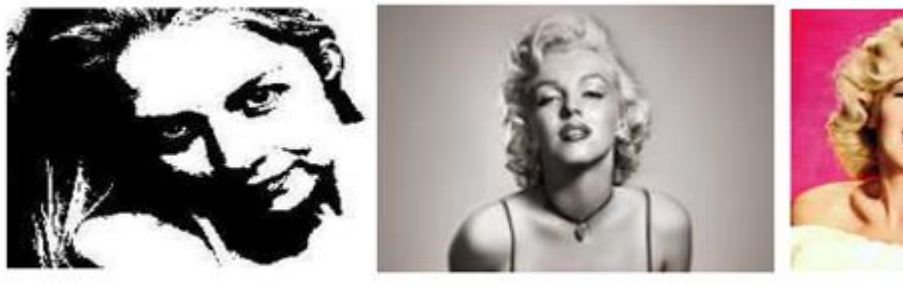

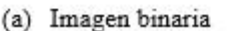

(b) Imagen en escala de grises

(c) Imagen a color

<span id="page-40-0"></span>**Figura 9-1.** Representación de imágenes digitales **Fuente:** (Gómez Trejos y Guerrero Guzmán, 2016)

- **Dispositivos de captura:** contamos con dos dispositivos de captura en lo que se refiere a una imagen digital: primero tenemos el escáner que es un periférico de entrada al ordenador que permite capturar una imagen o un documento de texto y lo transforma en información entendible por la PC, por otro lado, tenemos las cámaras de fotografía digital que captura la imagen mediante un dispositivo electrónico.
- **Formatos de almacenamiento:** representa la forma estándar de cómo se almacenan o guardan los datos que contiene la imagen, su variedad es amplia debido a la necesidad de almacenamiento, por lo cual a continuación, en la [Tabla 12-](#page-41-0)1, se detalla algunos de estos formatos de almacenamiento.

<span id="page-41-0"></span>**Tabla 12-1:** Formatos de almacenamiento más utilizados en la actualidad

| <b>Formatos</b> | <b>BMP</b>              | <b>TIFF</b>                  | <b>GIF</b>             | <b>JPEG</b>          |
|-----------------|-------------------------|------------------------------|------------------------|----------------------|
| Desarrollador   | Microsoft               | $Aldus - Adobe$              | Compuserve             | Joint                |
|                 |                         |                              |                        | Photographic         |
|                 |                         |                              |                        | <b>Experts Group</b> |
| Objetivo        | Permite entrada         | Impresión<br>de              | Mejor transmisión      | Almacenamiento       |
|                 | y salida rápida         | alta calidad<br>$\mathbf{v}$ | de imágenes de         | imágenes<br>de       |
|                 | por pantalla.           | resolución.                  | mediante<br>color      | fotográficas.        |
|                 |                         |                              | redes.                 |                      |
|                 | Desarrollado            | Guarda archivos              | Admite gamas de        | Su<br>nivel<br>de    |
|                 | para                    | originales.                  | colores de menor       | compresión<br>es     |
|                 | aplicaciones            |                              | número.                | ajustable.           |
|                 | Windows.                |                              |                        |                      |
|                 | Guarda<br>gran          | Ideal<br>para                | Idóneo<br>para         | Cuenta con<br>una    |
| Ventajas        | cantidad<br>de          | imprimir o editar            | publicar<br>dibujos    | 16<br>paleta<br>de   |
|                 | información<br>de       | imágenes.                    | en la web.             | millones<br>de       |
|                 | la imagen.              |                              |                        | colores.             |
|                 | N <sub>o</sub><br>sufre | Usa<br>una                   | Útil<br>la<br>para     | Ideal<br>para        |
|                 | pérdidas<br>de          | profundidad de               | transmisión en las     | fotografías.         |
|                 | calidad.                | color en el rango            | redes.                 |                      |
|                 |                         | de 1 a 32 bits.              |                        |                      |
|                 | El tamaño de las        | Realiza archivos             | <b>No</b><br>es<br>muy | Solo es soportado    |
|                 | imágenes<br>es          | muy grandes.                 | adecuado para las      | $\log$<br>en         |
|                 | muy grande, en          |                              | fotografías.           | navegadores          |
|                 | fotografías.            |                              |                        | actuales.            |
|                 | No es adecuado          | Su                           | Problemas<br>de        | Si se realiza algún  |
|                 | la<br>para              | almacenamiento               | patentes por lo que    | tipo<br>de           |
| Desventajas     | transmisión por         | en tiras lo hace             | <b>PNG</b><br>apareció | compresión<br>se     |
|                 | red.                    | inadecuado para              | como<br>su             | pierde su calidad.   |
|                 |                         | algunos usos.                | alternativa.           |                      |
|                 | Muy<br>poco             | Demasiado                    | Poco flexible.         | La imagen puede      |
|                 | popular.                | flexible.                    |                        | degradarse           |
|                 |                         |                              |                        | después de cada      |
|                 |                         |                              |                        | edición.             |

**Fuente:**(Gómez Trejos y Guerrero Guzmán, 2016)

**Realizado por:** LAICA, Cristian, 2020

## *1.4.4.2 Realce y mejora*

Después que la imagen se encuentra digitalizada, existe la posibilidad de mejorar su calidad y su apariencia visual lo cual se puede realizar bajo la aplicación de una de las técnicas, con el objetivo de seleccionar una característica de la imagen que sea de interés para su análisis. Entonces, las actividades que generalmente realiza una técnica en cuanto a la imagen son («Tema 3: Realce de imagen» 2004):

- Permitir una reducción considerable del ruido el momento que se capta la imagen permitiendo resaltar el contenido de la misma, es decir, se elimina la textura que se pueda presentar en el fondo con una intensidad constante.
- Facilita el ajuste de la intensidad y el contraste resaltando el contenido de la imagen de su fondo.
- Resalta el realce de los bordes, enfatizando las transiciones que se encuentra en una imagen.

Las técnicas utilizadas para el realce y mejora de una imagen se dividen en realce en Dominio Espacial y realce en Dominio de Frecuencia, en la [Tabla 13-](#page-42-0)1, se observa con mayor detalle:

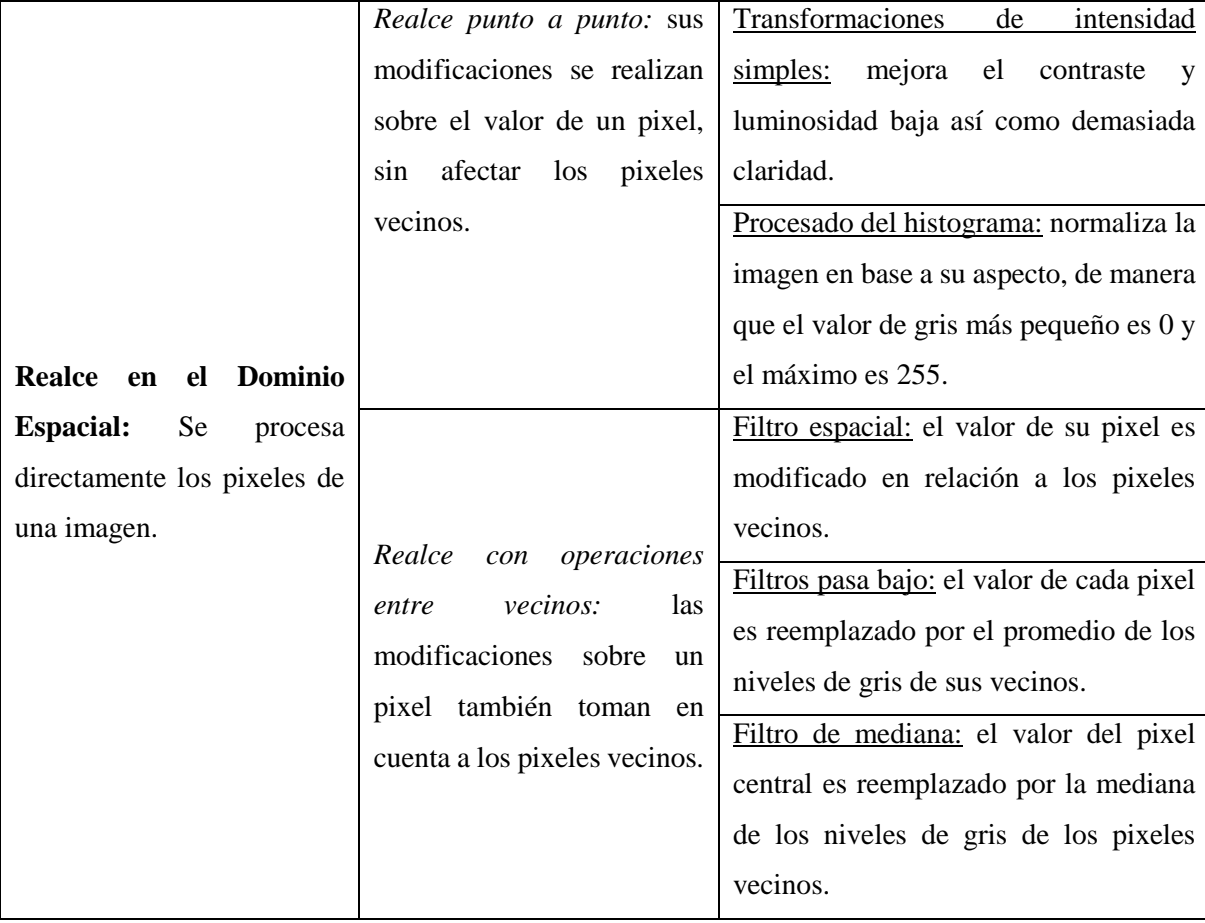

<span id="page-42-0"></span>**Tabla 13-1:** Técnicas utilizadas para el realce y mejora de una imagen.

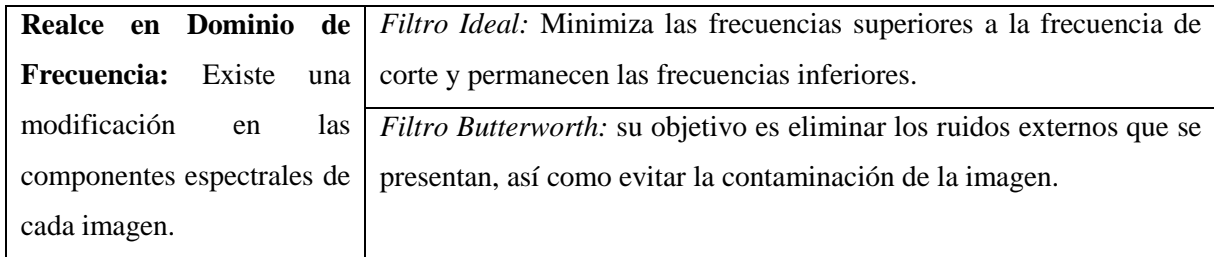

**Fuente:**(Gómez Trejos y Guerrero Guzmán, 2016)

**Realizado por:** LAICA, Cristian, 2020

#### *1.4.4.3 Segmentación*

El objetivo de este proceso es clasificar las partes que componen la imagen, lo que hace que una imagen quede dividida en diversas regiones con sus respectivas características, en donde, debido a las características que define cada una permite seleccionar las zonas de interés con la que se va a trabajar y a la cual se va aplicar diversas técnicas elegidas. Para el proceso de segmentación se define tres técnicas útiles que se detallan a continuación (Gómez Trejos y Guerrero Guzmán, 2016):

 **Detección de bordes:** su objetivo es localizar la intersección de las zonas para determinar sus respectivas regiones, las técnicas más conocidas dentro de este grupo tenemos Roberts, Prewitt, Sobel y Candy. La detección de bordes cuenta con una primera derivada que aplica el operador gradiente y una segunda derivada que aplica el operador lapaciano.

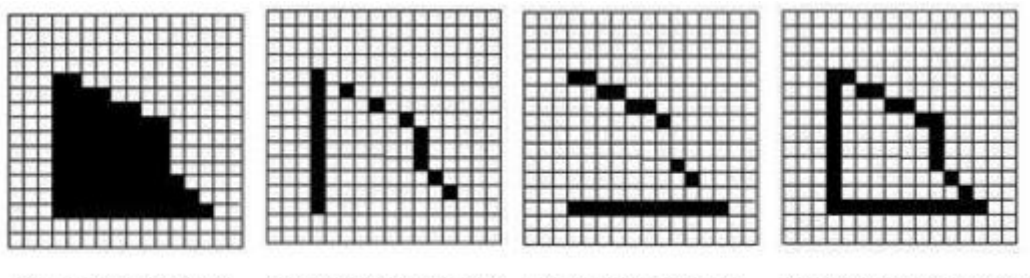

(b) Roberts horizontal (c) Roberts vertical (a) Imagen original (d) Imagen segmentada

<span id="page-43-0"></span>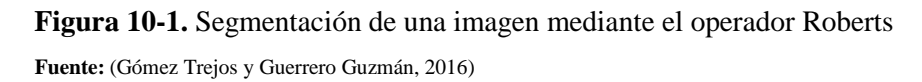

Por ejemplo, en l[a Figura 10-](#page-43-0)1, se puede observar el proceso de una imagen la cual es aplicada el operador Roberts, en donde en la [Figura 10-](#page-43-0)1(a), se tiene una imagen original capturada, en la [Figura 10-](#page-43-0)1(b), se observa la imagen a la cual se le aplicó la técnica Roberts horizontal, luego en la [Figura 10-](#page-43-0)1(c), se aprecia la imagen después de aplicarle el operador Roberts vertical y finalmente en la [Figura 10-](#page-43-0)1(d), se tiene la imagen segmentada, es decir la suma de las dos aplicaciones.

 **Umbralización:** su objetivo es convertir una imagen que presenta diferentes tonalidades en una nueva imagen a blanco y negro, tal y como se puede observar en la [Figura 11-](#page-44-0)1, mediante la elección de un umbral que permita unir los pixeles que forman parte de los objetos de una imagen lo que les diferencia de su fondo. Los umbrales más utilizados son: umbral global, umbral dinámico y umbral local. Las técnicas que son usadas para la umbralización es la de dos picos por lo que se debe buscar los dos picos altos del histograma y el punto más bajo que se encuentra entre ellos. Otra técnica es la de Otsu que utiliza la distribución de la probabilidad, la media y la varianza de las diferentes intensidades con el objetivo de definir un umbral óptimo.

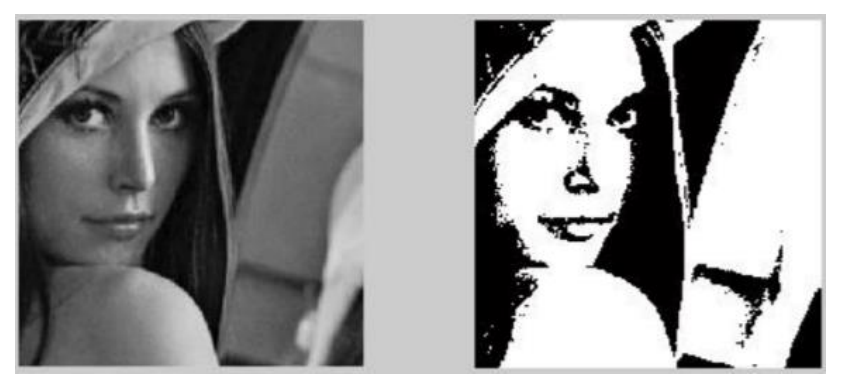

**Figura 11-1.** Imagen con umbralización Fuente: (Medrano, 2014)

<span id="page-44-0"></span> **Basado en regiones:** el objetivo de esta técnica es dirigirse en la búsqueda de las regiones de interés de la imagen, una imagen original se puede dividir en regiones de acuerdo a sus características que las diferencia de las demás, esto se logra debido a que los pixeles que se encuentran en una región presentan características similares. Por ejemplo, en la [Figura 12-](#page-44-1)1, se observa una imagen que se encuentra segmentada mediante la técnica basada en regiones. En la cual, en la [Figura 12-](#page-44-1)1(a), se observa la imagen original capturada, luego en la [Figura](#page-44-1)  [12-](#page-44-1)1(b), muestra la segmentación basada en regiones y finalmente la [Figura 12-](#page-44-1)1(c), presenta la imagen resultante después de la segmentación.

<span id="page-44-1"></span>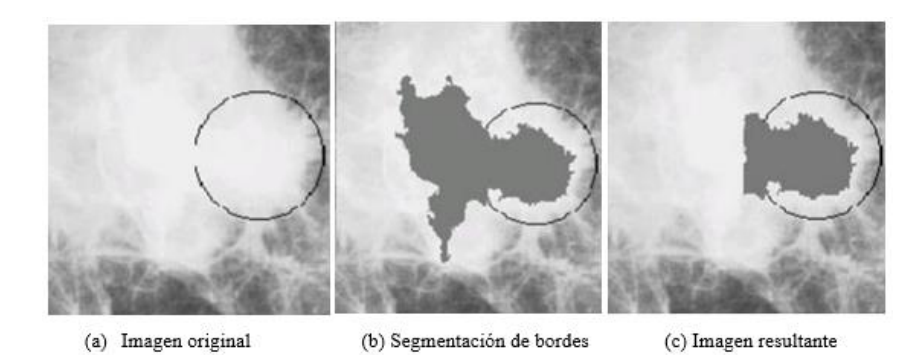

 **Figura 12-1.** Segmentación de una imagen basado en regiones  **Fuente:** (Gómez Trejos y Guerrero Guzmán, 2016)

## *1.4.4.4 Extracción de características*

La función de esta etapa es extraer las características que puede presentar una imagen como su color, área, tamaño y perímetro. Para ello se requiere de varios métodos o técnicas, por lo general es necesario la aplicación de varias de ellas para obtener una extracción de características completa. Al momento de seleccionar las características que se va a extraer se necesita tomar en cuenta lo siguiente (Gómez Trejos y Guerrero Guzmán, 2016):

- El tiempo y costo de la extracción, no debe ser complejo.
- Su ubicación debe ser muy precisa, de tal forma que el error de estimación sea muy bajo.
- La geometría de la imagen debe estar bien definida para que no exista ningún problema en su calidad.

Las técnicas que son usadas dentro de la etapa de extracción de características de una imagen se detallan en l[a Tabla 14-](#page-45-0)1.

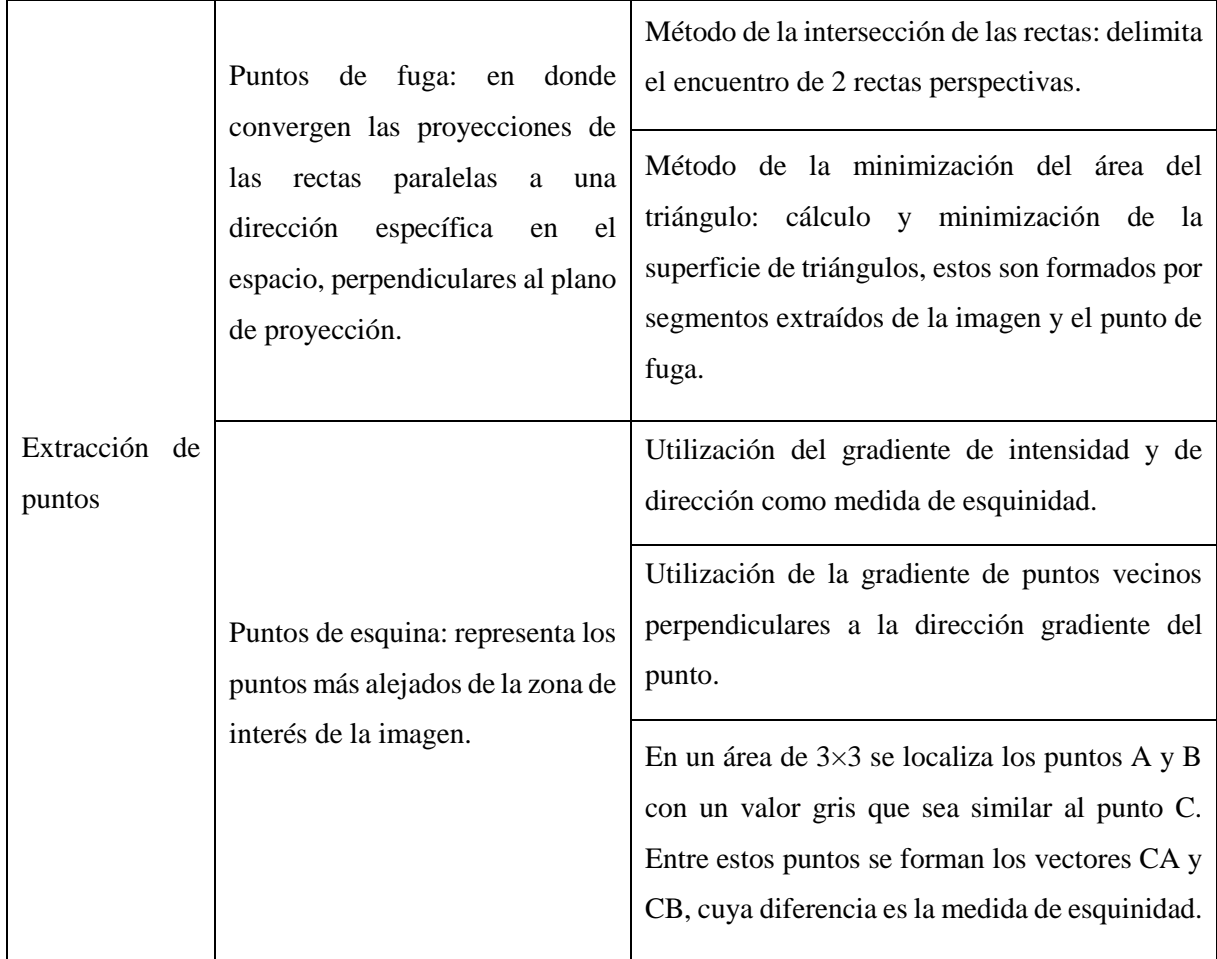

<span id="page-45-0"></span>**Tabla 14-1:** Técnicas de la extracción de características

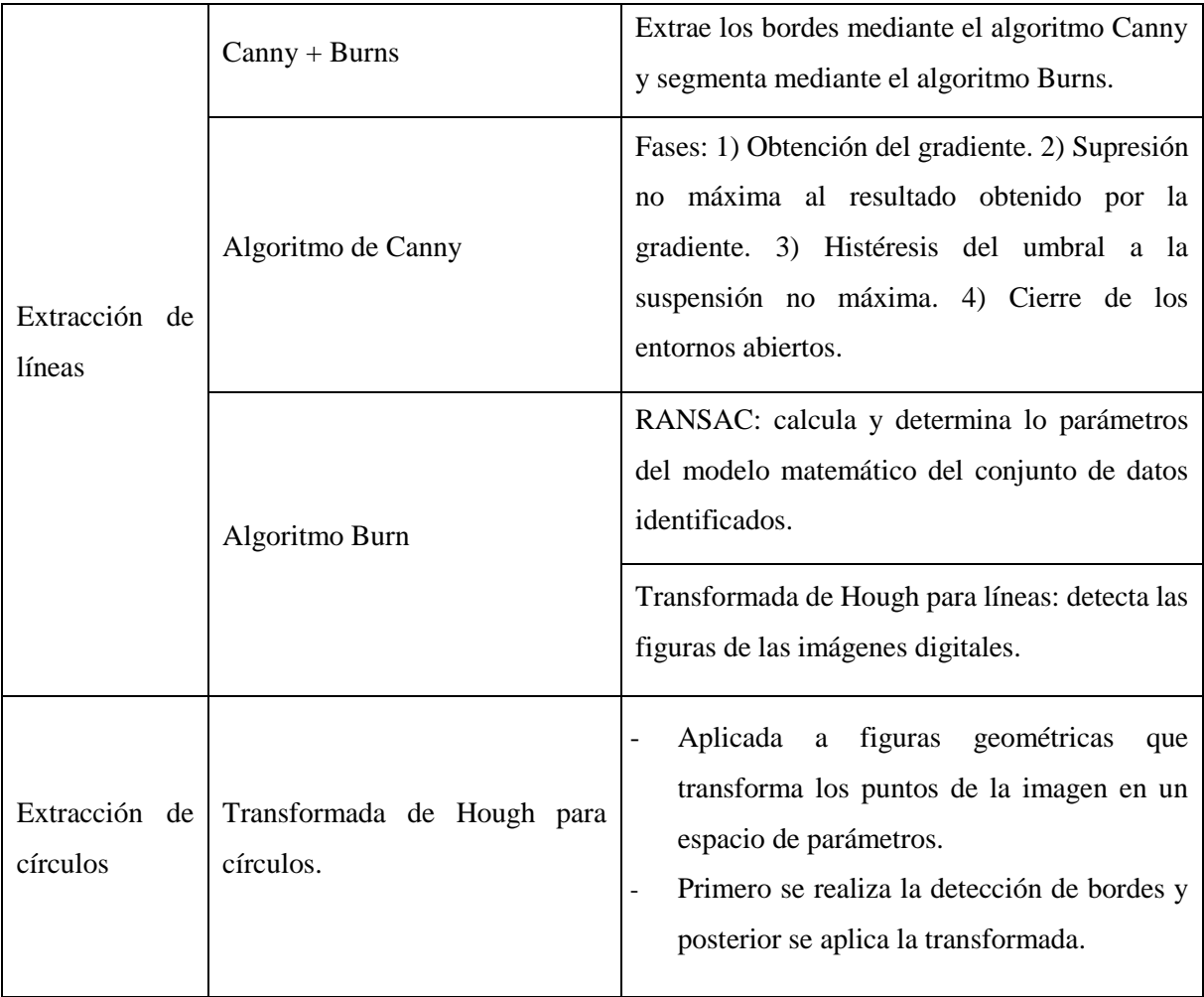

**Fuente:**(Gómez Trejos y Guerrero Guzmán, 2016)

**Realizado por:** LAICA, Cristian, 2020

## *1.4.5 Software para el procesamiento de imágenes*

En este apartado se detalla los diferentes softwares que pueden ser usados para el procesamiento de imágenes y el software para la realización de corrección de las imágenes satelitales respectivas.

## *1.4.5.1 ArcGIS*

Es un software utilizado en sus principios para el análisis y procesamiento de los datos espaciales y hoy en día ha evolucionado convirtiéndose en un grupo de varias aplicaciones relacionadas entre sí, destinadas al manejo y tratamiento de la diversa información geográfica. Esta herramienta permite crear, administrar, editar, analizar y manipular la información geográfica que se pueda acceder. A continuación, se detalla las funcionalidades que ArcGIS contiene (Bermejo, 2014):

- Se puede crear datos geográficos con digitalización asistida.
- Diseñar y calcular redes.
- Trabajar con dispositivos móviles con información en tiempo real.
- Realizar operaciones de un análisis espacial.
- Crear visualizaciones de las propiedades espaciales ya sea en 2D y 3D.
- Almacenar información en una base de datos geográfica.
- Automatizar geoprocesos.

En la [Figura 13-](#page-47-0)1, se puede observar una aplicación de la herramienta ArcGIS al planeamiento urbano:

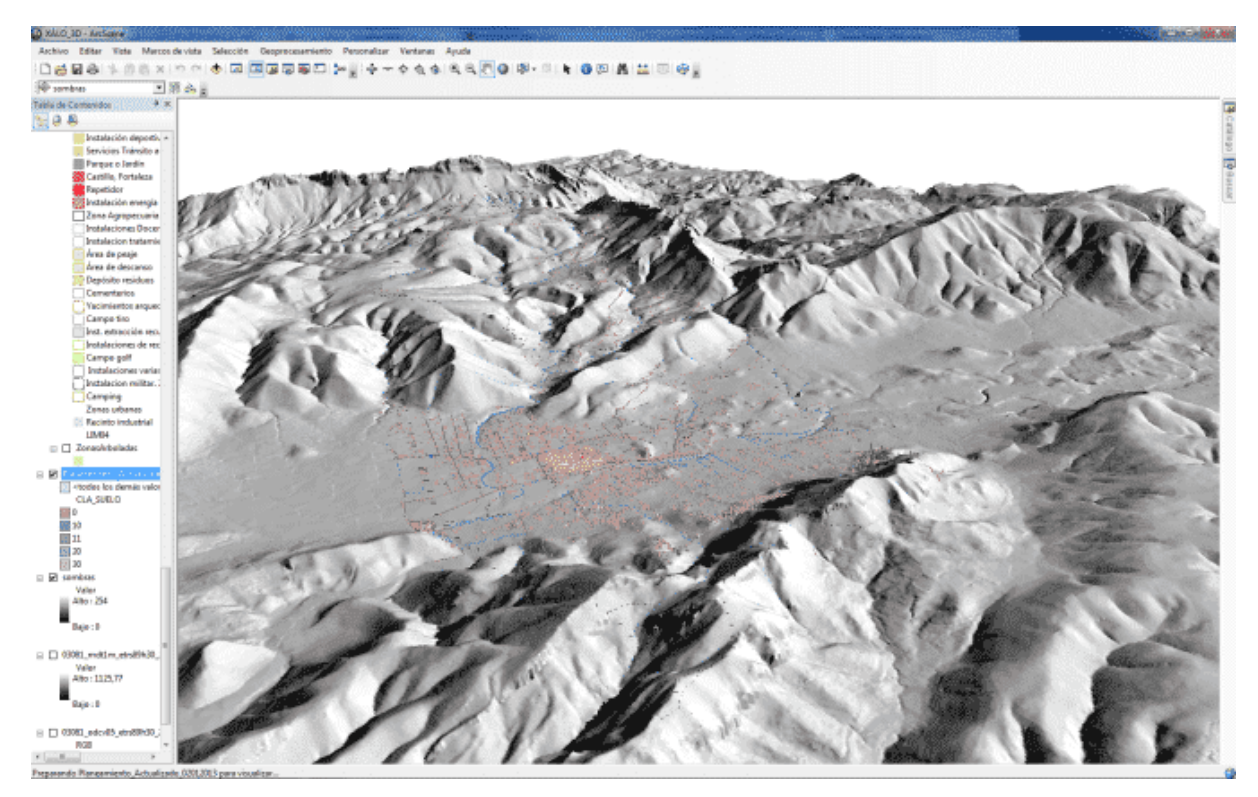

**Figura 13-1.** Aplicación de la herramienta ArcGIS **Fuente:** <https://geoinnova.org/blog-territorio/que-es-la-tecnologia-arcgis/>

## <span id="page-47-0"></span>**Corrección atmosférica ArcGIS:**

Una imagen satelital es obtenida mediante la captura de los sensores que se encuentran incorporados en el satélite, las cuales están expuestas a una variedad de interferencias que provocan que la imagen obtenida presente errores, a continuación se detalla algunos errores y cuál sería la corrección adecuada (GisGeek, 2017):

- Corrección radiométrica: existen fallos en los sensores, lo que ocasionan que exista pixeles incorrectos.
- Corrección geométrica: fallas en el movimiento del satélite y en el proceso de captación de los sensores generando distorsiones en la imagen satelital.

 Corrección atmosférica: existe interferencia propia de la atmosfera, alterando ordenadamente los valores de los pixeles.

Por ello, es importante detallar que la herramienta ArcGIS se utiliza para la corrección de imágenes satelitales capturadas con varios errores, que fueron provocados por el fallo del SLC en el satélite Landsat – 7.

## *1.4.5.2 MATLAB*

Es una herramienta de programación, modelada y simulada que fue desarrollada por MathWorks, su entorno de programación es utilizado para el desarrollo de algoritmos, visualización, análisis de datos y para el cálculo numérico (ComparaSoftware SPA, 2020). De acuerdo a la complejidad y tamaño de que los proyectos aumenten se facilitará la capacidad que se necesita para permitir las practicas del desarrollo del software (Mathworks, 2020a). A continuación, se detalla las principales funciones que presenta esta herramienta (EcuRed, 2020):

- Representación de datos y funciones.
- Manipulación de matrices.
- Creación de interfaces de usuarios mediante GUI.
- Comunicación con programas de diferentes lenguajes.
- Implementación de algoritmos.

Además, la herramienta MATLAB es utilizada para el procesamiento de imágenes digitales, lo cual implica el uso de algoritmos informáticos que permita crear, comunicar, procesar y visualizar imágenes digitales. El algoritmo para procesar imágenes digitales se puede utilizar para (Mathworks, 2020b):

- Mejorar la claridad de la imagen y eliminar el ruido que se encuentra involucrado en las imágenes.
- Extraer el número de objetos, el tamaño y la escala.
- Comprimir imágenes para que pueda comunicarse mediante una red.
- Mejorar la calidad de una imagen.

En la [Figura 14-](#page-49-0)1, se puede observar un ejemplo del procesamiento de imágenes usando la herramienta MATLAB.

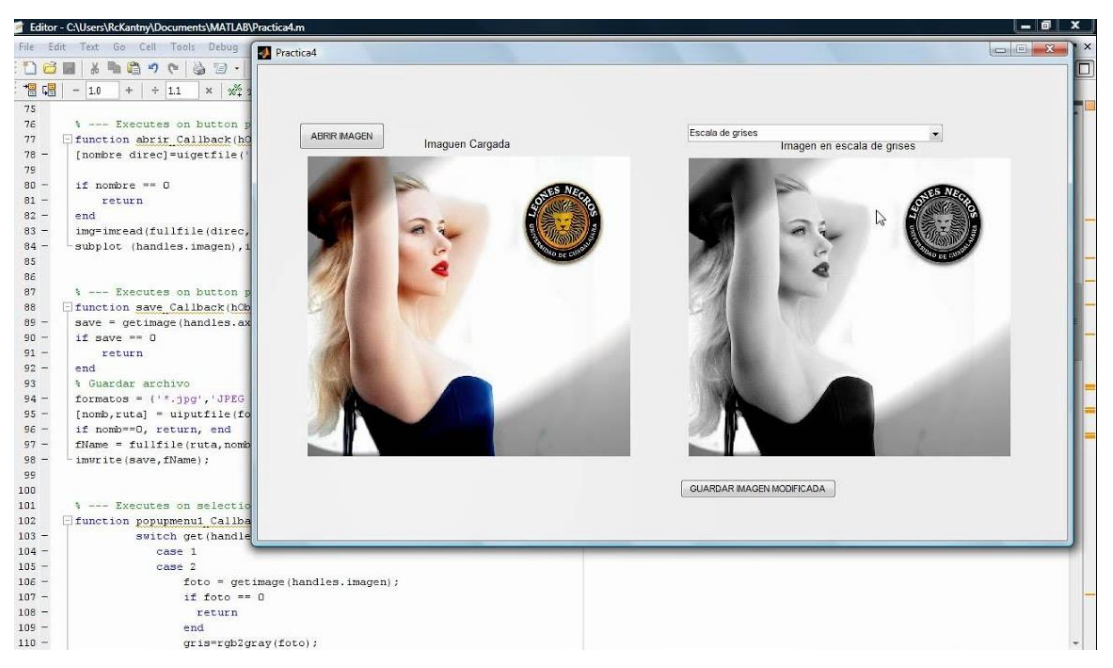

**Figura 14-1.** Procesamiento de imágenes en Matlab

<span id="page-49-0"></span>**Fuente:** <https://www.youtube.com/watch?v=UYIb0TfJ-lc>

# *1.4.5.3 Python*

Representa un lenguaje de scripting independiente de plataforma y es una herramienta orientada a objetos, está diseñado para realizar cualquier programa. Se define como un lenguaje interpretado, es decir, que no necesita compilar el código fuente para ser ejecutado, además ofrece simplicidad, versatilidad y rapidez de desarrollo. A continuación, se detallan las características principales que define esta herramienta (Robledano, 2019; Álvarez, 2003):

- Presenta rapidez en su desarrollo.
- Cuenta con varias plataformas en las que se puede desarrollar.
- Lenguaje sencillo, legible y elegante.
- Permite ahorrar tiempo de programación.
- Lenguaje versátil, multiplataforma y multiparadigma.
- Permite trabajar con volúmenes amplios de datos.

Además, Python permite la realización del procesamiento de imágenes, lo que significa que se obtiene una imagen digital después de que el ordenador mediante la aplicación realice su respectivo proceso, en la [Figura 15-](#page-50-0)1, se puede observar el procesamiento digital de imágenes utilizando el software Python.

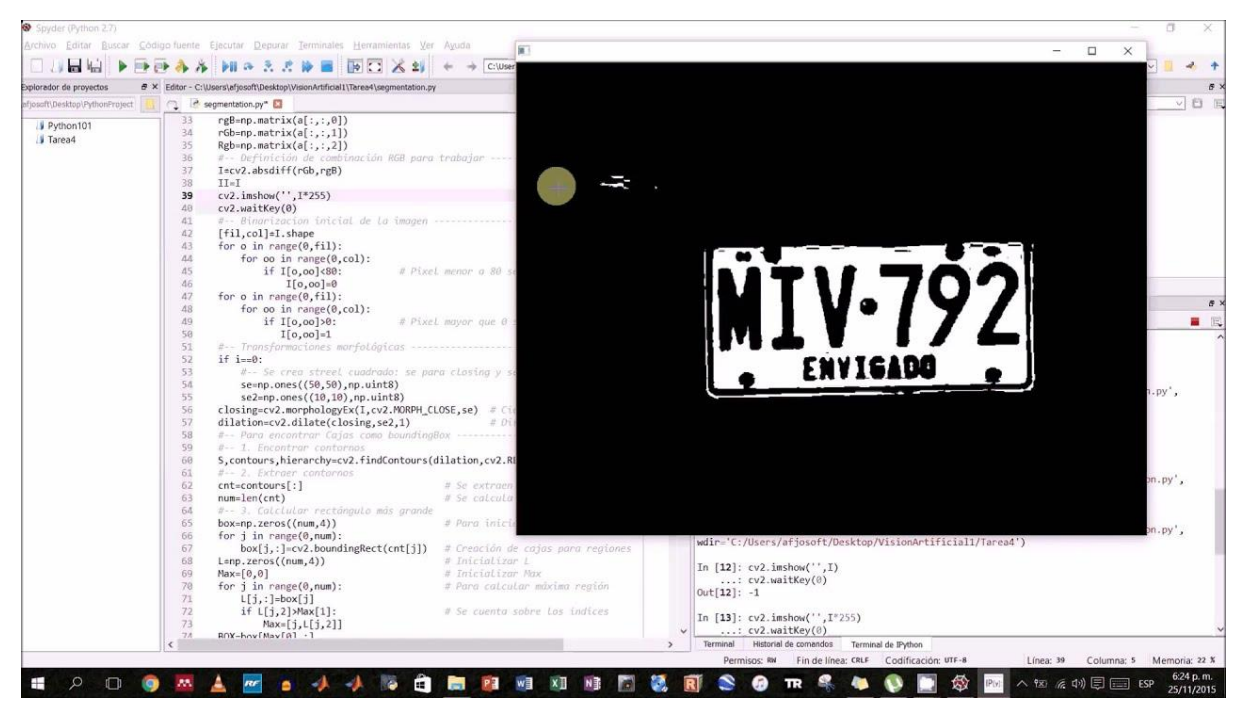

**Figura 15-1.** Procesamiento de imágenes en Python

#### <span id="page-50-0"></span>**Fuente:** https://www.youtube.com/watch?v=Twoem98AOAc

# *1.4.5.4 LabVIEW*

Detalla un lenguaje de programación gráfico que fue desarrollado por *National Instruments* (NI, pos sus siglas en ingles), quien genera pruebas, medidas y control permitiendo un acceso rápido al hardware y a la información de los datos (Cortes, 2018). A continuación, se detalla algunas características principales de la herramienta (Sánchez Domínguez, 2015):

- Facilidad de uso mediante interfaces gráficas.
- Rapidez en la programación.
- Alta capacidad para desarrollar programas de automatización.
- Lenguaje de programación visual gráfico.
- Estándar para el desarrollo de aplicaciones.
- Su uso se ha expandido para visión artificial, SCADA (Supervisory Control And Data Acquisition), sistemas embebidos, entre otros.

LabVIEW es una herramienta que también puede ser utilizada para el procesamiento de imágenes digitales como se puede observar en la [Figura 16-](#page-51-0)1:

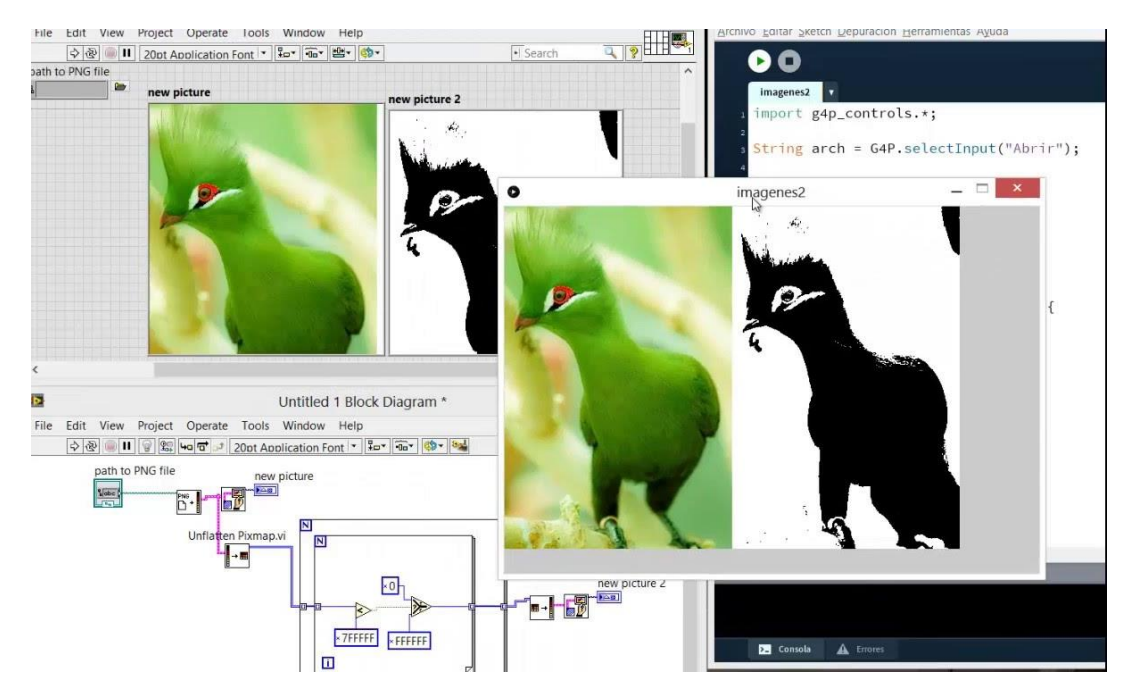

<span id="page-51-0"></span> **Figura 16-1.** Procesamiento de imágenes en LabVIEW  **Fuente:** https://www.youtube.com/watch?v=-v\_fRoPAN\_4

## **1.5 Proyectos similares**

En este apartado se detalla brevemente en qué consisten los proyectos similares que se encontraron respecto al presente trabajo de titulación.

# *1.5.1 Sistema de procesamiento digital de imágenes satelitales para cálculo de áreas de interés*

El 10 de septiembre del año 2019 en la revista indexada Ciencia Digital Desarrollo & Crecimiento Volumen Especial Vol 3. No 3.4 se publicó el artículo Sistema de Procesamiento Digital de Imágenes Satelitales para Cálculo de Áreas de Interés, documento registrado como autores a: José Luis Tinajero, Pablo Eduardo Lozada Yánez, Mónica Andrea Zavala Haro y Cristhy Nataly Jiménez Granizo. En el cual establece el Procesamiento Digital de Imágenes Satelitales mediante un análisis basado en diferentes técnicas de visión artificial en base al desarrollo de un GUIDE en MATLAB.

La función del programa es desarrollar diferentes operaciones sobre una misma imagen satelital para su respectivo análisis. Como resultados se obtuvo que el método Otsu que fue aplicado no discrimina las zonas aisladas de la imagen considerándolas como zona de interés, mientras que el proceso manual tunning para encontrar el umbral de la imagen discrimina esas zonas aisladas lo que permite obtener un mejor resultado (Tinajero León et al., 2019, p. 29-48).

# *1.5.2 Análisis de los efectos de la erupción del volcán Tungurahua a través del procesamiento e interpretación de imágenes satelitales, para tomar medidas de protección civil*

En mayo del año 2019 en la página DSpace de la Escuela Superior Politécnica de Chimborazo, se publicó el trabajo de titulación denominado "Análisis de los efectos de la erupción del volcán Tungurahua a través del procesamiento e interpretación de imágenes satelitales, para tomar medidas de protección civil", teniendo como autor a: Mónica Gicela Ortiz Godoy, y como tutora a: Mónica Andrea Zabala Haro. Proyecto que tiene como objetivo analizar los efectos generados por la erupción del volcán Tungurahua mediante el procesamiento e interpretación de imágenes satelitales.

Para su desarrollo se realizó diferentes operaciones a las imágenes satelitales mediante el software ENVI y MATLAB, obteniendo como resultados que la herramienta ENVI presenta ventajas superiores en comparación al software MATLAB si se refiere al procesamiento de imágenes (Ortiz Godoy, 2019).

# **CAPÍTULO II**

## **2 MARCO METODOLÓGICO**

En este capítulo, se presenta la metodología utilizada para el desarrollo del proyecto, así como la forma de descarga de las imágenes satelitales para la realización de la base de datos, posteriormente se indica el proceso del Pre Procesamiento de las imágenes satelitales pertenecientes al satélite Landsat – 7 debido al fallo que tuvo el SLC y finalmente se describe el Procesamiento de datos.

#### **2.1 Metodología para el desarrollo**

Para el desarrollo del trabajo de titulación, fue necesario seguir cuatro pasos fundamentales para su cumplimiento, como se puede observar en la [Figura 1-](#page-53-0)2. Como primer paso se realizó la adquisición de las imágenes de los satelitales Landsat – 7 y Landsat – 8, mediante la utilización de una herramienta disponible en la web, en este caso, las imágenes satelitales fueron adquiridas de Earth Explorer. Como segundo paso se llevó a cabo el Pre procesamiento de imágenes satelitales, su uso fue requerido fundamentalmente para las imágenes que pertenecen al satélite Landsat – 7, debido al fallo que tuvo el SLC lo cual afectó considerablemente a la captura de estas imágenes.

Como tercer paso se realizó el procesamiento de imágenes satelitales en sí, es decir, se desarrolló una interfaz gráfica la cual permitió realizar la base de datos y el procesamiento de las diferentes imágenes satelitales obtenidas, y de esta manera se obtuvo el valor del área de cada imagen analizada. Finalmente, como último paso se logró los resultados, estos datos del área fueron representados en una gráfica bidimensional, con la finalidad de poder analizar, evaluar y generar una conclusión respecto a ello.

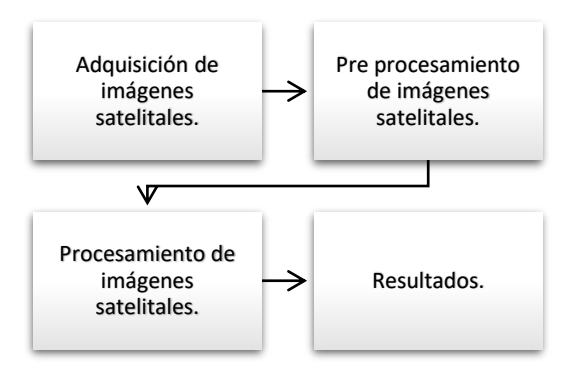

<span id="page-53-0"></span> **Figura 1-2**. Metodología para el desarrollo  **Realizado por:** LAICA, Cristian, 2020

#### **2.2 Adquisición de las imágenes satelitales Landsat – 7 y Landsat – 8**

El sitio web que se utilizó para la descarga de imágenes satelitales es la plataforma Earth Explorer (EE), por lo que cuenta con una gran cantidad de información espacial disponible y actualizada, además permite generar una búsqueda en línea de manera instantánea, solicitar datos almacenados por el sensor ubicado en el satélite y una mayor facilidad de descarga. Tomando en cuenta que para generar una búsqueda se puede establecer ciertos parámetros para que los datos sean más exactos, a continuación de detalla el proceso que se realizó.

Primero se ingresó a la interfaz gráfica de usuario del sitio web EE (https://earthexplorer.usgs.gov/) como se aprecia en l[a Figura](#page-54-0) 2-2, en donde se inicia la búsqueda para la descarga de las imágenes satelitales, para ello se recomienda registrarse e iniciar sesión de manera que permita el acceso a todas las funciones que la herramienta facilite.

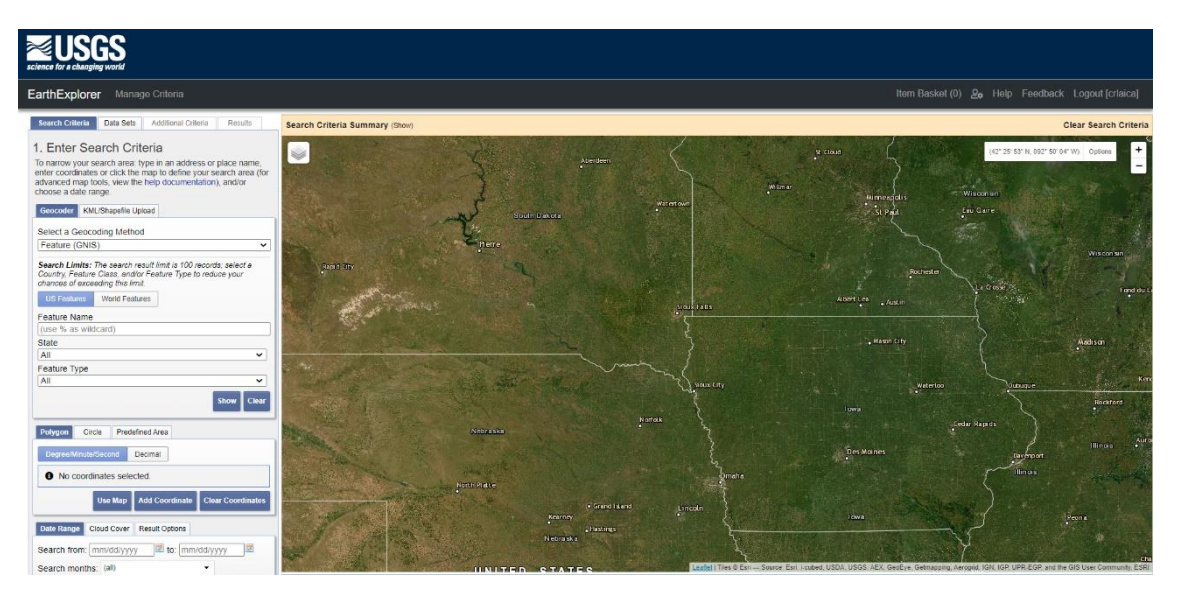

<span id="page-54-0"></span>**Figura 2-2.** Interfaz de usuario Earth Explorer

**Fuente:** https://earthexplorer.usgs.gov/

Para la búsqueda de las imágenes se ubicó el área de estudio, como se puede observar en la [Figura](#page-55-0)  [3-](#page-55-0)2 (a), se tiene la búsqueda de la Laguna de Yahuarcocha y en la [Figura 3-](#page-55-0)2 (b), la búsqueda del Volcán Cotopaxi, debido a que en la investigación se trabajó con los dos sitios. Es importante conocer que también se puede buscar de acuerdo a la longitud y latitud del lugar, o mediante el zoom, realizando click sobre el área de interés en el mapa que se visualiza en la interfaz inicial.

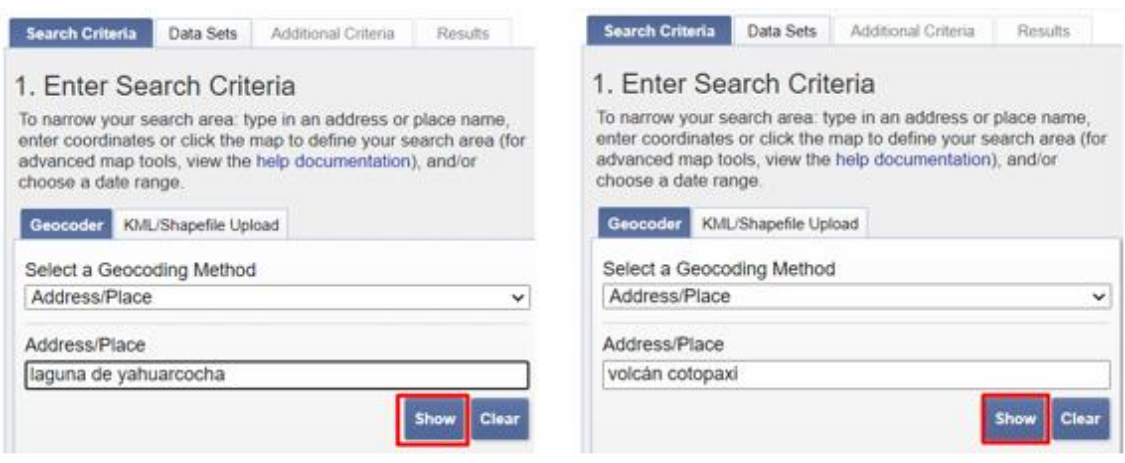

(a) Búsqueda Laguna de Yahuarcocha

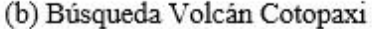

<span id="page-55-0"></span>**Figura 3-2.** Búsqueda de la zona de interés en Earth Explorer **Realizado por:** LAICA, Cristian, 2020

Después que se fijó el área de búsqueda de interés, se procedió a colocar el intervalo de tiempo de estudio que se requiere visualizar las imágenes satelitales para posteriormente descargarlas. Debido a que el objetivo es verificar la variación del área que ha existido en los últimos años, se consideró factible realizar el análisis en los últimos 10 años, por lo que el rango quedaría desde el 01/01/2010 hasta el 11/30/2020, utilizando el mismo criterio en las dos zonas, detallando en el formato mes, día y año como se aprecia en la [Figura 4-](#page-55-1)2.

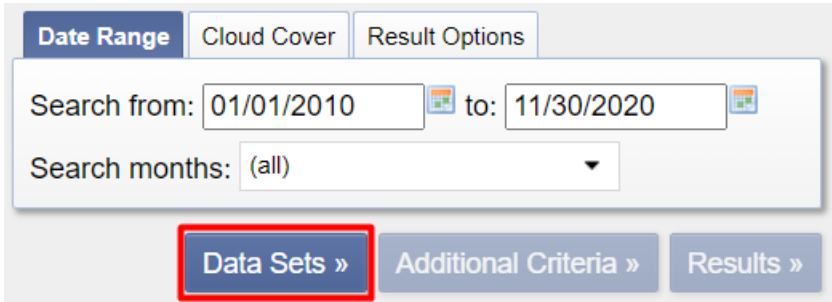

<span id="page-55-1"></span> **Figura 4-2.** Rango de tiempo para estudio del área de interés  **Realizado por:** LAICA, Cristian, 2020

Después de dar click en la opción *Data Sets* se despliega una nueva ventana en la cual se puede observar información de varios sistemas satelitales, en donde se selecciona los satélites con los que se trabajó para el estudio, en este caso se utilizó el satélite Landsat – 7 y Landsat – 8 como se puede comprobar en la [Figura 5-](#page-56-0)2, se considera el satélite global *Landsat Collection 1 Level-1* por lo que se encuentra disponible para realizar su descarga efectiva sin ningún tipo de cargo. Considerando que se realizó el mismo proceso para los dos sitios.

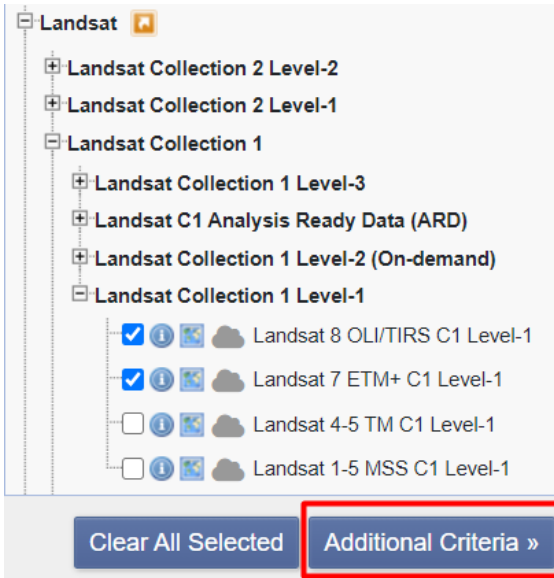

<span id="page-56-0"></span> **Figura 5-2.** Selección del satélite Landsat 7 y 8  **Realizado por:** LAICA, Cristian, 2020

Una vez que ya se escogió los satélites, se da click sobre la opción *Additional Criteria*, en la cual se especificó que la cobertura de nubosidad debe ser menor que el 80%, y también que se muestren las imágenes únicamente tomadas en horas durante el día, como se puede observar en la [Figura](#page-56-1)  [6-](#page-56-1)2. Tomando en cuenta que en l[a Figura 6-](#page-56-1)2 (a), se tiene la especificación del satélite Landsat – 7 y en la [Figura 6-](#page-56-1)2 (b), el detalle del satélite Landsat – 8, estos parámetros adicionales se realizaron con el objetivo de obtener imágenes con un área de estudio adecuada para el análisis.

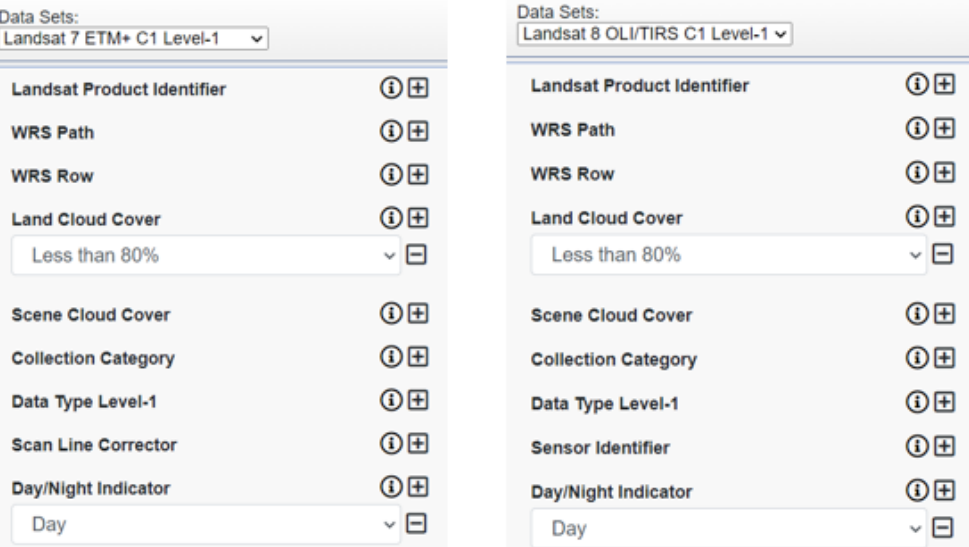

(a) Especificación Landsat 7

(b) Especificación Landsat 8

<span id="page-56-1"></span>**Figura 6-2.** Establecer criterios adicionales de los satélites Landsat 7 y 8 **Realizado por:** LAICA, Cristian, 2020

Finalmente, en la [Figura 7-](#page-57-0)2 y [Figura](#page-58-0) 8-2, se observa la ventana de opciones de descarga de las imágenes de los satélites Landsat – 7 y Landsat – 8, respectivamente, en la parte izquierda de la ventana se obtiene las imágenes disponibles y en la parte derecha el mapa que especifica el lugar del área de estudio, tomando en cuenta que es el mismo panorama para los dos lugares de análisis. Además, se consideró que existen varias opciones de descarga, las cuales se indican a continuación:

- LandsatLook Natural Color Image
- LandsatLook Thermal Image
- LandsatLook Quality Image
- LandsatLook Images with Geographic Reference
- Level-1 GEOTIFF Data Product

La opción adecuada que se escogió es Level-1 GEOTIFF a pesar de su gran tamaño, ya que es una carpeta comprimida que cuenta con todos los archivos de metadatos y bandas multiespectrales y / o térmicas individuales, es decir, tiene las 8 y 11 bandas tanto para el satélite Landsat – 7 y el satélite Landsat – 8, respectivamente.

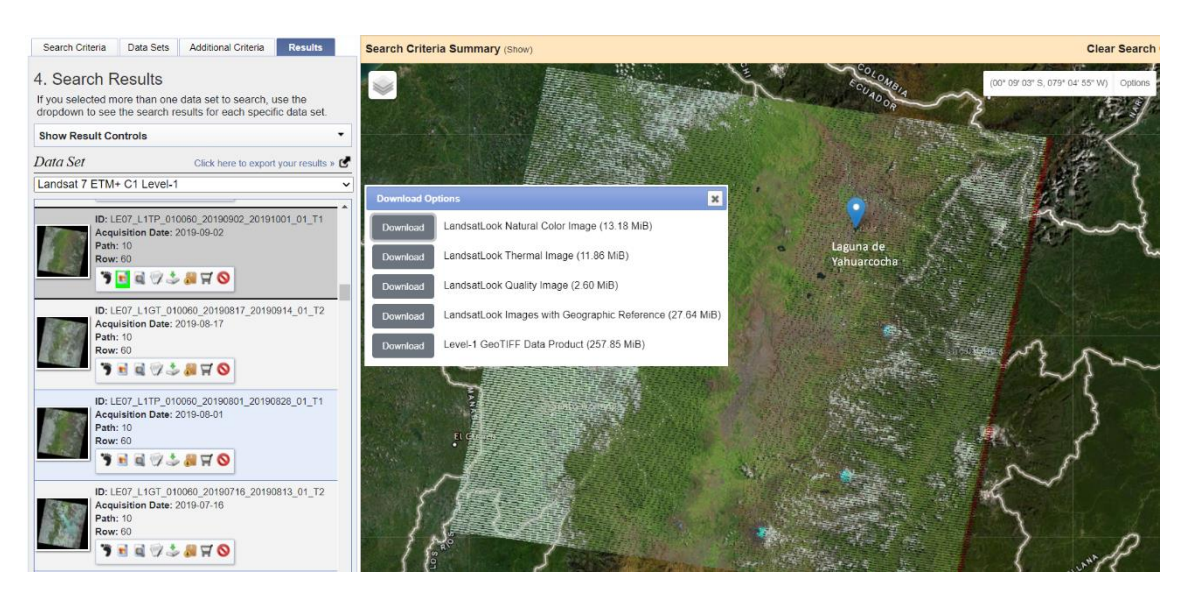

**Figura 7-2.** Opciones de descarga de imágenes del satélite Landsat – 7

<span id="page-57-0"></span>**Realizado por:** LAICA, Cristian, 2020

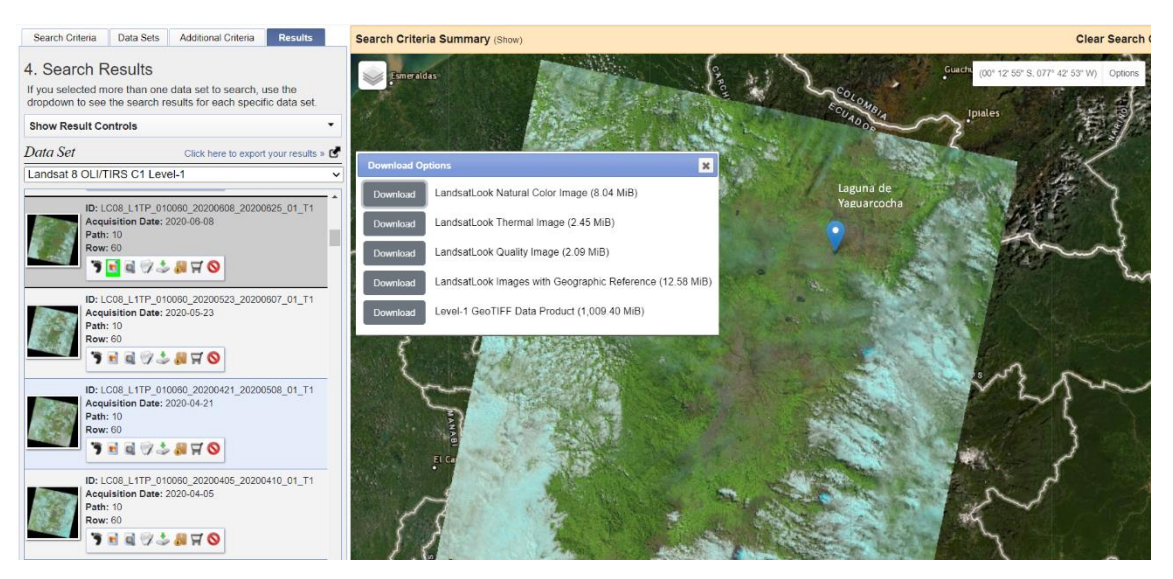

**Figura 8-2.** Opciones de descarga de imágenes del satélite Landsat – 8 **Realizado por:** LAICA, Cristian, 2020

# <span id="page-58-0"></span>**2.3 Pre procesamiento de las imágenes satelitales**

Representa la adecuación de las imágenes en el software ArcGIS antes de ser importadas para su respectivo Procesamiento, esta etapa de Pre procesamiento es aplicada a las imágenes satelitales obtenidas desde el satélite Landsat – 7 debido al fallo que obtuvo el SLC.

# *2.3.1 Corrección del error del SLC del Landsat – 7 mediante el software ArcGIS*

ArcGIS es un software que permite crear, manipular, editar, analizar y corregir información geográfica. Para comenzar con el Pre procesamiento de las imágenes satelitales se abrió la interfaz de usuario de ArcGIS, que se observa en l[a Figura 9-](#page-58-1)2.

| ArcToolbox                             | * × Table Of Contents<br><b>P</b> x |                                                                                        | $\sim$ | <b>Edit Sketch Properties</b> |                                  | * × 13 |
|----------------------------------------|-------------------------------------|----------------------------------------------------------------------------------------|--------|-------------------------------|----------------------------------|--------|
| & ArcToolbox                           | 80083                               |                                                                                        |        |                               | 性 × 2 M f2 Finish Stetch         |        |
| E 3D Analyst Tools                     | Layers                              |                                                                                        |        |                               |                                  |        |
| <b>IE</b> Analysis Tools               |                                     |                                                                                        |        | $\bullet$ X                   | $\gamma$                         |        |
| E Cartography Tools                    |                                     |                                                                                        |        |                               |                                  | E      |
| m Conversion Tools                     |                                     |                                                                                        |        |                               |                                  |        |
| <b>B O Data Interoperability Tools</b> |                                     |                                                                                        |        |                               |                                  |        |
| <b>B @ Data Management Tools</b>       |                                     |                                                                                        |        |                               |                                  |        |
| E Giting Tools                         |                                     |                                                                                        |        |                               |                                  |        |
| <b>E</b> Geocoding Tools               |                                     |                                                                                        |        |                               |                                  |        |
| E Geostatistical Analyst Tools         |                                     |                                                                                        |        |                               |                                  |        |
| E Linear Referencing Tools             |                                     |                                                                                        |        |                               |                                  |        |
| E Multidimension Tools                 |                                     |                                                                                        |        |                               |                                  |        |
| <b>E C</b> Network Analyst Tools       |                                     |                                                                                        |        |                               |                                  |        |
| <b>E @ Parcel Fabric Tools</b>         |                                     |                                                                                        |        |                               |                                  |        |
| Il C Schematics Tools                  |                                     |                                                                                        |        |                               |                                  |        |
| <b>B</b> Server Tools                  |                                     |                                                                                        |        |                               |                                  |        |
| E C Space Time Pattern Mining Tools    |                                     |                                                                                        |        |                               |                                  |        |
| III Spatial Analyst Tools              |                                     |                                                                                        |        |                               |                                  |        |
| <b>B Spatial Statistics Tools</b>      |                                     |                                                                                        |        |                               |                                  |        |
| E Tracking Analyst Tools               |                                     |                                                                                        |        |                               |                                  |        |
|                                        |                                     |                                                                                        |        |                               |                                  |        |
|                                        |                                     |                                                                                        |        |                               |                                  |        |
|                                        |                                     |                                                                                        |        |                               |                                  |        |
|                                        |                                     |                                                                                        |        |                               |                                  |        |
|                                        |                                     |                                                                                        |        |                               |                                  |        |
|                                        |                                     |                                                                                        |        |                               |                                  |        |
|                                        |                                     |                                                                                        |        |                               |                                  |        |
|                                        |                                     |                                                                                        |        |                               |                                  |        |
|                                        |                                     |                                                                                        |        |                               |                                  |        |
|                                        |                                     |                                                                                        |        |                               |                                  |        |
|                                        |                                     |                                                                                        |        |                               |                                  |        |
|                                        |                                     |                                                                                        |        |                               |                                  |        |
|                                        |                                     |                                                                                        |        |                               |                                  |        |
|                                        |                                     |                                                                                        |        |                               |                                  |        |
|                                        |                                     |                                                                                        |        |                               |                                  |        |
|                                        |                                     |                                                                                        |        |                               |                                  |        |
|                                        |                                     |                                                                                        |        |                               |                                  |        |
|                                        |                                     | $\vert \overline{a} \vert \geq \vert \circ \vert$ $\vert \circ \vert$<br>$\rightarrow$ |        |                               | Attribut. El Attribut. El Create |        |

<span id="page-58-1"></span> **Figura 9-2.** Interfaz de Usuario de ArcGIS

Una vez abierta la interfaz fue necesaria la importación de la caja de herramientas *Landsat Toolbox* descargada desde la página web "http://www.gisandbeers.com/listado-herramientas-gistrabajar-imagenes-landsat/#more-7104", lo que permitió que se pueda gestionar, tratar y corregir las imágenes satelitales adquiridas desde el satélite Landsat – 7. La herramienta *Landsat Toolbox* fue desarrollada por el Departamento de Transporte del Estado de Washington (WSDOT, por sus siglas en ingles) y su función es entorno a ArcGIS. Dentro de la lista de aplicaciones se seleccionó la opción *Fix Landsat 7 Scanline Errors,* lo que permitió la identificación del bandeado de líneas y posteriormente interpolar valores y corregir las bandas originales, su ventana de identificación se puede apreciar en la [Figura 10-](#page-59-0)2.

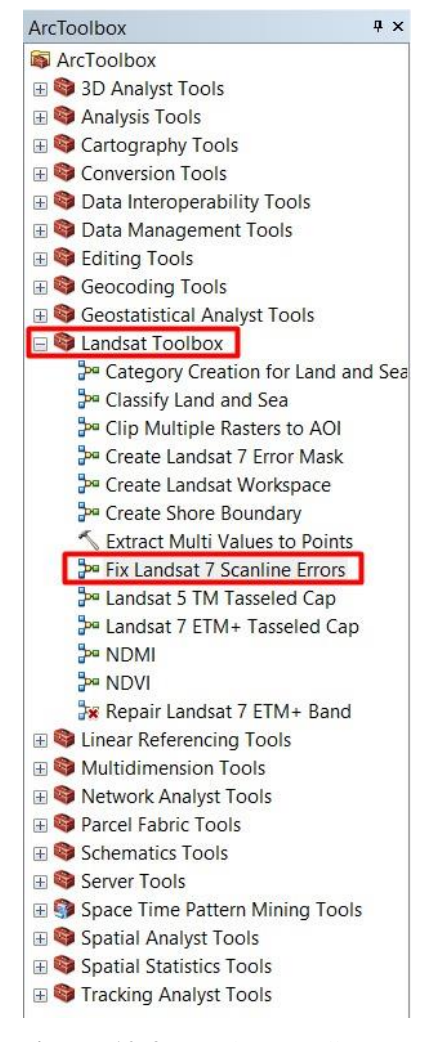

<span id="page-59-0"></span>**Figura 10-2.** Landsat Toolbox

 **Realizado por:** LAICA, Cristian, 2020

Después que la caja de herramientas Landsat esté ejecutada se incorporó la banda que se desea corregir y a continuación se añade el nombre y la ruta de salida en donde se almacena la banda corregida de manera temporal como se observa en la [Figura 11-](#page-60-0)2. Es importante recalcar que el tiempo de corrección de la imagen tarda varios minutos en completarse.

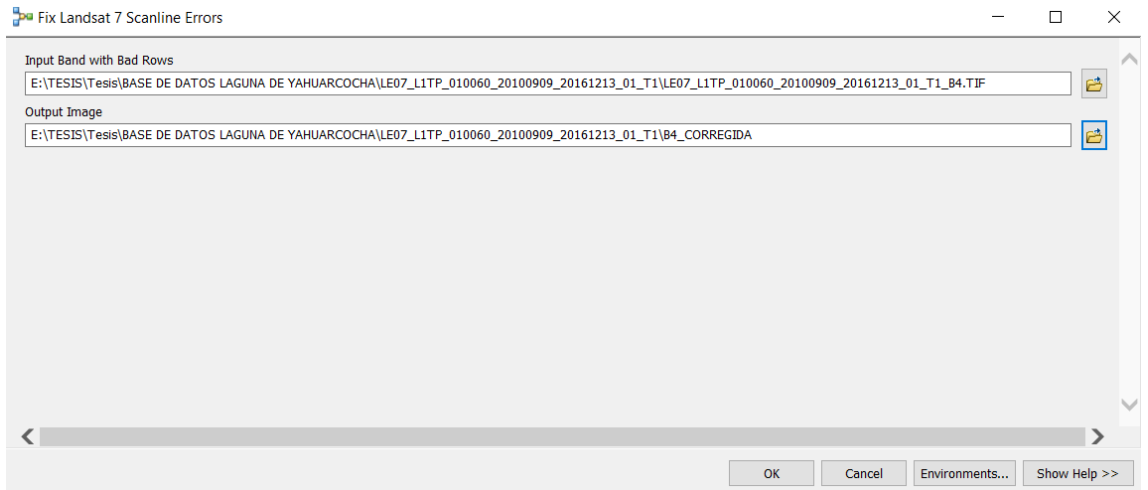

<span id="page-60-0"></span>**Figura 11-2.** Importación y ruta de salida de la banda seleccionada para corregir **Realizado por:** LAICA, Cristian, 2020

Una vez terminada la corrección de la imagen aparece una nueva ventana como se aprecia en la [Figura 12-](#page-60-1)2, en donde en la parte izquierda se puede observar el nombre de la imagen corregida y en el lado derecho el resultado. La función de la herramienta Landsat mediante la opción *Fix Landsat 7 Scanline Errors* es interpolar datos que permitan falsear los gaps o las líneas de ausencia pertenecientes al bandeo para obtener una imagen lista para su Procesamiento.

<span id="page-60-1"></span>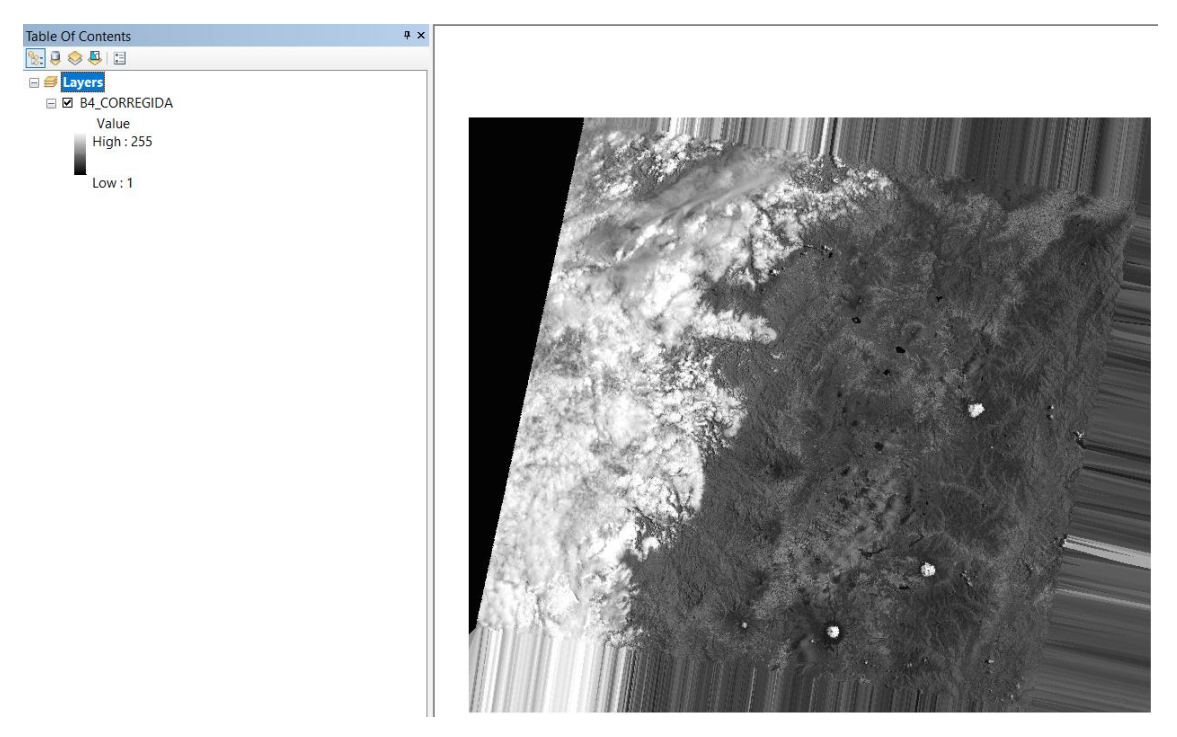

**Figura 12-2.** Imagen satelital corregida resultante **Realizado por:** LAICA, Cristian, 2020

Finalmente, se realizó el proceso de almacenamiento, para lo cual sobre el nombre de la imagen se tiene que dar click derecho y se escoge la opción *Data* y *Export Data*, donde aparece una nueva ventana como se verifica en la [Figura 13-](#page-61-0)2. Allí se ingresa la ruta en donde se va a almacenar la imagen satelital corregida de manera definitiva, junto con su nombre y formato.

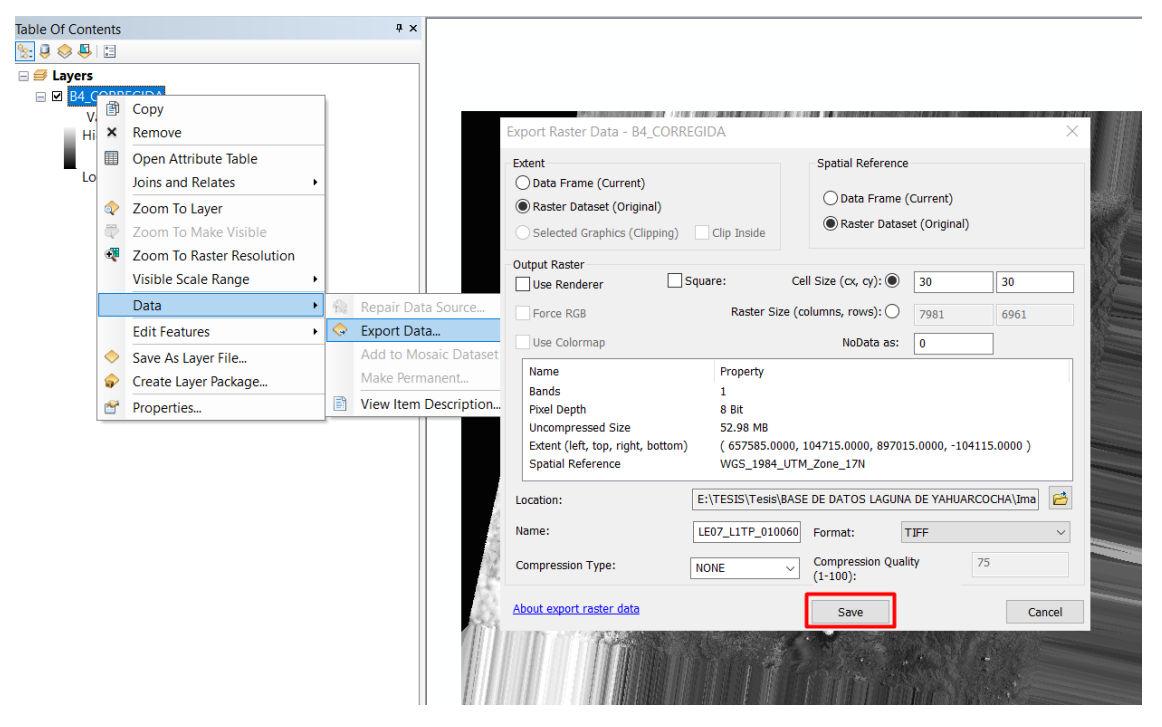

<span id="page-61-0"></span>**Figura 13-2.** Almacenamiento de la imagen satelital corregida **Realizado por:** LAICA, Cristian, 2020

#### **2.4 Procesamiento de las imágenes satelitales**

El sistema que evalúa la variación del área tanto de la laguna de Yahuarcocha como del nevado Cotopaxi, fue desarrollado en el software MATLAB, que representa un programa matemático que ofrece un entorno de desarrollo integrado (IDE) y cuenta con un lenguaje de programación propio. Debido a que es una aplicación utilizada para el procesamiento de imágenes satelitales obliga a que el uso de los algoritmos informáticos permita visualizar, editar y procesar las imágenes satelitales. Además, el software permite mejorar la calidad y claridad de la imagen, así como eliminar el ruido que se encuentra involucrado en la misma.

#### *2.4.1 Selección del área de interés*

Para entender de mejor manera su procedimiento, se tomó como ejemplo la Banda 4 (B4), utilizada para delimitar costas, para la geomorfología, para diferenciar suelos de los cultivos y suelos del agua. La imagen que se observa en la [Figura 14-](#page-62-0)2, fue capturada por el sensor ETM+ del satélite Landsat – 7, el 09 de septiembre del año 2010, y contiene la laguna de Yahuarcocha y el nevado Cotopaxi.

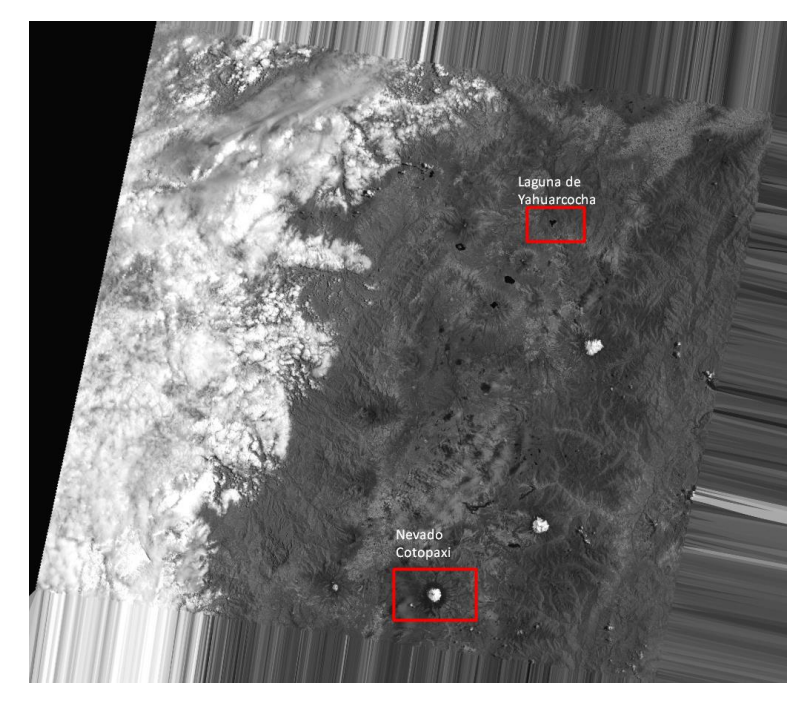

**Figura 14-2.** Banda 4 capturada por el satélite Landsat – 7, el 09/09/2010 **Realizado por:** LAICA, Cristian, 2020

<span id="page-62-0"></span>En primer lugar, como se observa en la [Figura 15-](#page-62-1)2, mediante el comando *cd* se realizó el cambio de la dirección al directorio que contiene las bandas de la imagen satelital utilizada, seguido de esto con el comando *imread* se lee la imagen especificada de acuerdo al nombre de la banda y su extensión.

```
cd ('E:\TESIS\Tesis\MATLAB\Laguna yahuarcocha\LE07 L1TP 010060 20100909 20161213 01 T1')
imagen_satelital = imread('LE07_L1TP_010060_20100909_20161213_01_T1_B4.tif');
```
<span id="page-62-1"></span>**Figura 15-2.** Código para la selección del área de interés 1 **Realizado por:** LAICA, Cristian, 2020

Después, en la [Figura 16-](#page-63-0)2, el comando *fopen* permite abrir un archivo y obtener la información del mismo, en este caso se utilizó para obtener acceso al archivo .txt que viene incorporado en la carpeta Level-1 GEOTIFF perteneciente a una imagen satelital descargada del sitio web EE, éste archivo describe información de la imagen satelital, la de mayor importancia son las coordenadas UTM de los cuatro vértices de la imagen. Adicionalmente se añade *r+* que permite abrir el archivo con la facilidad de leer y escribir.

 $extract_informationID = fopen('LE07_L1TP_010060_20100909_20161213_01_T1_Mg.txt', 'r+)$ ; id landsat =  $7$ ;

<span id="page-63-0"></span>**Figura 16-2.** Código para la selección del área de interés 2 **Realizado por:** LAICA, Cristian, 2020

Una vez importado el archivo .txt, con la ayuda del comando *fgetl* se realizó un análisis, línea por línea de la información, con el objetivo de encontrar las coordenadas UTM de la imagen que se está trabajando, una vez que se encuentra la línea que contiene las coordenadas UTM con el comando *strfind* se busca los paréntesis que encierran únicamente los números de las coordenadas, es decir, despreciando letras, posterior a esto se recorre los espacios necesarios desde el paréntesis hacia el valor de las coordenadas UTM, es decir, desde el paréntesis abierto recorre 2 espacios hacia la derecha y desde el paréntesis cerrado 1 espacio a la izquierda, con la finalidad de adquirir únicamente el valor de las coordenadas UTM que se necesitan como datos, mediante el comando *str2num* convierte la información de caracteres en un valor numérico representado por un vector, y finalmente se separa los datos del vector en una variable diferente. Su código se observa en la [Figura 17-](#page-63-1)2.

```
if id landsat == 7for i = 1:23n line = fgetl(extract information ID);
         if i == 21numeros 1 = \text{string}(n \text{ line}, '('));
             numeros 2 = \text{strfind}(n line, ')');
             coordenadas = n line (numeros 1+2:numeros 2-1);
             \mathbf v coordenadas = str2num(coordenadas);
             x utm ul = v coordenadas (1);
             y utm ul = v coordenadas(2);
         end
    end
end
```
<span id="page-63-1"></span> **Figura 17-2.** Código para la selección del área de interés 3  **Realizado por:** LAICA, Cristian, 2020

Es importante recalcar que, mediante la ayuda del software ArcGIS se logró ubicar las coordenadas UTM exactas que permite seleccionar el área de interés deseable, en donde se encontró la siguiente información:

- Laguna de Yahuarcocha (819500.000, 43700.000)
- Nevado Cotopaxi (781000.000, -71000.000)

Para encontrar el área de interés se comenzó con un proceso de conversión de las coordenadas UTM a pixeles, fue necesario realizar este proceso con el objetivo de conocer la cantidad de pixeles que se debe recorrer desde el vértice superior izquierdo de la imagen satelital original hacia el vértice superior izquierdo de la imagen que contiene el área de interés, conociendo como dato importante que el tamaño del pixel es 30 metros.

Después de obtener la imagen recortada, se añadió un comando extra como se observa en la Figura [18-](#page-64-0)2, que permite mejorar la calidad de la imagen, el comando *localcontrast* permite mejorar el contraste local al aumentar los detalles sin modificar los bordes, *edgeThreshold* define la amplitud de intensidad mínima de los bordes para dejarlos intactos y *amount* es la cantidad de mejora o suavizado deseado.

```
edgeThreshold = 0.4;
amount = 0.5imgContext = localcontrast (imagen area de interes, edgeThreshold, amount);imshow(imgContraste)
```
<span id="page-64-0"></span> **Figura 18-2.** Código para la selección del área de interés 4  **Realizado por:** LAICA, Cristian, 2020

Finalmente, en la [Figura 19-](#page-64-1)2, se puede observar el resultado que se obtuvo en las imágenes recortadas. En la [Figura 19-](#page-64-1)2 (a), se tiene la imagen recortada de la laguna de Yahuarcocha y en l[a Figura 19-](#page-64-1)2 (b), la imagen recortada del nevado Cotopaxi. La imagen de la laguna presenta una dimensión de  $200 \times 200$  pixeles, una expansión considerable con el área de interés en una escala real de 36 km<sup>2</sup>. Y, en cuanto al nevado, debido a que cuenta con una superficie mayor, la dimensión es de 300  $\times$  300 pixeles, y la escala real es de 81 km<sup>2</sup>. Éstas imágenes resultantes recortadas pueden ser guardadas mediante el comando *imwrite*.

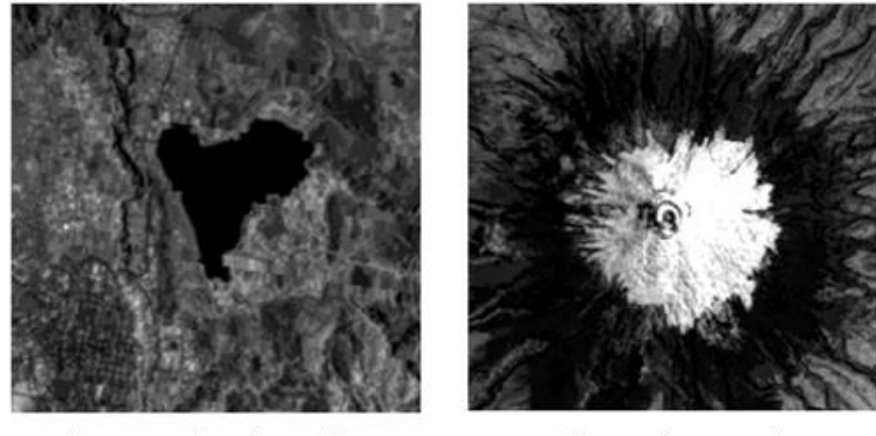

a) Laguna de Yahuarcocha

b) Nevado Cotopaxi

<span id="page-64-1"></span> **Figura 19-2.** Área de interés seleccionado  **Realizado por:** LAICA, Cristian, 2020

El algoritmo mencionado anteriormente fue insertado en un bucle de repetición para que el recorte del área de interés pueda ser obtenido de manera automática de todas las imágenes descargadas de los satélite Landsat – 7 y Landsat – 8. Para lo cual se consideró necesario conocer el funcionamiento de los comandos que se detallan en la [Tabla 1-](#page-65-0)2, ya que son fundamentales para poder realizar el bucle.

| Comando | Definición                                         |  |  |  |
|---------|----------------------------------------------------|--|--|--|
| ls.     | Enumera los archivos de una capeta seleccionada.   |  |  |  |
|         | Devuelve el nombre de todos los archivos que se    |  |  |  |
|         | encuentran en la carpeta con el nombre detallado.  |  |  |  |
| size    | Devuelve las dimensiones de una matriz. En una     |  |  |  |
|         | carpeta devuelve las dimensiones de los archivos   |  |  |  |
|         | dentro de la misma.                                |  |  |  |
| strcat  | Concatena cadenas horizontalmente.                 |  |  |  |
| strfind | Encuentra cadenas dentro de otras cadenas.         |  |  |  |
| strcmp  | Compara 2 cadenas de caracteres, devuelve 1 si las |  |  |  |
|         | dos son idénticas y 0 en el caso opuesto.          |  |  |  |

<span id="page-65-0"></span> **Tabla 1-2:** Comandos utilizados en el bucle de repetición del área de interés

 **Realizado por:** LAICA, Cristian, 2020

Es importante recalcar que para el bucle se consideró que dentro del algoritmo se tomó como base las bandas del satélite Landsat – 7 en su respectivo orden, entonces, para que las bandas del satélite Landsat – 8 puedan ser utilizadas se realizó una igualdad de acuerdo al nombre de la banda. Por lo tanto, las bandas que no se pueden utilizar son la 1 y la 9 del sensor OLI, debido a que no se encuentran en el satélite Landsat – 7, además es importante mencionar que en el satélite Landsat – 7 la banda 6 cuenta con 2 archivos similares, por lo tanto, la banda 10 de infrarrojo del sensor TIRS es de igualdad para la banda B6\_VCID\_2 del sensor ETM+ ya que produce un resultado más preciso debido a su alta ganancia, y por otro lado la banda 11 del sensor TIRS la USGS no recomienda su utilización ya que es incierta en cuanto a la calibración.

#### *2.4.2 Elaboración de la máscara*

Una vez que se obtuvo el recorte del área de interés, se realizó una máscara con el objetivo de obtener una imagen más específica que define el área de interés, eliminando cuerpos no deseados de su contorno. Para ello se empezó leyendo la imagen ya recortada que contiene el área de interés de la laguna de Yahuarcocha mediante el comando *imread* como se verifica en la [Figura 20-](#page-66-0)2, y mostrando la imagen con el comando *imshow* como se observa en la [Figura 21-](#page-66-1)2.

img=imread('E:\TESIS\Tesis\MATLAB\IMAGENES RECORTADAS LAGUNA\Con contraste\2010-01-12.tif'); imshow(img)

<span id="page-66-0"></span>**Figura 20-2.** Lee la imagen recortada con su área de interés

**Realizado por:** LAICA, Cristian, 2020

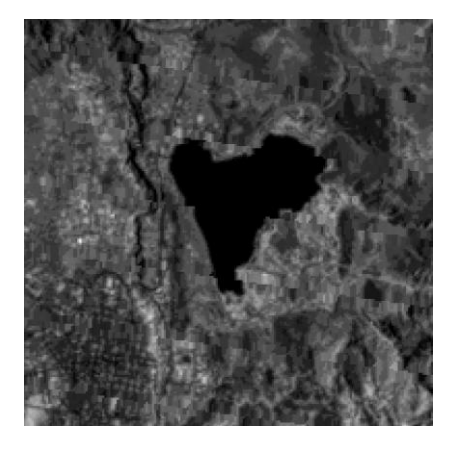

 **Figura 21-2.** Imagen recortada con el área de interés  **Realizado por:** LAICA, Cristian, 2020

<span id="page-66-1"></span>En la [Figura 21-](#page-66-1)2 sobre la imagen visualizada, se añadió puntos que forman la máscara sobre el área de interés a estudiar como se muestra en la [Figura 22-](#page-66-2)2, el comando *getpts* permite seleccionar y guardar el proceso para que se genere la máscara correspondiente. Es importante conocer que se debe seleccionar los puntos en un orden adecuado, ya sea en el sentido de las manecillas del reloj o al sentido contrario de las manecillas del reloj para poder generar una máscara de utilidad, además se especifica que para finalizar el proceso se debe presionar doble click en el último punto añadido.

<span id="page-66-2"></span>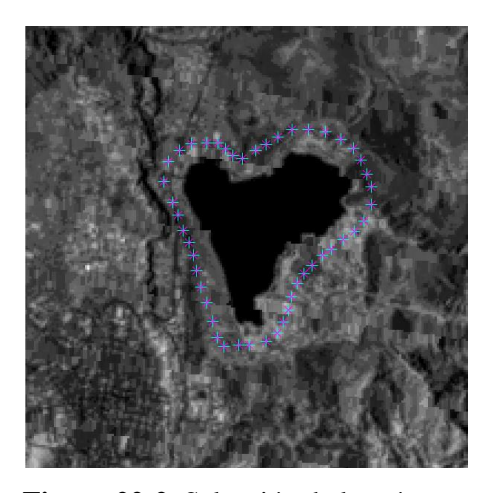

50  **Figura 22-2.** Selección de la máscara  **Realizado por:** LAICA, Cristian, 2020

Para finalizar, como se verifica en la [Figura 23-](#page-67-0)2, es necesario conocer el tamaño de la imagen recortada con el área de interés mediante el comando *size* para que se pueda generar la máscara con la misma dimensión en base a los puntos seleccionados mediante el comando *poly2mask.* En la [Figura 24-](#page-67-1)2, se observa como resultado la máscara obtenida en tipo binaria. Mediante el uso del comando *imwrite* se puede guardar la máscara para posteriormente utilizarla.

> [f max  $c$  max]=size(img); mascara\_binaria = poly2mask(ptx,pty,f\_max,c\_max);

<span id="page-67-0"></span> **Figura 23-2.** Resolución de la imagen recortada  **Realizado por:** LAICA, Cristian, 2020

<span id="page-67-1"></span>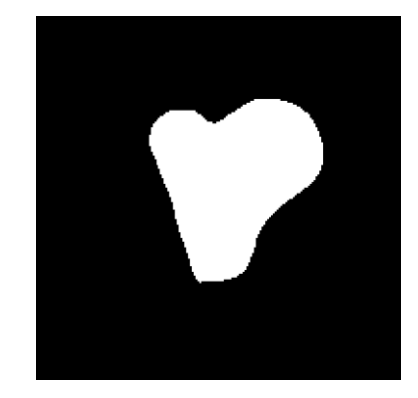

**Figura 24-2.** Máscara tipo binaria para laguna de Yahuarcocha **Realizado por:** LAICA, Cristian, 2020

Además, para aplicar la máscara a la imagen recortada que contiene al nevado Cotopaxi se necesitó del mismo proceso detallado anteriormente, tomando en cuenta que la máscara efectuada debe estar acorde a la forma del nevado, observe l[a Figura 19-](#page-64-1)2 (b), como resultante de la máscara se obtuvo la imagen que se puede verificar en la [Figura 25-](#page-67-2)2, cumpliendo con el mismo objetivo que es dejar un área más específica eliminando áreas no deseadas que se encuentran a su alrededor.

<span id="page-67-2"></span>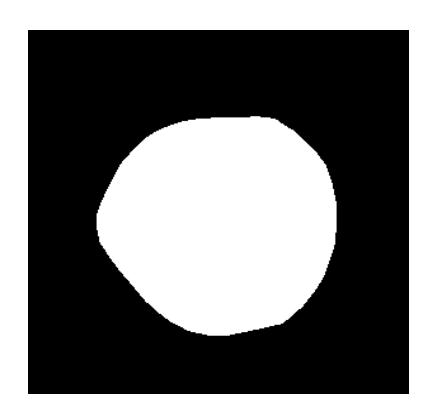

51 **Figura 25-2.** Máscara tipo binaria para el nevado Cotopaxi **Realizado por:** LAICA, Cristian, 2020

#### *2.4.3 Umbralización*

Tiene como finalidad convertir la imagen satelital recortada con el área de interés en una imagen binaria, es decir, en blanco y negro. Para ello, primeramente, con el comando *imread* se lee la máscara de la imagen que fue creada anteriormente, debido a que la imagen de la máscara leída se encuentra en el tipo de datos binario se realiza una conversión a tipo de datos uint8 mediante el comando *im2uint8* para que pueda ser utilizada posteriormente en el algoritmo. Después, el comando *size* permite calcular el tamaño que presenta la máscara y finalmente en la variable *max*, se guarda el valor máximo de dimensión de la máscara, es importante recalcar que se puede tomar el máximo de filas o el máximo de columnas gracias a que la imagen de la máscara es cuadrada. Su código se observa en la [Figura 26-](#page-68-0)2.

```
mask=imread('E:\TESIS\Tesis\MATLAB\Area de interes\mask4.pnq');
mask = im2uint8(maxk);[f \max c \max] = size(maxk);max=f max;
```
<span id="page-68-0"></span> **Figura 26-2.** Importa la máscara de la imagen y convierte a tipo de datos uint8.  **Realizado por:** LAICA, Cristian, 2020

Con la ayuda del comando *cd* se puede cambiar la dirección al directorio en el cual se encuentran las imágenes recortadas con el área de interés, luego con el comando *imread* se importó la imagen que fue utilizada para aplicar la máscara y después la respectiva umbralización, el código se puede apreciar en la [Figura 27-](#page-68-1)2.

```
cd ('E:\TESIS\Tesis\MATLAB\IMAGENES RECORTADAS LAGUNA\Con contraste')
img=imread('2010-09-09.tif');
```
<span id="page-68-1"></span> **Figura 27-2.** Cambia el directorio e importa la imagen  **Realizado por:** LAICA, Cristian, 2020

En la [Figura 28-](#page-69-0)2, el comando *zeros* junto con sus argumentos respectivos permite generar una matriz de ceros con la misma dimensión de la máscara, esta matriz es necesaria para poder aplicar la máscara a la imagen con el área de interés, tomando en cuenta que para el proceso se debe trabajar con el mismo tipo de datos se establece dos condiciones diferentes, si la imagen es de tipo uint8 genera una matriz con datos uint8 y si es de tipo de datos uint16 genera una matriz con datos uint16. Recordando que las imágenes descargadas del satélite Landsat  $-7$  tiene datos uint8 y las imágenes del satélite Landsat – 8 tiene datos uint16. El tipo de datos de la imagen importada se conoce gracias al comando *class*.

```
matriz aplicar mascara=zeros(f max, c max);
if string(class(imq)) == 'uint8'
    matriz aplicar mascara = uint8 (matriz aplicar mascara);
end
if string(class(imq)) == 'uint16'
    matriz aplicar mascara = uint16(matriz aplicar mascara);
end
```
<span id="page-69-0"></span>**Figura 28-2.** Genera matriz de ceros de tipo de datos uint8 o uint16  **Realizado por:** LAICA, Cristian, 2020

En el algoritmo que se puede observar en la [Figura 29-](#page-69-1)2, se aplica la máscara que se obtuvo a la imagen recortada con el área de interés, para ello primero se realiza una comparación de pixeles en la cual detalla que, si un pixel de la máscara tiene color blanco se guarda el valor del pixel de la imagen importada mientras que si el pixel de la máscara es de color negro se asigna el valor 255 o 65535 que representa el color blanco dependiendo si el tipo de datos es uint8 o uint16, respectivamente, con el objetivo de obtener un área de interés más específica eliminando áreas no deseadas de su alrededor.

```
\Box for k=1:max
\Box for j=1:max
          if mask(k, i) == 255matriz aplicar mascara(k, j) =double (img (k, j));
          else
              if string(class(img)) == 'uint8'
                  matriz aplicar mascara(k, j)=255;
              end
              if string(class(imq)) == 'uint16'
                   matriz aplicar mascara(k, j)=65535;
              end
          end
      end
  end
```
<span id="page-69-1"></span> **Figura 29-2.** Algoritmo de recorte de la imagen  **Realizado por:** LAICA, Cristian, 2020

Finalmente, al algoritmo de aplicación de la máscara a la imagen importada se aplica un filtro de suavizado gaussiano con el comando *imgaussfilt*, con el objetivo de generar claridad a los contornos y reducir el ruido que comúnmente se encuentra en la imagen. Su código se observa en la [Figura 30-](#page-69-2)2.

> <span id="page-69-2"></span>Img filter=imgaussfilt(matriz aplicar mascara, 1);  **Figura 30-2.** Aplicación de filtro Gaussiano  **Realizado por:** LAICA, Cristian, 2020

Resulta necesario mencionar que el algoritmo de umbralización debe ser insertado en un bucle de repetición con el objetivo que su proceso se realice de manera automática con todas las imágenes recortadas en base a su respectiva área de interés. Recalcando que el proceso detallado para la umbralización de las imágenes de la laguna de Yahuarcocha es el mismo que se aplica para la umbralización de las imágenes del nevado Cotopaxi, con la única diferencia que si el pixel de la máscara es de color negro se asigna el valor 0 que indica el mismo color tanto para el tipo de datos uint8 como para uint16.

#### *2.4.3.1 Obtención de la ecuación para la umbralización de la laguna de Yahuarcocha*

Se relaciona el valor característico del punto de referencia de una imagen en escala de grises o GRAY con un intervalo de umbralización adecuado para cierta imagen de estudio, la cual tiene un funcionamiento correcto al momento de identificar su área de interés.

Para ello, se seleccionó 20 imágenes que contenían una mejor claridad entre todas las que fueron adquiridas desde los dos satélites, de las cuales se calculó el rango de umbral adecuado con su respectivo punto de referencia, el detalle de los datos recopilados se observa en la [Tabla 2-](#page-70-0)2.

| $\mathbf{N}^\circ$      | Punto de referencia | Rango de Umbral |      | <b>Umbral</b> |
|-------------------------|---------------------|-----------------|------|---------------|
|                         | <b>GRAY</b>         |                 |      | Promedio      |
| $\mathbf{1}$            | 0,251               | 0,04            | 0,07 | 0,055         |
| $\boldsymbol{2}$        | 0,243               | 0,065           | 0,1  | 0,083         |
| 3                       | 0,322               | 0,07            | 0,12 | 0,095         |
| $\overline{\mathbf{4}}$ | 0,282               | 0,03            | 0,11 | 0,07          |
| 5                       | 0,302               | 0,15            | 0,18 | 0,165         |
| 6                       | 0,255               | 0,15            | 0,2  | 0,175         |
| $\overline{7}$          | 0,282               | 0,05            | 0,09 | 0,07          |
| 8                       | 0,286               | 0,019           | 0,22 | 0,12          |
| 9                       | 0,357               | 0,1             | 0,2  | 0,15          |
| 10                      | 0,255               | 0,08            | 0,14 | 0,11          |
| 11                      | 0,286               | 0,13            | 0,16 | 0,145         |
| 12                      | 0,259               | 0,08            | 0,12 | 0,1           |
| 13                      | 0,282               | 0,07            | 0,11 | 0,09          |
| 14                      | 0,259               | 0,11            | 0,15 | 0,13          |
| 15                      | 0,259               | 0,08            | 0,12 | 0,1           |
| 16                      | 0,251               | 0,07            | 0,1  | 0,085         |

<span id="page-70-0"></span>**Tabla 2-2:** Datos de luminosidad adquiridos de la laguna de Yahuarcocha

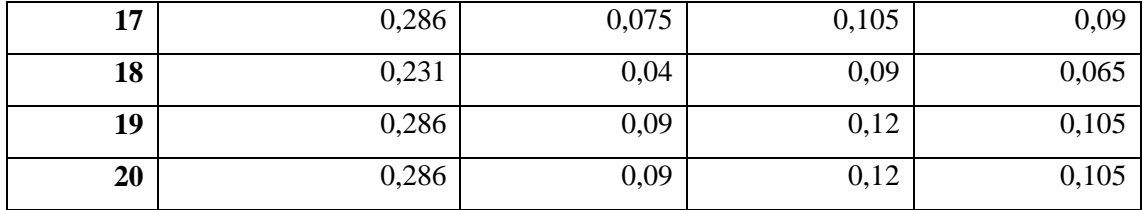

**Realizado por:** LAICA, Cristian, 2020

A continuación, se graficaron los valores obtenidos en función del punto de referencia respecto al umbral promedio para una imagen en escala de grises. Como se observa en la [Figura 31-](#page-71-0)2, existe un crecimiento directamente proporcional del umbral promedio respecto al punto de referencia. Mediante las coordenadas (X, Y) obtenidas permite determinar la pendiente del modelamiento lineal.

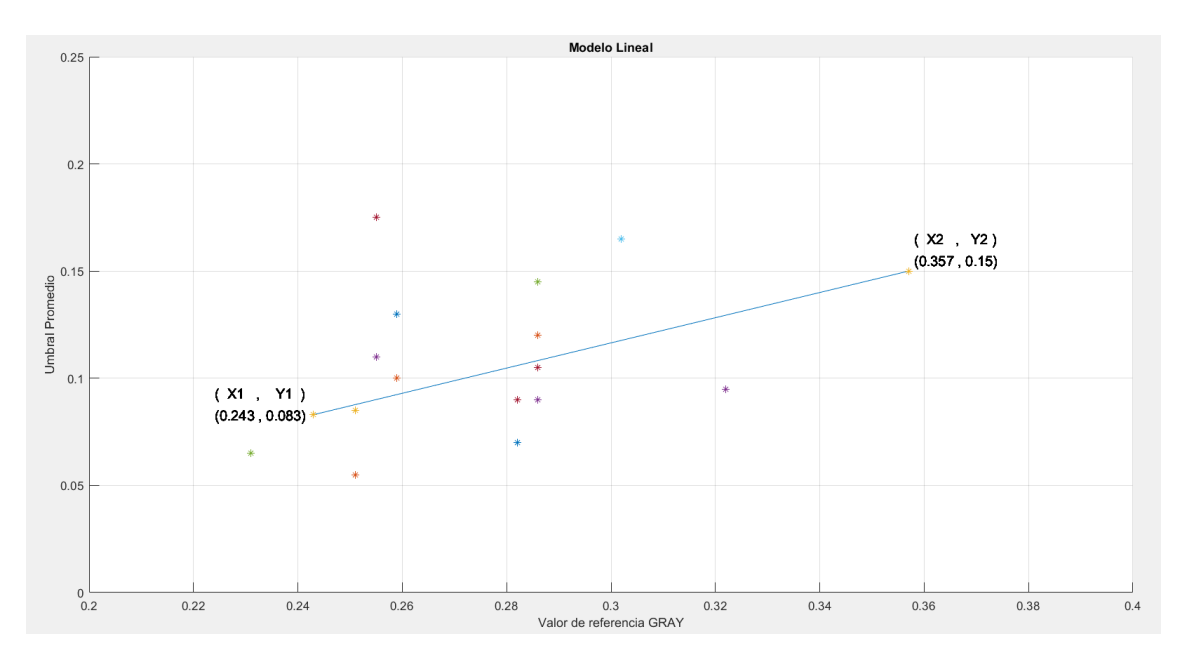

<span id="page-71-0"></span>**Figura 31-2.** Modelamiento lineal para imagen en escala de grises de la laguna Yahuarcocha **Realizado por:** LAICA, Cristian, 2020

Para la matriz de pixeles en escala de grises se tomaron en cuenta el límite inferior del umbral promedio para el primer punto y el límite superior del umbral promedio para el segundo punto, los puntos seleccionados se detallan a continuación:

Primer punto:

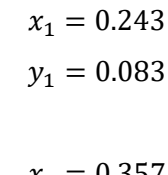

Segundo punto:

$$
x_2 = 0.357
$$
  

$$
y_2 = 0.15
$$
En base a los puntos detallados se aplicó la ecuación de la recta entre los dos puntos, y de acuerdo al índice de luminosidad obtenida del centro del punto de referencia de la imagen a utilizar se aplica la [Ecuación 1-](#page-72-0)2, que permite calcular el valor del umbral.

<span id="page-72-0"></span>
$$
y = \frac{y_2 - y_1}{x_2 - x_1}(x - x_1) + y_1
$$
  

$$
y = \frac{0.15 - 0.083}{0.357 - 0.243}(x - 0.243) + 0.083
$$
  

$$
y = 0.5877(x - 0.243) + 0.083
$$
 *Ecuación 1-2*

En donde:

y = valor del umbral a calcular

 $x =$  índice de luminosidad del punto de referencia de la imagen en escala de grises.

El valor tomado del punto de referencia se convierte al tipo de dato *double* mediante el comando *im2double* como se observa en la [Figura 32-](#page-72-1)2, la [Ecuación 1-](#page-72-0)2, permite obtener un *threshold*  adecuado para una umbralización correcta de la imagen. Recalcando que la variable *gray* representa el índice de luminosidad del punto de referencia.

> $gray = im2double (Img filter (80, 70))$ ; threshold =  $0.5877*$  (gray-0.243) + 0.083;

<span id="page-72-1"></span> **Figura 32-2.** Ecuación para la umbralización de la laguna de Yahuarcocha  **Realizado por:** LAICA, Cristian, 2020

Finalmente, como se observa en la [Figura 33-](#page-72-2)2 mediante el comando *im2bw* convierte la imagen de escala de grises a binaria, es decir, reemplaza todos los pixeles de la imagen importada con una luminancia mayor al *threshold* con valores de 1 que se refiere al color blanco y el resto de pixeles con el valor 0 que se refiere al color negro. Con la aplicación del comando *imshow* se puede apreciar la imagen umbralizada como resultado final, visualizada en la [Figura 34-](#page-73-0)2.

> binary\_image=im2bw(Img\_filter,threshold); imshow (binary image)

<span id="page-72-2"></span> **Figura 33-2.** Conversión de escala de grises a binaria  **Realizado por:** LAICA, Cristian, 2020

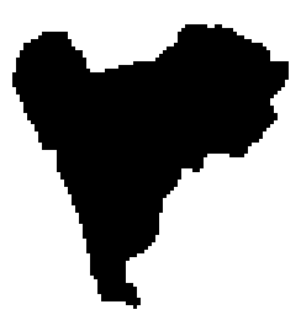

 **Figura 34-2.** Imagen umbralizada de la Laguna de Yahuarcocha  **Realizado por:** LAICA, Cristian, 2020

## <span id="page-73-0"></span>*2.4.3.2 Obtención de la ecuación para la umbralización del nevado Cotopaxi*

Siguiendo el mismo proceso de la laguna de Yahuarcocha para la obtención de la ecuación que se utilizó para la umbralización, se seleccionó 20 imágenes del nevado Cotopaxi con mejor claridad, de las cuales se calcula el rango de umbral idóneo con su respectivo punto de referencia. En la [Tabla 3-](#page-73-1)2, se observa los datos recopilados.

| $\mathbf{N}^\circ$      | Punto de referencia |      | Rango de Umbral | <b>Umbral</b>    |
|-------------------------|---------------------|------|-----------------|------------------|
|                         | <b>GRAY</b>         |      |                 | <b>Promedio</b>  |
| $\mathbf{1}$            | 0,651               | 0,36 | 0,37            | 0,365            |
| $\boldsymbol{2}$        | 0,769               | 0,32 | 0,34            | 0,33             |
| 3                       | 0,745               | 0,28 | 0,32            | 0,3              |
| $\overline{\mathbf{4}}$ | 0,616               | 0,2  | 0,24            | 0,22             |
| $\overline{5}$          | 0,725               | 0,24 | 0,26            | 0,25             |
| 6                       | 0,659               | 0,32 | 0,34            | 0,33             |
| $\overline{7}$          | 0,675               | 0,36 | 0,38            | 0,37             |
| 8                       | 0,6                 | 0,2  | 0,24            | 0,22             |
| 9                       | 0,753               | 0,28 | 0,32            | $\overline{0,3}$ |
| 10                      | 0,686               | 0,26 | 0,28            | 0,27             |
| 11                      | 0,529               | 0,16 | 0,18            | 0,17             |
| 12                      | 0,761               | 0,14 | 0,18            | 0,16             |
| 13                      | 0,71                | 0,45 | 0,5             | 0,475            |
| 14                      | 0,569               | 0,28 | 0,32            | 0,3              |
| 15                      | 0,541               | 0,28 | 0,32            | 0,3              |
| 16                      | 0,733               | 0,34 | 0,36            | 0,35             |
| 17                      | 0,471               | 0,18 | 0,22            | 0,2              |

<span id="page-73-1"></span>**Tabla 3-2:** Datos de luminosidad adquiridos del Nevado Cotopaxi

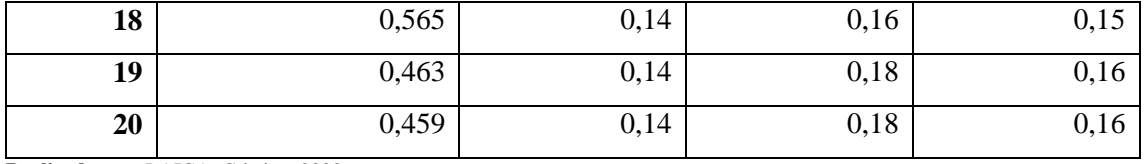

Con los datos recopilados, la gráfica se realiza en función al punto de referencia respecto al umbral promedio obtenido como se comprueba en la [Figura 35-](#page-74-0)2, la cual indica que existe un crecimiento directamente proporcional al umbral promedio respecto al punto de referencia. En donde se observa la pendiente del modelamiento lineal.

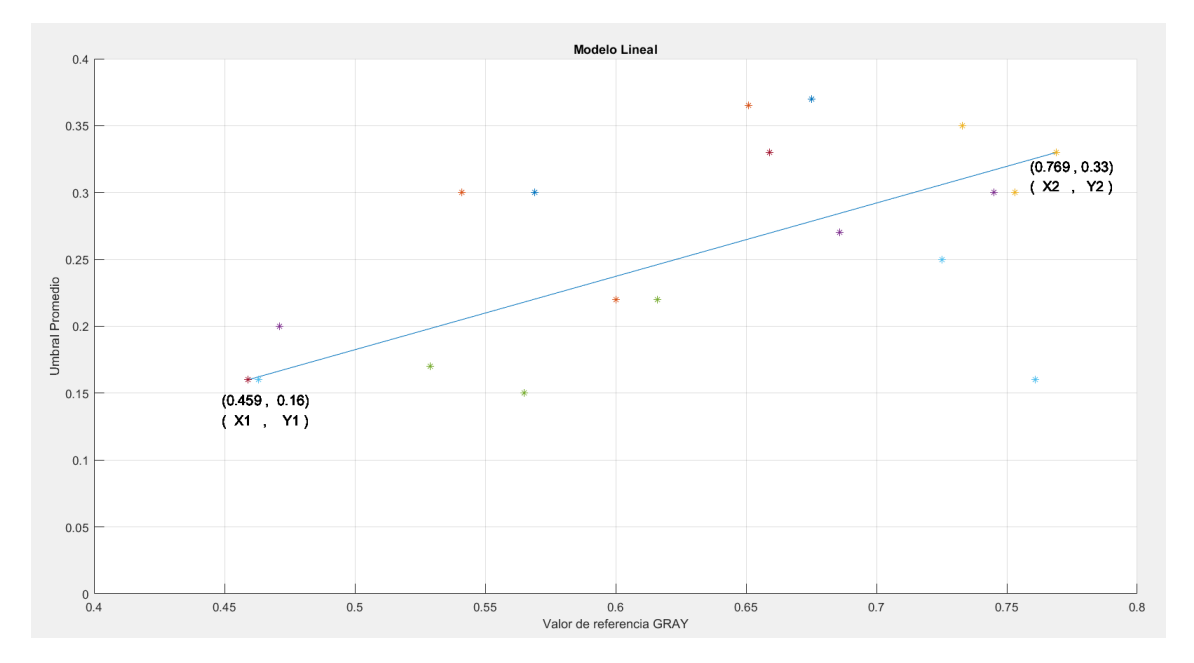

<span id="page-74-0"></span>**Figura 35-2.** Modelamiento lineal para imagen en escala de grises del nevado Cotopaxi **Realizado por:** LAICA, Cristian, 2020

En base al límite inferior y límite superior del umbral promedio en (x, y) para el primer y segundo punto, respectivamente, se obtiene la matriz de pixeles en escala de grises, los puntos seleccionados se detallan a continuación:

Primer punto:

$$
x_1 = 0.459
$$

$$
y_1 = 0.16
$$

Segundo punto:

$$
x_2 = 0.769
$$
  

$$
y_2 = 0.33
$$

Con los puntos encontrados se aplica la ecuación de la recta entre los dos puntos, y de acuerdo al índice de luminosidad obtenida del centro del punto de referencia de la imagen a utilizar se aplica la [Ecuación 2-](#page-75-0)2, para calcular el valor del umbral.

<span id="page-75-0"></span>
$$
y = \frac{y_2 - y_1}{x_2 - x_1}(x - x_1) + y_1
$$
  

$$
y = \frac{0.33 - 0.16}{0.769 - 0.459}(x - 0.459) + 0.16
$$
  

$$
y = 0.548(x - 0.459) + 0.16
$$
 *Ecuación 2-2*

En donde:

y = valor del umbral a calcular

 $x =$  índice de luminosidad del punto de referencia de la imagen en escala de grises.

El valor obtenido como punto de referencia se convierte al tipo de dato *double* mediante el comando *im2double* como se observa en la [Figura 36-](#page-75-1)2, la [Ecuación 2-](#page-75-0)2, permite obtener un *threshold* adecuado para una umbralización correcta de la imagen. Recalcando que la variable *gray* representa el índice de luminosidad del punto de referencia.

# $gray = im2double (Imq filter (176, 135))$ ; threshold=0.548\*(gray-0.459)+0.16;

<span id="page-75-1"></span> **Figura 36-2.** Ecuación para la umbralización del nevado Cotopaxi  **Realizado por:** LAICA, Cristian, 2020

Como en el caso de la laguna, para finalizar con el proceso se convierte la imagen en escala de grises a binaria, con la ayuda del comando *im2bw*, pero en este caso fue necesario la aplicación del comando i*mcomplement*, que complementa una imagen binaria, con el objetivo que los ceros se conviertan en unos y los unos en ceros, es decir, el color blanco y negro se encuentran invertidos, esto se realizó ya que la cobertura de nieve del nevado es de color blanco, por lo tanto, fue necesario debido a que para el procesamiento de datos posteriores se necesita que el nevado tenga un color oscuro para detectar los bordes del área de interés y así contar con un análisis correcto. El resultado final una vez aplicado el complemento se puede apreciar en la [Figura 37-](#page-76-0)2.

<span id="page-76-0"></span>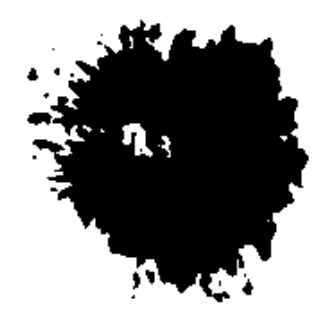

 **Figura 37-2.** Imagen umbralizada del nevado Cotopaxi  **Realizado por:** LAICA, Cristian, 2020

### **2.5 Procesamiento de datos**

Representa un algoritmo el cual permite guardar los puntos que existe al formar el contorno del área de interés seleccionado, para ello, primero se direcciona a la carpeta en donde se encuentran las imágenes binarias y se importa la imagen con la que se trabaja. El comando *imcontour* grafica el contorno de la imagen umbralizada especificando el número de nivel de contorno. Mientras que el comando *polyarea* permite calcular el área respecto al contorno formado, tomando en cuenta los puntos que se obtienen con el comando *imcontour*. Adicionalmente, la cantidad encontrada se divide para 1000 con el objetivo de convertir a km<sup>2</sup> y se multiplica por 0.9 km<sup>2</sup> que representa el valor de la resolución de cada pixel que tiene la imagen satelital, como se observa en la [Figura 38-](#page-76-1)2.

```
cd ('E:\TESIS\Tesis\MATLAB\IMAGENES BINARIZADAS LAGUNA\Con contraste\Mascara de recorte\Binaria');
 \text{im}\sigma = \text{imread('2010-09-09.tif')};[C, h] = imcontour (img, 1);
\Box for i=2 \cdot C(2,1)\underline{x}(i-1) = C(1,i);y(i-1) = C(2, i);end
 area = (polyarea(x, y) / 1000) * 0.9;
```
<span id="page-76-1"></span>**Figura 38-2.** Calcula el área de la imagen umbralizada **Realizado por:** LAICA, Cristian, 2020

Debido a que se trabajó con una base de datos de imágenes satelitales fue necesario ingresar un bucle de repetición, en el cual se aplicó el algoritmo que permite calcular el área de todos los contornos que se encuentren especificados dentro de la imagen, posteriormente con la ayuda del comando *max* se seleccionó el área mayor, que en todas las imágenes representa el valor del área de interes gracias a la aplicación de la mascara que elimina áreas grandes de cuerpos no deseados del contorno, y así evita que haya confusiones al momento de obtener el área. En la [Figura 39-](#page-77-0)2 (a), se puede verificar el contorno de la laguna de Yahuarcocha y en la [Figura 39-](#page-77-0)2 (b), se tiene el contorno del nevado Cotopaxi.

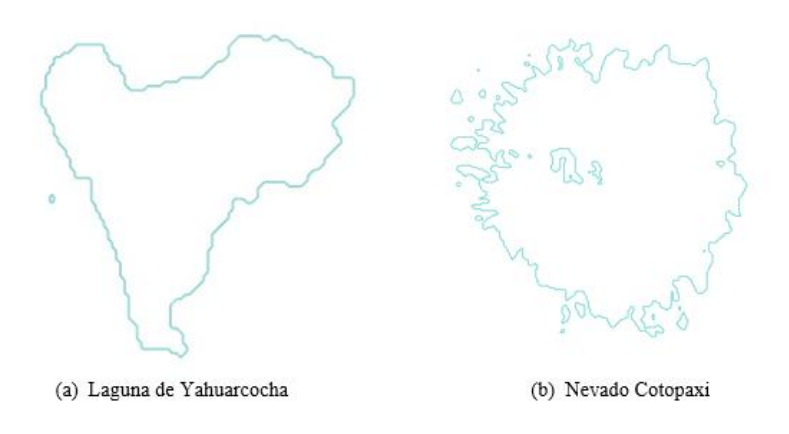

**Figura 39-2.** Contorno del área de interés  **Realizado por:** LAICA, Cristian, 2020

### <span id="page-77-0"></span>*2.5.1 Cálculo del porcentaje de error aceptable en la laguna de Yahuarcocha*

Se consideró necesario el cálculo de este error debido a que las áreas calculadas necesitaban ser filtradas en base a un intervalo aceptable, para ello se seleccionó el área calculada de 40 imágenes que no han sufrido daños considerables o algún tipo de distorsión.

Según datos registrados en GoRaymi (GoRaymi, 2015c) menciona que la laguna de Yahuarcocha tiene 257 hectáreas, lo que significa 2,57 km<sup>2</sup>, en base al área aproximada calculada por el sistema se obtuvo el error absoluto y por ende el valor relativo porcentual, los resultados obtenidos del cálculo se observa en la [Tabla 4-](#page-77-1)2.

| $N^{\circ}$    | Área en km <sup>2</sup> | <b>Error Absoluto</b> | <b>Error relativo</b> | <b>Error relativo</b> |
|----------------|-------------------------|-----------------------|-----------------------|-----------------------|
|                |                         | Ea=Vreal-Vaproximado  | Er=Ea/Vreal           | porcentual $(\% )$    |
| 1              | 2,46915                 | 0,10085               | 0,03924               | 3,92                  |
| $\overline{2}$ | 2,49345                 | 0,07655               | 0,02979               | 2,98                  |
| 3              | 2,56725                 | 0,00275               | 0,00107               | 0,11                  |
| $\overline{4}$ | 2,55915                 | 0,01085               | 0,00422               | 0,42                  |
| 5              | 2,49075                 | 0,07925               | 0,03084               | 3,08                  |
| 6              | 2,57985                 | 0,00985               | 0,00383               | 0,38                  |
| $\overline{7}$ | 2,58795                 | 0,01795               | 0,00698               | 0,7                   |
| 8              | 2,57985                 | 0,00985               | 0,00383               | 0,38                  |
| 9              | 2,48895                 | 0.08105               | 0,03154               | 3,15                  |

<span id="page-77-1"></span>**Tabla 4-2:** Cálculo porcentual de la laguna de Yahuarcocha

| 10 | 2,50785 | 0,06215 | 0,02418              | 2,42 |
|----|---------|---------|----------------------|------|
| 11 | 2,57805 | 0,00805 | 0,00313              | 0,31 |
| 12 | 2,51235 | 0,05765 | 0,02243              | 2,24 |
| 13 | 2,51235 | 0,05765 | 0,02243              | 2,24 |
| 14 | 2,52495 | 0,04505 | 0,01753              | 1,75 |
| 15 | 2,56095 | 0,00905 | 0,00352              | 0,35 |
| 16 | 2,55375 | 0,01625 | 0,00632              | 0,63 |
| 17 | 2,52675 | 0,04325 | 0,01683              | 1,68 |
| 18 | 2,56185 | 0,00815 | 0,00317              | 0,32 |
| 19 | 2,60955 | 0,03955 | 0,01539              | 1,54 |
| 20 | 2,57715 | 0,00715 | 0,00278              | 0,28 |
| 21 | 2,52675 | 0,04325 | 0,01683              | 1,68 |
| 22 | 2,60325 | 0,03325 | 0,01294              | 1,29 |
| 23 | 2,56005 | 0,00995 | 0,00387              | 0,39 |
| 24 | 2,52675 | 0,04325 | 0,01683              | 1,68 |
| 25 | 2,44755 | 0,12245 | 0,04765              | 4,77 |
| 26 | 2,52405 | 0,04595 | 0,01788              | 1,79 |
| 27 | 2,49255 | 0,07745 | 0,03014              | 3,01 |
| 28 | 2,49975 | 0,07025 | 0,02733              | 2,73 |
| 29 | 2,52945 | 0,04055 | 0,01578              | 1,58 |
| 30 | 2,56365 | 0,00635 | 0,00247              | 0,25 |
| 31 | 2,59605 | 0,02605 | $\overline{0,01}014$ | 1,01 |
| 32 | 2,50965 | 0,06035 | 0,02348              | 2,35 |
| 33 | 2,52135 | 0,04865 | 0,01893              | 1,89 |
| 34 | 2,45565 | 0,11435 | 0,04449              | 4,45 |
| 35 | 2,45745 | 0,11255 | 0,04379              | 4,38 |
| 36 | 2,49075 | 0,07925 | 0,03084              | 3,08 |
| 37 | 2,54565 | 0,02435 | 0,00947              | 0,95 |
| 38 | 2,49165 | 0,07835 | 0,03049              | 3,05 |
| 39 | 2,49345 | 0,07655 | 0,02979              | 2,98 |
| 40 | 2,47005 | 0,09995 | 0,03889              | 3,89 |

**Realizado por:** LAICA, Cristian, 2020

De acuerdo al análisis de la [Tabla 4-](#page-77-1)2 se concluye que el error relativo porcentual máximo es del 4,77% en los datos encontrados, lo cual aproximado a su límite superior se considera un error aceptable del 5%.

### *2.5.2 Cálculo del porcentaje de error aceptable en el nevado Cotopaxi*

En este caso de igual manera se seleccionó el valor del área de 20 imágenes del nevado Cotopaxi que no tenían ningún tipo de distorsión. Según datos registrados en ViajandoX (ViajandoX, 2020b) menciona que el volcán Cotopaxi tiene un área estimada de 14 km<sup>2</sup> , en base al área aproximada calculada por el sistema se obtiene el error absoluto y por ende el valor relativo porcentual, los resultados obtenidos del cálculo se observa en la [Tabla 5-](#page-79-0)2.

| $\mathbf{N}^\circ$ | Área en km <sup>2</sup> | <b>Error Absoluto</b> | Error relativo | Error relativo |
|--------------------|-------------------------|-----------------------|----------------|----------------|
|                    |                         | Ea=Vreal-Vaproximado  | Er=Ea/Vreal    | porcentual (%) |
| $\mathbf{1}$       | 13,41945                | 0,58055               | 0,04147        | 4,15           |
| $\overline{2}$     | 13,45365                | 0,54635               | 0,03903        | 3,9            |
| 3                  | 15,22575                | 1,22575               | 0,08755        | 8,76           |
| $\overline{4}$     | 14,89635                | 0,89635               | 0,06403        | 6,4            |
| 5                  | 14,54265                | 0,54265               | 0,03876        | 3,88           |
| 6                  | 12,29445                | 1,70555               | 0,12183        | 12,18          |
| $\overline{7}$     | 13,43925                | 0,56075               | 0,04005        | 4,01           |
| 8                  | 15,35445                | 1,35445               | 0,09675        | 9,68           |
| 9                  | 13,65795                | 0,34205               | 0,02443        | 2,44           |
| 10                 | 10,05165                | 3,94835               | 0,28203        | 28,2           |
| 11                 | 12,80565                | 1,19435               | 0,08531        | 8,53           |
| 12                 | 9,07425                 | 4,92575               | 0,35184        | 35,18          |
| 13                 | 13,40055                | 0,59945               | 0,04282        | 4,28           |
| 14                 | 10,32525                | 3,67475               | 0,26248        | 26,25          |
| 15                 | 18,73845                | 4,73845               | 0,33846        | 33,85          |
| 16                 | 12,00555                | 1,99445               | 0,14246        | 14,25          |
| 17                 | 11,92275                | 2,07725               | 0,14838        | 14,84          |
| 18                 | 10,68615                | 3,31385               | 0,2367         | 23,67          |
| 19                 | 12,74535                | 1,25465               | 0,08962        | 8,96           |
| 20                 | 11,79495                | 2,20505               | 0,1575         | 15,75          |

<span id="page-79-0"></span>**Tabla 5-2:** Cálculo porcentual del nevado Cotopaxi

**Realizado por:** LAICA, Cristian, 2020

De acuerdo al análisis de la [Tabla 5-](#page-79-0)2 se concluye que el error máximo porcentual es del 35,18% en los datos encontrados, en este caso se optó por elegir un error aceptable del 30%, para de esta forma evitar que en el análisis de datos se incluyan imágenes con distorsiones graves.

### *2.5.3 Corrección para valores del área de imágenes distorsionadas*

Para el proceso de corrección, forman parte las imágenes que no pasaron el filtrado óptimo de acuerdo al error aceptable tanto para la laguna de Yahuarcocha como para el nevado Cotopaxi, es decir, el valor calculado del área fue mayor o menor de lo permitido. El objetivo fue realizar una correlación de una imagen distorsionada con dos imágenes anteriores, para después realizar nuevamente el cálculo del área y así ingresar de nuevo al filtrado. En este caso, si el valor del área continúa siendo mayor o menor al error aceptable entonces la imagen es anulada de manera automática, por lo que no será utilizada durante el análisis.

Para el funcionamiento del algoritmo del proceso de corrección es importante recalcar que las imágenes a utilizar deben estar en escala de grises y aplicadas su respectiva máscara, detallando que para el proceso de correlación las imágenes distorsionadas y sus dos antecesoras deben tener los datos en tipo *double*, para lo cual primeramente se convierten las imágenes en tipo de datos uint8 mediante el comando *im2uint8,* y después con el comando *im2doble* se convierte en datos de tipo *double.*

La correlación básicamente consiste en que las tres imágenes seleccionadas se sumen entre sí y luego obtener el promedio, seguido se realizó la obtención del punto de referencia correspondiente para poder ser insertado en la ecuación de umbralización para el cálculo del *threshold* adecuado, y de esa manera lograr la umbralización adecuada de la imagen para su nuevo cálculo del área.

### *2.5.4 Representación de datos resultantes*

Para obtener la gráfica de la variación del área calculada por el sistema de los 2 recursos hídricos de los cuales se realiza el análisis y debido que las fechas de las imágenes utilizadas no son equidistantes, es decir, fueron capturadas en distintos lapsos de tiempos se hace uso del comando *datetime* que determina la fecha y la hora en una matriz escalar correspondiente, seguido de *posixtime* que genera las veces equivalentes a los valores datetime, es decir, el tiempo que calcula es el número de días en segundos que han transcurrido desde las 00:00:00 del 1 de enero del año 1970 en Tiempo Universal Coordinado hasta la fecha en la que fue capturada la imagen. Es por ello que se realiza una conversión de segundos a días para poder obtener la gráfica resultante.

Para la laguna de Yahuarcocha, se observa en la [Figura 40-](#page-81-0)2, la gráfica resultante de la variación del área calculada de cada imagen utilizada para el análisis, el eje x visualiza las fechas de cada una de las imágenes que fueron capturadas por el satélite Landsat – 7 y Landsat – 8, mientras que el eje y representa el área calculada en km<sup>2</sup> mediante el sistema en base a cada una de las imágenes.

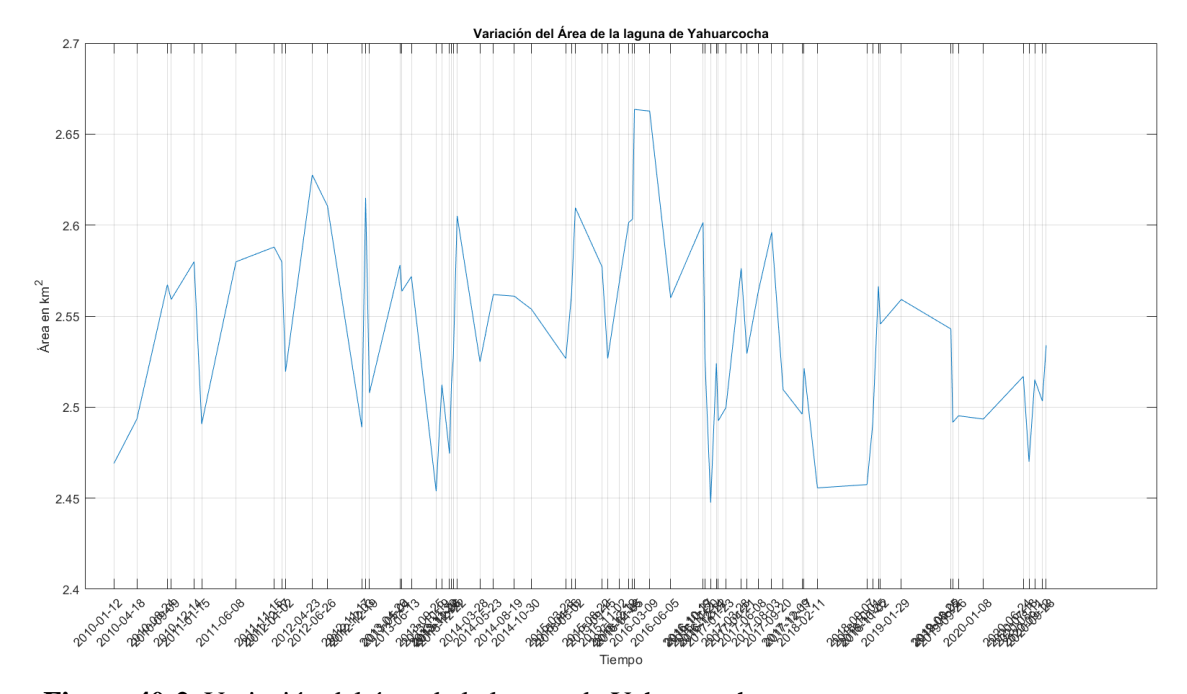

<span id="page-81-0"></span> **Figura 40-2.** Variación del área de la laguna de Yahuarcocha  **Realizado por:** LAICA, Cristian, 2020

A continuación, en la [Tabla 6-](#page-81-1)2, se detalla el valor exacto calculado del área mediante el sistema, de acuerdo a todas las imágenes que cumplieron con el porcentaje de error óptimo.

| LAGUNA DE YAHUARCOCHA |                    |                      |                   |                    |                                 |
|-----------------------|--------------------|----------------------|-------------------|--------------------|---------------------------------|
| $N^{\circ}$           | Fecha              | $\text{Area (km}^2)$ | ${\bf N}^{\circ}$ | Fecha              | $\hat{Area}$ (km <sup>2</sup> ) |
|                       | $'2010-01-12'$     | 2,46915              | 35                | $'2015-12-12'$     | 2,60145                         |
| $\overline{2}$        | $'2010-04-18'$     | 2,49345              | 36                | '2015-12-28'       | 2,60325                         |
| 3                     | '2010-08-24'       | 2,56725              | 37                | $'2016-01-05'$     | 2,66355                         |
| $\overline{4}$        | '2010-09-09'       | 2,55915              | 38                | '2016-03-09'       | 2,66265                         |
| 5                     | '2010-12-14'       | 2,57985              | 39                | $'2016-06-05'$     | 2,56005                         |
| 6                     | $'2011 - 01 - 15'$ | 2,49075              | 40                | $'2016-10-19'$     | 2,60145                         |
| 7                     | '2011-06-08'       | 2,57985              | 41                | $2016 - 10 - 27'$  | 2,52675                         |
| 8                     | $'2011 - 11 - 15'$ | 2,58795              | 42                | $'2016 - 11 - 20'$ | 2,44755                         |
| 9                     | $'2011 - 12 - 17'$ | 2,57985              | 43                | $'2016-12-14'$     | 2,52405                         |
| 10                    | '2012-01-02'       | 2,51955              | 44                | '2016-12-22'       | 2,49255                         |
| 11                    | $'2012 - 04 - 23'$ | 2,62755              | 45                | '2017-01-23'       | 2,49975                         |
| 12                    | '2012-06-26'       | 2,61045              | 46                | '2017-03-28'       | 2,57625                         |
| 13                    | $'2012 - 11 - 17'$ | 2,48895              | 47                | $'2017 - 04 - 21'$ | 2,52945                         |
| 14                    | $'2012 - 12 - 03'$ | 2,61495              | 48                | '2017-06-08'       | 2,56365                         |
| 15                    | $'2012 - 12 - 19'$ | 2,50785              | 49                | '2017-08-03'       | 2,59605                         |
| 16                    | $'2013-04-26'$     | 2,57805              | 50                | '2017-09-20'       | 2,50965                         |
| 17                    | '2013-05-04'       | 2,56365              | 51                | '2017-12-09'       | 2,49615                         |
| 18                    | $'2013-06-13'$     | 2,57175              | 52                | $'2017 - 12 - 17'$ | 2,52135                         |

<span id="page-81-1"></span>**Tabla 6-2:** Áreas de la laguna de Yahuarcocha calculadas mediante el sistema

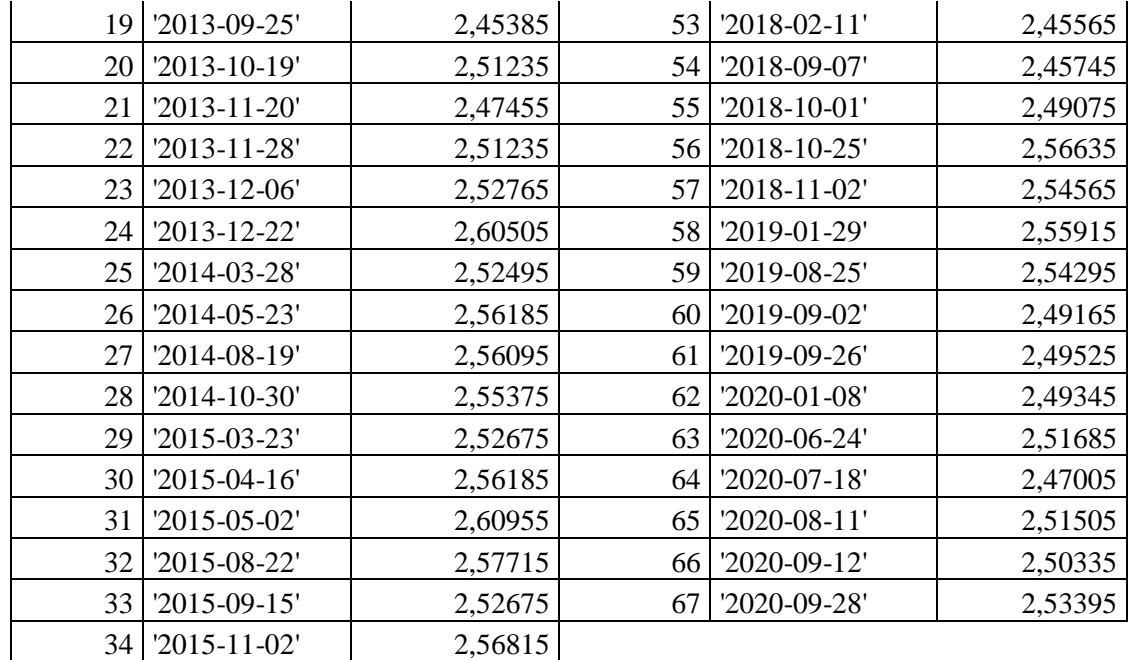

Finalmente, para el nevado Cotopaxi se observa en la [Figura 41-](#page-82-0)2, la gráfica resultante de la variación del área calculada de cada imagen de los satélites Landsat – 7 y Landsat – 8.

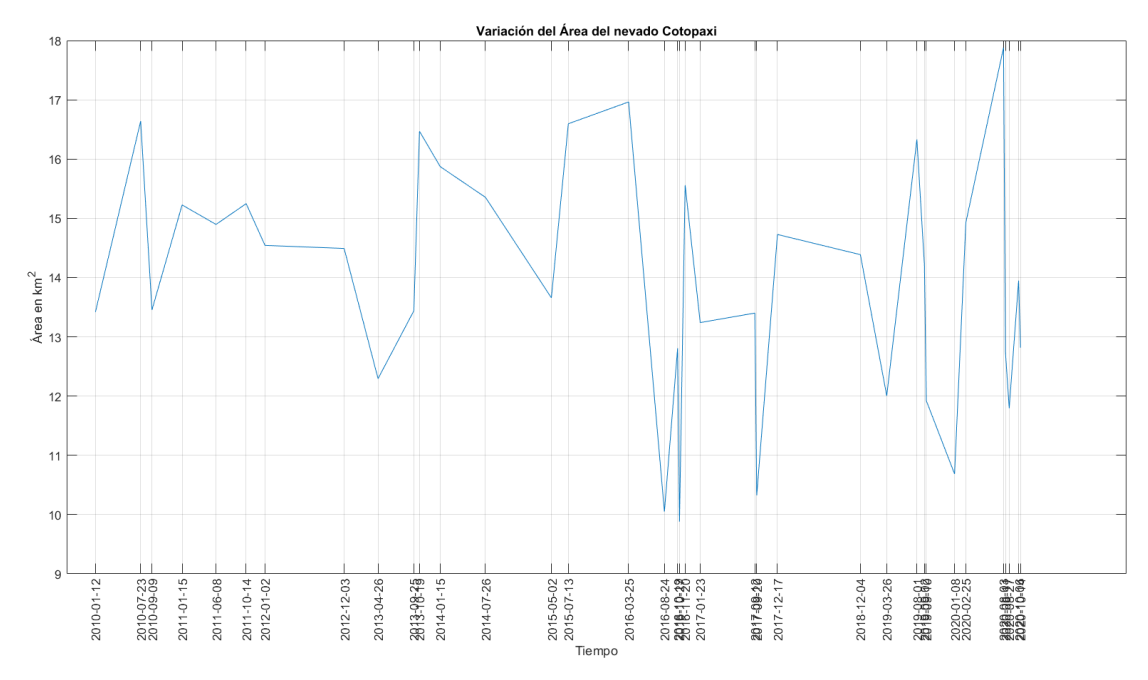

<span id="page-82-0"></span>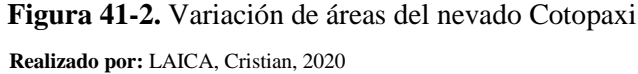

En la [Tabla 7-](#page-83-0)2, se detalla el área exacta de las imágenes que pertenecen al nevado Cotopaxi que fueron calculadas por el sistema y fueron útiles para su análisis.

|                | NEVADO COTOPAXI    |                      |             |                    |                      |  |
|----------------|--------------------|----------------------|-------------|--------------------|----------------------|--|
| $N^{\circ}$    | Fecha              | $\text{Area (km}^2)$ | $N^{\circ}$ | Fecha              | $\text{Area (km}^2)$ |  |
| 1              | '2010-01-12'       | 13,41945             | 19          | $'2016-10-27'$     | 9,88065              |  |
| $\overline{2}$ | '2010-07-23'       | 16,63875             | 20          | $'2016 - 11 - 20'$ | 15,55965             |  |
| 3              | '2010-09-09'       | 13,45365             | 21          | '2017-01-23'       | 13,24035             |  |
| $\overline{4}$ | $'2011 - 01 - 15'$ | 15,22575             | 22          | '2017-09-12'       | 13,40055             |  |
| 5              | '2011-06-08'       | 14,89635             | 23          | '2017-09-20'       | 10,32525             |  |
| 6              | $'2011 - 10 - 14'$ | 15,24735             | 24          | $'2017 - 12 - 17'$ | 14,72715             |  |
| $\overline{7}$ | '2012-01-02'       | 14,54265             | 25          | '2018-12-04'       | 14,38695             |  |
| 8              | $'2012 - 12 - 03'$ | 14,49135             | 26          | '2019-03-26'       | 12,00555             |  |
| 9              | '2013-04-26'       | 12,29445             | 27          | '2019-08-01'       | 16,33005             |  |
| 10             | '2013-09-25'       | 13,43925             | 28          | '2019-09-02'       | 14,21505             |  |
| 11             | $'2013-10-19'$     | 16,46865             | 29          | '2019-09-10'       | 11,92275             |  |
| 12             | $'2014-01-15'$     | 15,87195             | 30          | '2020-01-08'       | 10,68615             |  |
| 13             | $'2014 - 07 - 26'$ | 15,35445             | 31          | '2020-02-25'       | 14,93055             |  |
| 14             | '2015-05-02'       | 13,65795             | 32          | '2020-08-03'       | 17,87985             |  |
| 15             | $'2015-07-13'$     | 16,59555             | 33          | '2020-08-11'       | 12,74535             |  |
| 16             | '2016-03-25'       | 16,96365             | 34          | '2020-08-27'       | 11,79495             |  |
| 17             | '2016-08-24'       | 10,05165             | 35          | '2020-10-06'       | 13,94865             |  |
| 18             | $'2016 - 10 - 19'$ | 12,80565             | 36          | '2020-10-14'       | 12,81735             |  |

<span id="page-83-0"></span>**Tabla 7-2:** Áreas calculadas del nevado Cotopaxi mediante el sistema

## **CAPÍTULO III**

### **3 MARCO DE RESULTADOS**

En el presente capítulo se observa la información obtenida mediante la descarga de imágenes del satélite Landsat – 7 y Landsat – 8 y los resultados una vez aplicado el Pre procesamiento a las imágenes satelitales Landsat – 7. Además, se explica de manera detallada la validación de los resultados, para lo cual se utilizó el software *Statistical Package for the Social Sciences* (**SPSS**, por sus siglas en inglés), en el que se aplicó el análisis estadístico inferencial en base a la prueba paramétrica T Student para una muestra, en la cual se compara el valor de la media aritmética de los datos que arroja el sistema desarrollado con el valor hipotético obtenido a través de fuentes bibliográficas confiables. Finalmente, se realizó un modelamiento matemático con el objetivo de predecir un valor de área aproximado para el año 2022 de la laguna de Yahuarcocha y del nevado Cotopaxi.

### **3.1 Análisis de las imágenes satelitales obtenidas de USGS EarthExplorer**

De la cantidad de imágenes satelitales almacenadas en el sitio web EarthExplorer, se logró seleccionar las imágenes con mejor despejamiento de nubosidad en el área de interés. Para la laguna de Yahuarcocha se descargó 43 imágenes del satélite Landsat – 7 y 31 del satélite Landsat  $-8$ , por otro lado, para el nevado Cotopaxi se obtuvo 24 imágenes del satélite Landsat – 7 y 15 del satélite Landsat – 8.

El nombre de cada carpeta descargada de la web tiene un formato específico, su nomenclatura se detalla a continuación, en base al archivo del 09 de septiembre del año 2010 del satélite Landsat  $-7$  (USGS, 2020):

LE07\_L1TP\_010060\_20100909\_20161213\_01\_T1

En donde:

**LE07:** Imagen capturada por el sensor ETM+ del satélite Landsat – 7.

**L1TP:** Nivel - 1 de corrección de precisión y terreno.

**010060:** Los 3 primeros dígitos representan el PATH (orbita aproximada del satélite) y los 3 siguientes el ROW (centro nominal de la escena) del Sistema de Referencia Mundial (WRS) que es un sistema global de numeración para las imágenes Landsat.

**20100909:** Fecha en la que fue capturada la imagen en formato año, mes y día.

**20161213:** Fecha en que la imagen fue procesada en formato año, mes y día.

**01:** número de colección de la imagen.

**T1:** categoría de la colección del nivel 1.

En la [Figura 1-](#page-85-0)3, se observa los archivos que incluyen la carpeta de la imagen satelital del 09 de septiembre del año 2010 correspondiente al satélite Landsat – 7. El archivo gap\_mask está presente en las carpetas de este satélite cuya captura de imagen satelital fue a partir del mes de junio del año 2003 debido a que registra la ubicación de los pixeles que fueron afectados por el fallo del SLC, en el archivo LE07\_L1TP\_010060\_20100909\_20161213\_01\_T1\_ANG se encontró las coordenadas UTM de los 4 vértices de la imagen descargada y el tamaño de cada pixel, que fueron necesarios para el desarrollo del sistema.

Finalmente, los archivos LE07\_L1TP\_010060\_20100909\_20161213\_01\_T1\_B representan las 8 bandas espectrales individuales en formato GEOTIFF que pertenecen a la misma área, recalcando que la banda 6 tiene 2 archivos similares, en caso de que se requiera utilizar se recomienda la B6\_VCID\_2 que produce un resultado más preciso debido a su alta ganancia y es utilizado cuando el brillo de la superficie es menor, como las áreas con vegetación.

> aap mask LE07\_L1TP\_010060\_20100909\_20161213\_01\_T1\_ANG 20161213\_01\_T1\_B1\_010060\_20100909\_20161213\_01\_T1\_B1 2. LEO7 L1TP 010060 20100909 20161213 01 T1 B2 LEO7 L1TP 010060 20100909 20161213 01 T1 B3 20161213 01 T1 B4 LE07\_L1TP\_010060\_20100909\_20161213\_01\_T1\_B5 20161213\_01\_DB5\_VCID\_1 E LE07 L1TP 010060 20100909 20161213 01 T1 B6 VCID 2 LE07 L1TP 010060 20100909 20161213 01 T1 B7 E LEO7 L1TP 010060 20100909 20161213 01 T1 B8 LE07\_L1TP\_010060\_20100909\_20161213\_01\_T1\_BQA LE07 L1TP 010060 20100909 20161213 01 T1 GCP LE07\_L1TP\_010060\_20100909\_20161213\_01\_T1\_MTL README.GTF

<span id="page-85-0"></span>**Figura 1-3.** Archivos de la imagen satelital del 09/09/2010  **Realizado por:** LAICA, Cristian, 2021

Es importante mencionar que la carpeta se descarga en formato comprimido debido a la cantidad de datos que se incluye, tomando en cuenta que un archivo descargado del satélite Landsat – 8 contiene las 11 bandas espectrales individuales de la misma área, así como la información de coordenadas UTM de los vértices de las imágenes y el tamaño del pixel, no cuenta con una carpeta gap\_mask por lo que en este satélite no se produjo ningún tipo de fallo desde su puesta en funcionamiento.

Adicionalmente, en la [Figura 2-](#page-86-0)3, se visualiza la banda espectral 4 capturada por el sensor ETM+ del satélite Landsat – 7 el 09 de septiembre del año 2010 obtenida de la página web de USGS EarthExplorer.

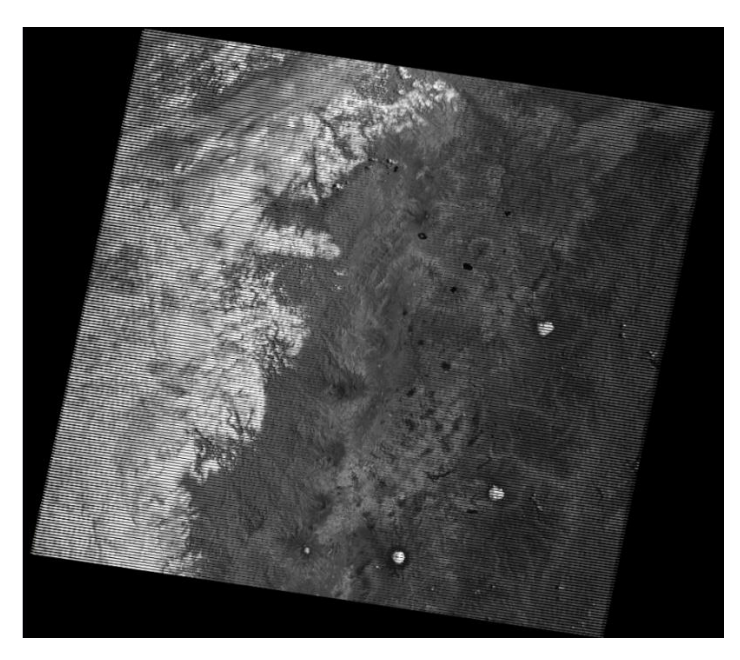

 **Figura 2-3.** Imagen del Landsat – 7, banda 4, 09/09/2010  **Realizado por:** LAICA, Cristian, 2021

<span id="page-86-0"></span>Y, en la [Figura 3-](#page-86-1)3, se puede observar la banda espectral 5 capturada por el sensor OLI del satélite Landsat – 8 el 19 de octubre del año 2016 descargada del sitio web USGS EarthExplorer.

<span id="page-86-1"></span>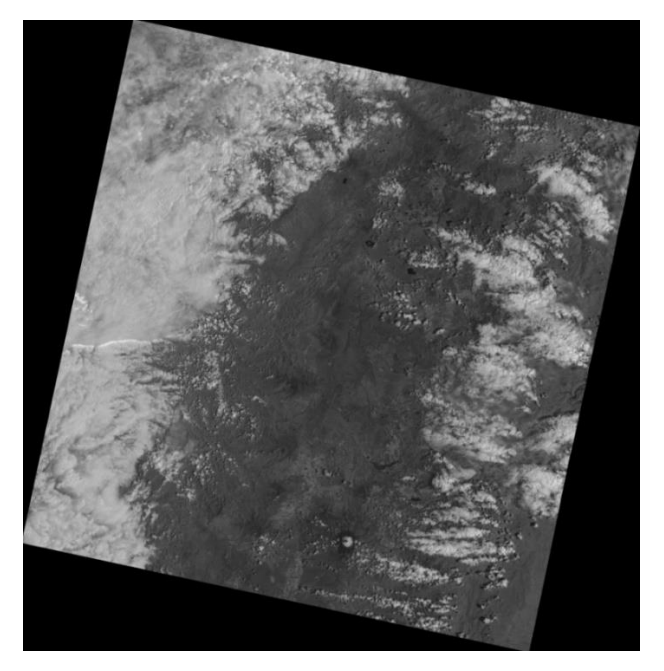

 **Figura 3-3.** Imagen del Landsat – 8, Banda 5, 19/10/2016  **Realizado por:** LAICA, Cristian, 2021

### **3.2 Resultados del Pre procesamiento de las imágenes satelitales**

El Pre procesamiento es aplicado a las imágenes satelitales pertenecientes al satélite Landsat – 7 descargadas desde el sitio web EarthExplorer. Debido a que el Corrector de Línea de Escaneo (SLC) dejó de funcionar en junio del año 2003 lo que provocó que las imágenes contengan líneas de ausencia o gaps, es decir, no se presentaron ciertos datos el momento de la captura. Entonces, la función que realiza la herramienta Landsat Toolbox fue recuperar y mejorar la imagen satelital.

En la [Figura 4-](#page-87-0)3, se puede observar la comparación de una imagen satelital a la que se realizó el Pre procesamiento. En la [Figura 4-](#page-87-0)3 (a), se tiene la imagen que fue adquirida por el sensor ETM+ del satélite Landsat – 7 y descargada del sitio web EarthExplorer, y en la [Figura 4-](#page-87-0)3 (b), se tiene la imagen resultante una vez aplicada el Pre procesamiento.

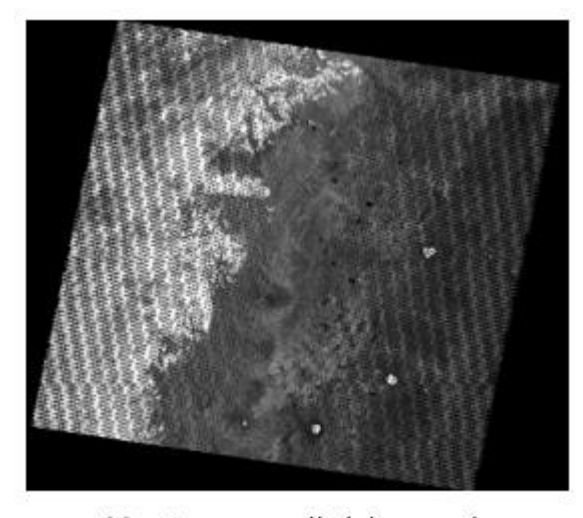

Imagen satelital descargada  $(a)$ 

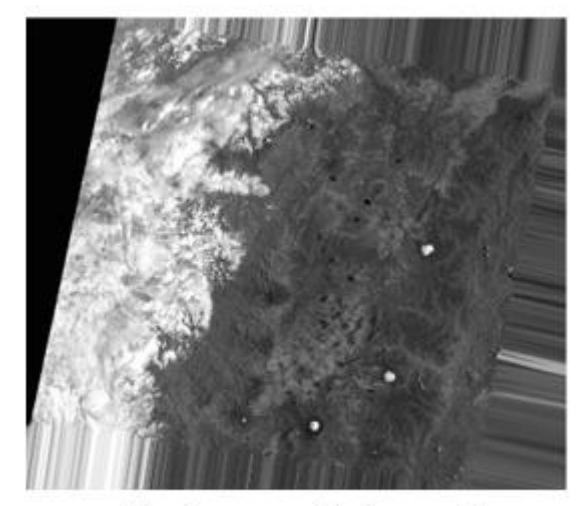

Imagen satelital corregida  $(b)$ 

<span id="page-87-0"></span>**Figura 4-3.** Imagen aplicada el Pre procesamiento  **Realizado por:** LAICA, Cristian, 2021

### **3.3 Validación de resultados**

La técnica de Estadística Inferencial utilizada para la validación de resultados fue la prueba T Student para una muestra, determinado como un test paramétrico que permite determinar la media aritmética de un grupo de datos y comparar con un valor hipotético u objetivo. Es considerado como un procedimiento robusto por su extremada sensibilidad al supuesto de normalidad cuando la muestra utilizada resulta moderadamente grande (Minitab, 2017). Para que se ejecute la prueba T Student debe cumplir con dos procesos primordiales, que son: identificar que los datos tengan una distribución normal y trabajar con la media aritmética de todos los datos del sistema para comparar con el valor hipotético encontrado.

a) Para identificar que exista una distribución normal de los datos, es decir, que los datos encontrados se ajusten a la curva de normalidad en donde el valor medio representa la media de los datos analizados, se realiza una prueba de normalidad, en la cual se tiene una hipótesis nula (contiene una distribución normal de los datos) y una hipótesis alternativa (no contiene una distribución normal de los datos). En este caso, la prueba de hipótesis que se requiere desarrollar es identificar que los valores de las áreas obtenidas a través del sistema sigan una distribución normal, obteniendo así una aceptación de la hipótesis nula.

Entonces, para constatar que la distribución de los datos sea normal, la probabilidad que está representado por el aparto Sig. en la [Figura 5-](#page-88-0)3, debe ser mayor al nivel de significancia. En los trabajos de investigaciones se detalla que este nivel es representado por el 5% (García Roldan, 2003), es decir, el valor visualizado en Sig. debe ser mayor que el 5%, cumpliendo de cierta forma con la prueba de normalidad.

# Pruebas de normalidad

| Kolmogorov-Smirnov <sup>a</sup> |  |         |             | Shapiro-Wilk |      |
|---------------------------------|--|---------|-------------|--------------|------|
| Estadístico                     |  | Sig.    | Estadístico |              | Sig. |
| 192                             |  | $.200*$ | .892        | 8            |      |

<span id="page-88-0"></span> **Figura 5-3.** Prueba de normalidad  **Realizado por:** LAICA, Cristian, 2021

Además, se visualiza que las pruebas de normalidad se pueden desarrollar en base a dos estadísticos, en donde, si la cantidad de muestras o datos obtenidos por el sistema es menor a 30 se considera la prueba estadística Shapiro-Wilk, mientras que si la cantidad de muestras es mayor o igual a 30 se trabaja con la prueba Kolmogorov-Smirnov.

b) Posterior a ello se realiza la prueba T Student para una muestra, propiamente dicha, la misma que se aprecia en la [Figura 6-](#page-89-0)3. En la cual, se puede obtener una hipótesis nula (significa que la media aritmética de las áreas obtenidas por el sistema es igual al valor hipotético) o una hipótesis alternativa (significa que no existe una igualdad entre la media aritmética de las áreas obtenidas por el sistema y el valor hipotético). Para poder aceptar la hipótesis nula el valor de probabilidad debe ser superior al valor de significancia.

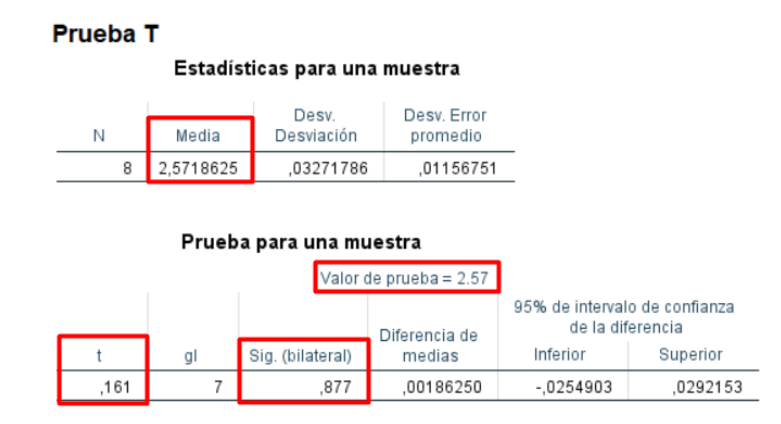

<span id="page-89-0"></span> **Figura 6-3.** Prueba paramétrica T Student para una muestra  **Realizado por:** LAICA, Cristian, 2021

En la [Figura 6-](#page-89-0)3, en el cuadro de Estadísticas para una muestra se obtiene la media aritmética calculada en base a las muestras determinadas por el sistema, valor necesario para realizar la prueba T, además, en la [Figura 6-](#page-89-0)3, en el cuadro Prueba para una muestra, el valor hipotético está en la sección Valor de prueba y el valor de probabilidad obtenido en el apartado Sig. (bilateral) debe ser mayor al valor de significancia, que es el 5%, y así determinar si la hipótesis nula es aceptada.

Por otro lado, si la hipótesis nula es rechazada, es decir, la probabilidad es menor al 5% y se acepta la hipótesis alternativa, la media aritmética de las muestras obtenidas por el sistema puede ser mayor o menor al valor hipotético, para ello se observa en l[a Figura 6-](#page-89-0)3, en el apartado t, por lo que sí es un número negativo la media de las muestras del sistema será menor al valor hipotético y si es un número positivo significa que la media encontrada de las muestras del sistema es mayor al valor hipotético.

Para validar el funcionamiento del sistema desarrollado, se utilizó el software SPSS, en el que se realizó la prueba paramétrica T Student para una muestra, verificando que los datos del sistema tengan una distribución normal, además, se efectuó una comparación estadística entre los valores del área de 4 lagunas y 4 nevados obtenidos mediante fuentes bibliográficas confiables que resulta ser el valor hipotético y la media aritmética de los valores que proporciona el sistema. A continuación, se detalla el proceso de cada uno de los recursos hídricos.

### *3.3.1 Laguna de Yahuarcocha*

La laguna de Yahuarcocha está ubicada en el Ecuador, en la provincia de Imbabura, a 3 km de la ciudad de Ibarra. Sus coordenadas geográficas son: latitud 00° 22' 18'' N y longitud 078° 06' 02'' W. Cuenta con una profundidad máxima de 8 metros, tiene una apariencia similar a un corazón y su elevación es de 2190 m.s.n.m. La temperatura del agua es de  $11^{\circ}$ C y las actividades

que se realiza está relacionada con el agua y la naturaleza como la pesca y paseo en canoa (Guanín Sillo, 2014).

En base a la información revisada en la plataforma digital GoRaymi, se encuentra que la superficie con la que cuenta la laguna de Yahuarcocha es de 2,57 km<sup>2</sup> (GoRaymi, 2015c), en una publicación en El Telégrafo (eltelégrafo, 2021) detalla que el medio virtual GoRaymi fue creado por dos jóvenes con el objetivo de promocionar al Ecuador en cuanto a las atracciones turísticas, patrimonio, cultura, entre otras. Su propuesta inició en el año 2015 y desde entonces ha recorrido un gran camino obteniendo 6 premios entre nacionales e internacionales.

En la [Tabla 1-](#page-90-0)3, se puede observar la fecha de cada una de las imágenes que fueron utilizadas para el análisis, se consideró 8 áreas entregadas por el sistema en diferentes meses del año 2015, en la columna de la derecha se visualiza el valor del área que determinó como resultante el sistema desarrollado.

| <b>LAGUNA DE YAHUARCOCHA</b> |                        |  |  |
|------------------------------|------------------------|--|--|
| Fecha                        | Area determinada $km2$ |  |  |
| $2015 - 03 - 23$             | 2,52675                |  |  |
| $'2015-04-16'$               | 2,56185                |  |  |
| $'2015-05-02'$               | 2,60955                |  |  |
| $'2015-08-22'$               | 2,57715                |  |  |
| $'2015-09-15'$               | 2,52675                |  |  |
| $'2015-11-02'$               | 2,56815                |  |  |
| $2015 - 12 - 12'$            | 2,60145                |  |  |
| $2015 - 12 - 28$             | 2.60325                |  |  |

<span id="page-90-0"></span> **Tabla 1-3:** Muestras determinadas de la laguna Yahuarcocha

 **Realizado por:** LAICA, Cristian, 2021

Luego se realizó la prueba de normalidad, debido a que se utilizó 8 muestras para su análisis se consideró el estadístico Shapiro-Wilk en el que se detalla que la probabilidad encontrada fue del 24,2% como se presenta en la [Figura 7-](#page-90-1)3, obteniendo como resultado que se acepta la hipótesis nula, es decir, que las muestras de la laguna de Yahuarcocha tienen una distribución normal.

#### Pruebas de normalidad

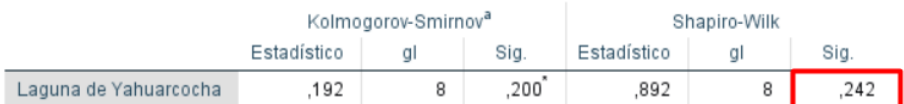

<span id="page-90-1"></span> **Figura 7-3.** Prueba de normalidad de la laguna de Yahuarcocha

 **Realizado por:** LAICA, Cristian, 2021

Finalmente se aplicó la prueba T Student para una muestra, como se visualiza en la [Figura 8-](#page-91-0)3, se determinó que la media aritmética encontrada en base a las muestras utilizadas para el análisis fue de 2,5718625 km<sup>2</sup> y el valor hipotético 2,57 km<sup>2</sup>, obteniendo que la hipótesis nula es aceptada porque la probabilidad es de 87,7%, lo que significa que es superior al nivel de significancia.

### Prueba<sub>T</sub>

#### Estadísticas para una muestra

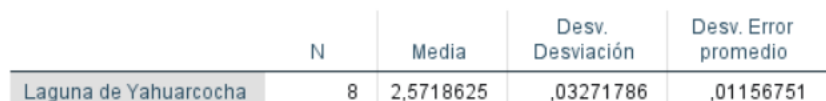

#### Prueba para una muestra

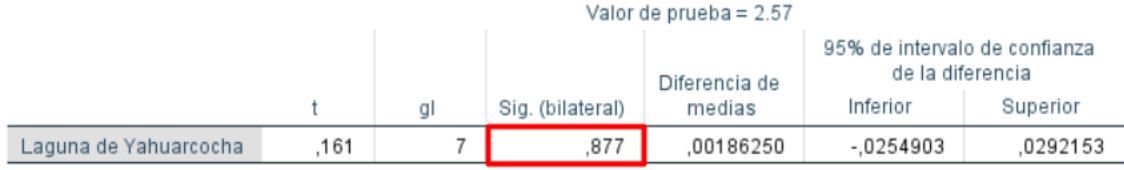

<span id="page-91-0"></span>**Figura 8-3.** Prueba T Student de la laguna de Yahuarcocha **Realizado por:** LAICA, Cristian, 2021

#### *3.3.2 Laguna Palcacocha*

La laguna Palcacocha está ubicada en Perú, provincia de Huaraz del departamento de Ancash, a una altitud de 4566 m.s.n.m., las coordenadas geográficas son: latitud 09° 23' 48'' N y longitud 077° 22' 46'' W (Vilca Gómez, 2016).

La información que se encuentra en la Unidad de Glaciología y Recursos Hídricos (UGRH) de la Autoridad Nacional del Agua (ANA) en base a las características físicas de la laguna Palcacocha, ha sido obtenida mediante el levantamiento batimétrico que fue realizado en el año 2016 del día 11 al 14 del mes de febrero, obteniendo como resultado que el área de la laguna en ese entonces fue de 514.157 m<sup>2</sup>. Recalcando que el levantamiento batimétrico se ejecutó mediante el registro continuo de la Ecosonda graficadora digital GPSMAP 188C SOUND con marca GARMIN (Cochachin Rapre y Salazar Checa, 2016, p. 1-16).

En la [Tabla 2-](#page-92-0)3, se puede observar el valor del área determinada por el sistema desarrollado en base a la fecha de las imágenes que fueron capturadas por el satélite. Se tomó como base 17 muestras para su respectivo análisis.

| <b>LAGUNA PALCACOCHA</b> |                                      |  |  |
|--------------------------|--------------------------------------|--|--|
| Fecha                    | Área determinada $\overline{(km^2)}$ |  |  |
| $'2016-01-07'$           | 0,51525                              |  |  |
| $'2016-01-23'$           | 0,52515                              |  |  |
| $'2016 - 04 - 28'$       | 0,49725                              |  |  |
| $'2016 - 05 - 06'$       | 0,53415                              |  |  |
| $'2016 - 05 - 30'$       | 0,51075                              |  |  |
| $'2016 - 06 - 07'$       | 0,52785                              |  |  |
| $2016 - 06 - 15$         | 0,50535                              |  |  |
| $'2016-06-23'$           | 0,52605                              |  |  |
| $'2016-07-09'$           | 0,51705                              |  |  |
| $'2016-07-17'$           | 0,51615                              |  |  |
| $'2016 - 07 - 25'$       | 0,51795                              |  |  |
| $'2016-08-10'$           | 0,52785                              |  |  |
| $'2016 - 08 - 26'$       | 0,51615                              |  |  |
| $'2016-09-11'$           | 0,51975                              |  |  |
| $'2016-11-06'$           | 0,51075                              |  |  |
| $'2016-11-14'$           | 0,51975                              |  |  |
| $'2016-11-22'$           | 0,51345                              |  |  |

<span id="page-92-0"></span> **Tabla 2-3:** Muestras determinadas de la laguna Palcacocha

En la prueba de normalidad, debido a que se utilizó 17 muestras para el análisis se tomó en cuenta el estadístico Shapiro-Wilk, en el cual la probabilidad encontrada fue del 89% como se aprecia en la [Figura 9-](#page-92-1)3, como resultado se determinó que la distribución de las muestras de la laguna Palcacocha tienen una distribución normal, es decir, la hipótesis nula es aceptada.

## Pruebas de normalidad

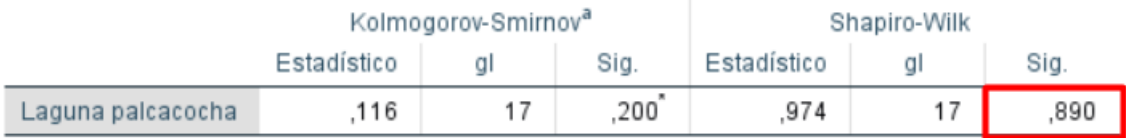

# <span id="page-92-1"></span>**Figura 9-3.** Prueba de normalidad de la laguna Palcacocha

**Realizado por:** LAICA, Cristian, 2021

En la prueba T Student se obtuvo que la media aritmética encontrada en base a las muestras determinadas para el análisis fue de  $0.5176853$  km<sup>2</sup> y el valor hipotético  $0.514$  km<sup>2</sup> como se visualiza en la [Figura 10-](#page-93-0)3, definiendo que la hipótesis nula es aceptada debido a que la probabilidad entregada por el software SPSS fue del 11,2%, lo que significa que es superior al nivel de significancia.

# Prueba<sub>T</sub>

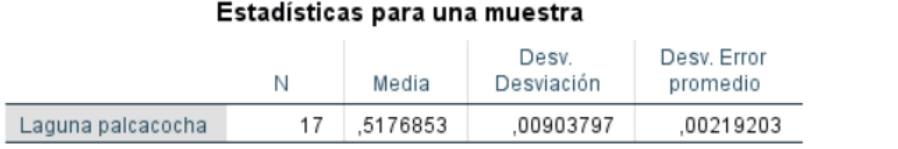

#### Prueba para una muestra

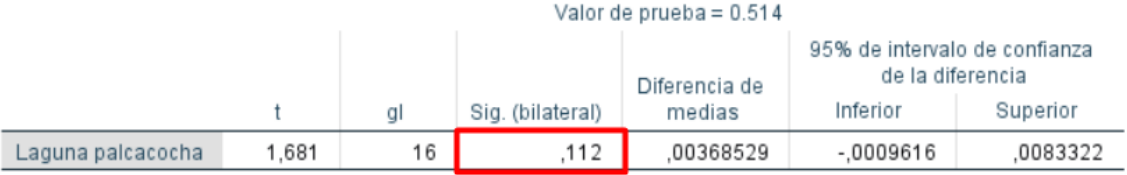

<span id="page-93-0"></span>**Figura 10-3.** Prueba T Student de la laguna Palcacocha **Realizado por:** LAICA, Cristian, 2021

### *3.3.3 Laguna San Pablo*

La laguna San Pablo está ubicada al sur de la provincia de Imbabura en la república del Ecuador, al pie del volcán Imbabura y junto al nudo de Mojanda, las coordenadas geográficas son: latitud 00° 12' 33'' N y longitud 078° 13' 27'' W. Tiene una profundidad de aproximadamente 83 m y representa una altitud de 2.660 m.s.n.m. Su temperatura media es de 18°C. Existe variedad de actividades que se pueden realizar en la laguna como paseo en moto acuática, esquí acuático y natación. La fauna que se encuentra en el lugar comúnmente son búhos, pájaro brujo, patos, garzas blancas, y en cuanto a la flora existe eucalipto, sauces y pinos (Guanín Sillo, 2014).

En base a la tesis "ELABORACIÓN DE UNA GUÍA TURÍSTICA DE LAS LAGUNAS DE LA PROVINCIA DE IMBABURA PARA UN EFICIENTE DESEMPEÑO TURÍSTICO, DIRIGIDA A ESTUDIANTES DE LOS ESTABLECIMIENTOS DE EDUCACIÓN BÁSICA DE LA ZONA CENTRO DE LA CIUDAD DE QUITO" realizada en el año 2014 en la Universidad Central del Ecuador ubicada en la ciudad de Quito, se toma como referencia que la forma de la laguna de San Pablo tiene un aspecto similar a un óvalo con dimensiones 3,5 x 2,2 km, con esta información se obtuvo un área estimada de 6.04757 km<sup>2</sup> (Guanín Sillo, 2014).

En la [Tabla 3-](#page-94-0)3, se puede observar el valor del área determinada por el sistema desarrollado en base a la fecha de las imágenes que fueron capturadas por el satélite. Se tomó como base 9 muestras para el respectivo análisis.

| <b>LAGUNA SAN PABLO</b> |                          |  |  |
|-------------------------|--------------------------|--|--|
| Fecha                   | Area determinada $(km2)$ |  |  |
| $'2014-07-10'$          | 6,07005                  |  |  |
| $2014 - 07 - 26$        | 6,04035                  |  |  |
| $'2014-08-19'$          | 6,11685                  |  |  |
| $'2014-10-30'$          | 5,98005                  |  |  |
| $'2015-09-15'$          | 6,08355                  |  |  |
| $'2015-11-02'$          | 5,94045                  |  |  |
| $'2016-01-05'$          | 5,99355                  |  |  |
| $2016 - 10 - 19$        | 5,98005                  |  |  |
| $2016 - 11 - 20$        | 6.07455                  |  |  |

<span id="page-94-0"></span> **Tabla 3-3:** Muestras determinadas de la laguna San Pablo

 **Realizado por:** LAICA, Cristian, 2021

En la prueba de normalidad, se utilizó las 9 muestras para el análisis, por lo tanto, se valoró el estadístico Shapiro-Wilk, en el cual la probabilidad encontrada fue del 57,2% como se aprecia en la [Figura 11-](#page-94-1)3, como resultado se determinó que las muestras de la laguna San Pablo tiene una distribución normal, es decir, la hipótesis nula es aceptada.

### Pruebas de normalidad

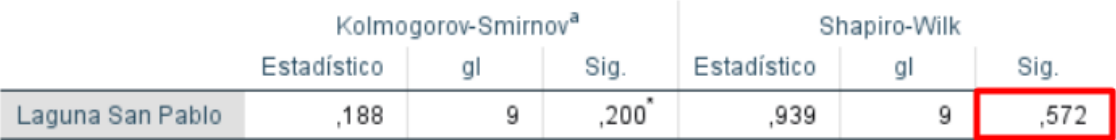

<span id="page-94-1"></span>**Figura 11-3.** Prueba de normalidad de la laguna San Pablo

 **Realizado por:** LAICA, Cristian, 2021

En la prueba T Student para una muestra se determinó que la media aritmética encontrada en base a las muestras para el análisis fue de  $6,0310500 \text{ km}^2 \text{ y}$  el valor hipotético  $6,04757 \text{ km}^2 \text{ como se}$ visualiza en la [Figura 12-](#page-95-0)3, verificando que la hipótesis nula es aceptada debido que la probabilidad entregada por el software SPSS es del 43%, lo que significa que es superior al nivel de significancia.

### Prueba<sub>T</sub>

#### Estadísticas para una muestra

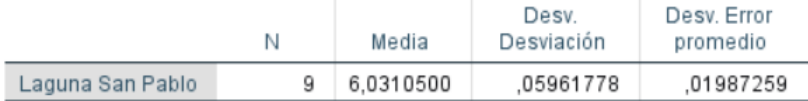

#### Prueba para una muestra

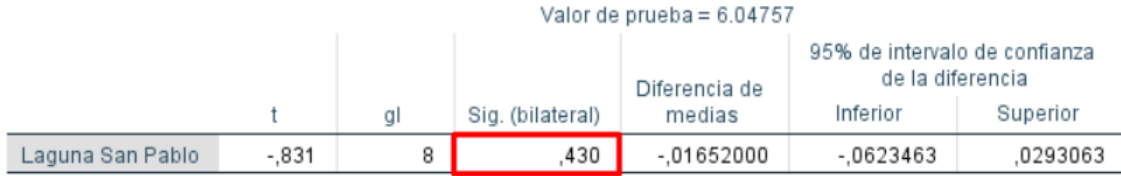

<span id="page-95-0"></span>**Figura 12-3.** Prueba T Student de la laguna San Pablo  **Realizado por:** LAICA, Cristian, 2021

#### *3.3.4 Laguna de Yambo*

La laguna de Yambo está ubicada a 7 km de la Cabecera Cantonal de Salcedo en la Parroquia Panzaleo, a un costado de la carretera que une la ciudad de Ambato y la ciudad de Latacunga en la república del Ecuador, las coordenadas geográficas de la ubicación de esta laguna son: latitud 01° 06' 01'' N y longitud 078° 35' 22'' W. Representa una altitud de 2600 m.s.n.m. Con una profundidad máxima de 25 m y una temperatura entre 7 y 8°C en el sitio, mientras que el agua presenta una temperatura de 10°C. En esta laguna entre la fauna que se encuentra están especies como Cormorán, Garcilla, Garza nocturna y Zambullidor. Y en cuanto a la flora se puede encontrar especies como, Trébol, Eucalipto, Nogal y los totorales que son usados por los habitantes para alimentar a su ganado (Fernández Jiménez, 2013).

En abril del año 2013 en la Universidad Técnica de Cotopaxi se desarrolló un trabajo de titulación denominado "DISEÑO DE UN PLAN DE MARKETING PARA FOMENTAR EL TURISMO EN LA LAGUNA DE YAMBO CANTÓN SALCEDO, PROVINCIA DE COTOPAXI PARA EL PERIODO 2012-2015", del cual se toma como referencia que la laguna de Yambo tiene una extensión de 1256 m de largo y 300 m de ancho (Fernández Jiménez, 2013). Los valores encontrados permiten determinar que la superficie de la laguna de Yambo es aproximadamente 0,3768 km<sup>2</sup>.

Además, en base a la información encontrada en los sitio web GoRaymi (GoRaymi, 2015a) y ViajandoX (ViajandoX, 2021) que tiene como título laguna de Yambo, detalla que la extensión de la laguna es de 1100 m de largo y 290 m de ancho. Con estos valores se encontró que la superficie de la laguna de Yambo es aproximadamente de 0,319 km<sup>2</sup> . Recalcando que si los datos obtenidos

como referencia son distintos se consideró necesario obtener la media aritmética, y así tener el valor hipotético para el respectivo análisis.

Para el análisis de la prueba T Student se consideró 12 muestras, que son valores de áreas arrojadas por el sistema desarrollado, en l[a Tabla 4-](#page-96-0)3, se observa la superficie calculada de cada una de las imágenes en base a la fecha en la que fue capturada por el satélite.

| <b>LAGUNA DE YAMBO</b>                      |                                     |  |  |  |
|---------------------------------------------|-------------------------------------|--|--|--|
| Fecha                                       | Área determinada (km <sup>2</sup> ) |  |  |  |
| $'2015-07-13'$                              | 0,33885                             |  |  |  |
| $'2015-09-15'$                              | 0,33255                             |  |  |  |
| $'2016-10-27'$                              | 0,32895                             |  |  |  |
| $'2016-11-12'$                              | 0,34515                             |  |  |  |
| $2017 - 06 - 08$                            | 0,32625                             |  |  |  |
| $'2017 - 07 - 10'$                          | 0,34425                             |  |  |  |
| $'2017-09-20'$                              | 0,29295                             |  |  |  |
| $'2019-08-01'$                              | 0,38565                             |  |  |  |
| $'2019-09-02'$                              | 0,38295                             |  |  |  |
| $'2020-03-20'$                              | 0,35235                             |  |  |  |
| $'2020-08-11'$                              | 0,35055                             |  |  |  |
| $'2020-08-27'$<br>$\mathbf{D}_{\text{ref}}$ | 0,34425                             |  |  |  |

<span id="page-96-0"></span> **Tabla 4-3:** Muestras determinadas de la laguna de Yambo

 **Realizado por:** LAICA, Cristian, 2021

En la prueba de normalidad, se utilizó 12 muestras para su respectivo análisis lo que significa que se consideró el estadístico Shapiro-Wilk, en donde la probabilidad encontrada fue del 32,7% como se aprecia en la [Figura 13-](#page-96-1)3, el resultado determina que la distribución de las muestras de la laguna de Yambo si tiene una distribución normal, lo que significó que la hipótesis nula es aceptada.

### Pruebas de normalidad

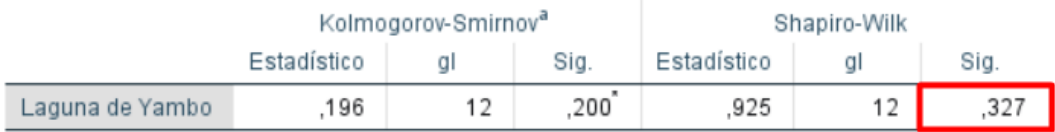

<span id="page-96-1"></span> **Figura 13-3.** Prueba de normalidad de laguna de Yambo

 **Realizado por:** LAICA, Cristian, 2021

En la prueba T Student desarrollada se determinó que la media aritmética encontrada en base a las muestras arrojadas por el sistema para el análisis fue de  $0,3437250 \text{ km}^2$  y el valor hipotético 0,3479 km<sup>2</sup> como se visualiza en la [Figura 14-](#page-97-0)3, definiendo que la hipótesis nula es aceptada, debido a que la probabilidad entregada por el software SPSS es 56,9%, es decir, es superior al nivel de significancia determinado.

### Prueba<sub>T</sub>

#### Estadísticas para una muestra

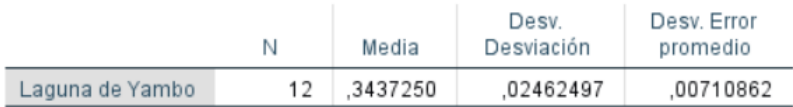

#### Prueba para una muestra

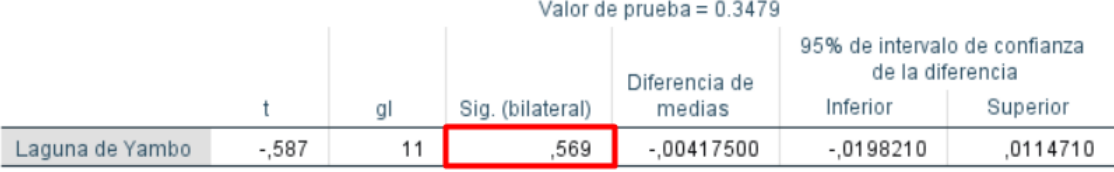

<span id="page-97-0"></span>**Figura 14-3.** Prueba T Student de la laguna de Yambo **Realizado por:** LAICA, Cristian, 2021

### *3.3.5 Nevado Cotopaxi, Chimborazo y Antisana*

En octubre del año 2020 en la Universidad de Guayaquil se realizó un "ANÁLISIS DE LA VARIACIÓN DE LA COBERTURA GLACIAR EN EL ECUADOR MEDIANTE TELEDETECCIÓN", como trabajo de titulación de Thalía Salinas. En el cuál se detalla que los glaciares de los Andes han reducido de manera considerable en las últimas décadas. El cálculo para verificar la variación de los glaciares del Ecuador se realizó a partir de 1986 hasta el 2019. La investigación se realizó en base al análisis de imágenes satelitales de varios años capturadas por el satélite Landsat y descargadas desde el sitio web EarthExplorer, aplicando el NDSI (Índice Diferencial Normalizado de Nieve), debido a que es el más utilizado para obtener la cobertura glaciar mediante teledetección, además calculando las superficies e identificando las variaciones de cobertura con el objetivo de conocer si los glaciares han sufrido mayor o menor reducción (Salinas Solís, 2020).

Primero realizó un Pre procesamiento a las imágenes que incluye la corrección de bandeado y corrección atmosférica, para luego realizar el cálculo del NDSI.

### *3.3.5.1 Nevado Cotopaxi*

Para el nevado Cotopaxi (Salinas Solís, 2020) seleccionó 9 imágenes de varios años, las mismas presentaron gran acumulación de nieve, pero se excluía la nubosidad. A continuación, en l[a Tabla](#page-98-0)  [5-](#page-98-0)3, se puede observar la cobertura glaciar resultante de las 6 imágenes a partir del año 2002, detalle de los datos de interés para el trabajo de titulación.

El nevado Cotopaxi está ubicado sobre la cordillera Oriental, a 35 km al noreste de la Ciudad de Latacunga y 45 km al sureste de la Ciudad de Quito, Provincia de Cotopaxi de la República del Ecuador, con las coordenadas geográficas, latitud 00° 41' 01'' S y longitud 078º 26' 13'' W. A una altura de 5897 m.s.n.m.(Instituto Geofísico - EPN, 2020b; ViajandoX, 2020b).

| <b>NEVADO COTOPAXI</b> |                        |                     |  |  |
|------------------------|------------------------|---------------------|--|--|
| <b>AÑO</b>             | <b>SUPERFICIE</b> (ha) | SUPERFICIE $(km^2)$ |  |  |
| 2002                   | 1720,84                | 17,2084             |  |  |
| 2006                   | 1269,53                | 12,6953             |  |  |
| 2009                   | 1257,48                | 12,5748             |  |  |
| 2013                   | 1275,62                | 12,7562             |  |  |
| 2016                   | 1004,63                | 10,0463             |  |  |
| 2019                   | 998,82                 | 9,9882              |  |  |

<span id="page-98-0"></span>**Tabla 5-3:** Superficie del Nevado Cotopaxi

**Realizado por:** LAICA, Cristian, 2020

Para el análisis estadístico se consideró 11 muestras, en la [Tabla 6-](#page-98-1)3, se observa la superficie calculada de cada una de las imágenes en base a la fecha en la que fue capturada por el satélite, debido a que los valores hipotéticos considerados fueron de varias imágenes en distintos años, se aplica la media aritmética con el objetivo de encontrar un único valor hipotético con el que se realizó el análisis.

<span id="page-98-1"></span> **Tabla 6-3:** Muestras determinadas del nevado Cotopaxi

| NEVADO COTOPAXI    |                                     |  |
|--------------------|-------------------------------------|--|
| Fecha              | Área determinada (km <sup>2</sup> ) |  |
| $'2002-04-12'$     | 17,01045                            |  |
| $2004 - 12 - 29$   | 12,65265                            |  |
| $'2006 - 08 - 29'$ | 12,48075                            |  |
| $'2007-07-31'$     | 15,13575                            |  |
| $'2009-09-06'$     | 12,62025                            |  |

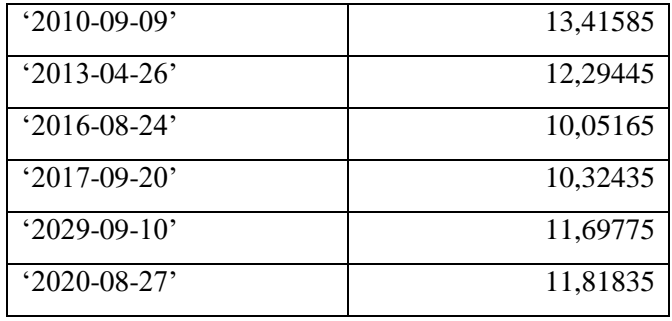

En la prueba de normalidad, se utilizó las 11 muestras para su respectivo análisis lo que significa que se tomó en cuenta el estadístico Shapiro-Wilk, en donde la probabilidad encontrada fue del 27,2% como se observa en la [Figura 15-](#page-99-0)3, el resultado determina que las muestras del nevado Cotopaxi si tiene una distribución normal, es decir, se acepta la hipótesis nula.

### Pruebas de normalidad

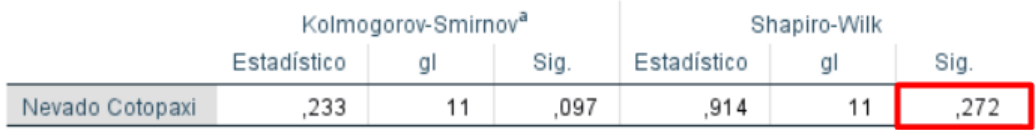

<span id="page-99-0"></span>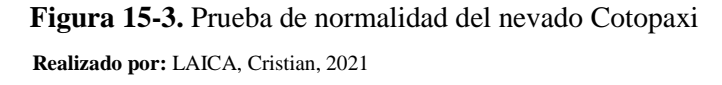

En la prueba T Student desarrollada se determinó que la media aritmética encontrada en base a las 11 muestras utilizadas para el análisis fue de 12,6820227 km<sup>2</sup> y la media aritmética hipotética 12,53833 km<sup>2</sup> como se observa en la [Figura 16-](#page-99-1)3, además, se analizó que la probabilidad entregada por el software SPSS es de 81.6%, por lo tanto, la hipótesis nula es aceptada ya que la probabilidad es superior al nivel de significancia establecido.

### **Prueba T**

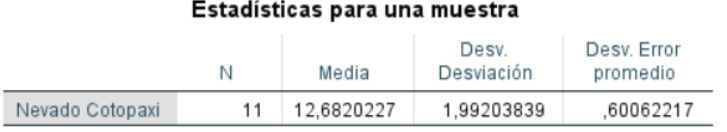

#### Prueba para una muestra

|                 | Valor de prueba = $12.53833$ |    |                  |               |                                                   |           |
|-----------------|------------------------------|----|------------------|---------------|---------------------------------------------------|-----------|
|                 |                              |    |                  | Diferencia de | 95% de intervalo de confianza<br>de la diferencia |           |
|                 |                              | αI | Sig. (bilateral) | medias        | Inferior                                          | Superior  |
| Nevado Cotopaxi | .239                         | 10 | .816             | 14369273      | -1.1945769                                        | 1.4819623 |

<span id="page-99-1"></span> **Figura 16-3.** Prueba T Student del nevado Cotopaxi

 **Realizado por:** LAICA, Cristian, 2021

### *3.3.5.2 Nevado Chimborazo*

Para el nevado Chimborazo fueron seleccionadas 11 imágenes satelitales en diferentes años, en las cuales se pudo observar acumulación de nieve y presencia de nubosidad en los límites de la cobertura glaciar. En la [Tabla 7-](#page-100-0)3, se visualiza la superficie obtenida como resultado de las 5 imágenes descargadas a partir del año 2006, datos necesarios para el análisis (Salinas Solís, 2020).

El nevado Chimborazo está ubicado al Sur de la Cordillera Occidental, a 24 km al noroccidente de la Ciudad de Riobamba y a 28 km al suroccidente de la Ciudad de Ambato de la república del Ecuador, con las coordenadas geográficas, latitud 01° 28' 09'' S y longitud 078º 49' 00'' W. Presenta una elevación de 6268 m.s.n.m. (Orellana, 2020).

| <b>NEVADO CHIMBORAZO</b> |                 |                     |  |  |  |
|--------------------------|-----------------|---------------------|--|--|--|
| AÑO                      | SUPERFICIE (ha) | SUPERFICIE $(km^2)$ |  |  |  |
| 2006                     | 972,81          | 9,7281              |  |  |  |
| 2009                     | 1263,74         | 12,6374             |  |  |  |
| 2013                     | 1616,04         | 16,1604             |  |  |  |
| 2016                     | 863,64          | 8,6364              |  |  |  |
| 2019                     | 1107,63         | 11,0763             |  |  |  |

<span id="page-100-0"></span>**Tabla 7-3:** Superficie del Nevado Chimborazo

 **Realizado por:** LAICA, Cristian, 2020

Para el análisis estadístico se consideró 14 muestras, en l[a Tabla 8-](#page-100-1)3, se presenta el área calculada de cada una de las imágenes en base a la fecha que fue capturada por el satélite, en este caso también se aplica la media aritmética para encontrar el valor hipotético debido que se tiene varios datos.

<span id="page-100-1"></span> **Tabla 8-3:** Muestras determinadas del nevado Chimborazo

| NEVADO CHIMBORAZO |                                     |  |  |  |
|-------------------|-------------------------------------|--|--|--|
| Fecha             | Área determinada (km <sup>2</sup> ) |  |  |  |
| $2004 - 12 - 29$  | 10,58985                            |  |  |  |
| $'2006-08-13'$    | 8,41905                             |  |  |  |
| $'2007-07-31'$    | 10,98135                            |  |  |  |
| $'2007-09-17'$    | 9,24705                             |  |  |  |
| $'2009-09-06'$    | 9,33255                             |  |  |  |
| $'2010-09-09'$    | 16,26615                            |  |  |  |
| $2011 - 06 - 08$  | 11,02005                            |  |  |  |

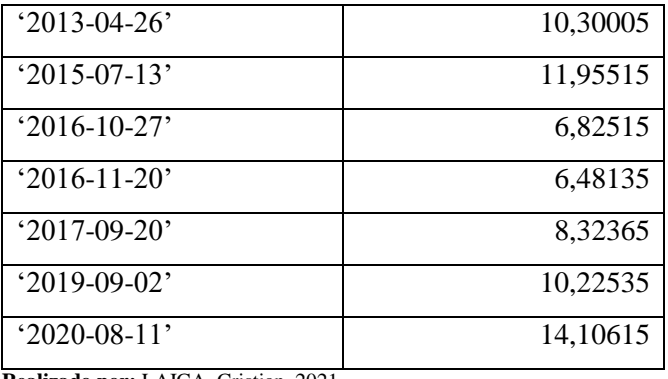

En la prueba de normalidad, se utilizó las 14 muestras para el respectivo análisis, es decir, se consideró el estadístico Shapiro-Wilk, en donde la probabilidad encontrada fue del 48,6% como se observa en la [Figura 17-](#page-101-0)3, el resultado determina que la distribución de las muestras del nevado Chimborazo si tiene una distribución normal, lo que significa que la hipótesis nula es aceptada.

#### Pruebas de normalidad

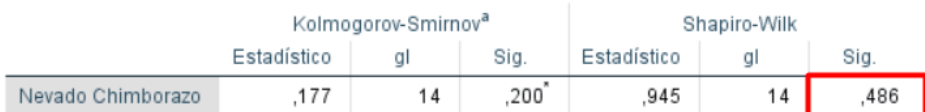

<span id="page-101-0"></span> **Figura 17-3.** Prueba de normalidad del nevado Chimborazo  **Realizado por:** LAICA, Cristian, 2021

En la prueba T Student desarrollada se determinó que la media aritmética encontrada en base a las 14 muestras utilizadas para el análisis fue de 10,2909214 km<sup>2</sup> y la media aritmética hipotética 11,642 km<sup>2</sup> como se observa en la [Figura 18-](#page-101-1)3, definiendo que la hipótesis nula es aceptada debido que la probabilidad entregada por el software SPSS es de 7,7%, es decir, la probabilidad es superior al nivel de significancia establecido.

### Prueba<sub>T</sub>

#### Estadísticas para una muestra

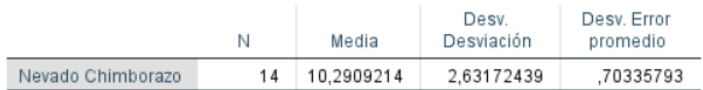

### Prueba para una muestra

|                   | Valor de prueba = $11.642$ |    |                  |               |                                                   |          |
|-------------------|----------------------------|----|------------------|---------------|---------------------------------------------------|----------|
|                   |                            |    |                  | Diferencia de | 95% de intervalo de confianza<br>de la diferencia |          |
|                   |                            | ql | Sig. (bilateral) | medias        | Inferior                                          | Superior |
| Nevado Chimborazo | $-1.921$                   | 13 | .077             | -1.35107857   | $-2.8705910$                                      | 1684339  |

<span id="page-101-1"></span>**Figura 18-3.** Prueba T Student del nevado Chimborazo

**Realizado por:** LAICA, Cristian, 2021

### *3.3.5.3 Nevado Antisana*

Para el nevado Antisana se destacaron 9 imágenes satelitales de los distintos años para su análisis, las cuales presentan nubosidad en los límites de la cobertura glaciar identificada y se visualiza acumulación de nieve. En la [Tabla 9-](#page-102-0)3, se detalla la superficie determinada como resultado de las 6 imágenes obtenidas a partir del año 2004, necesarias para el desarrollo del análisis (Salinas Solís, 2020).

<span id="page-102-0"></span>El nevado Antisana se encuentra ubicado en la Cordillera Real del Ecuador, a unos 50 km del sureste de la ciudad de Quito, las coordenadas geográficas son: latitud 00º 29' 05'' S; longitud 078º 08' 30'' W. Presenta una altitud de 5758 m.s.n.m. (Instituto Geofísico - EPN, 2021).

| <b>NEVADO ANTISANA</b> |                 |                     |  |  |  |
|------------------------|-----------------|---------------------|--|--|--|
| AÑO                    | SUPERFICIE (ha) | SUPERFICIE $(km^2)$ |  |  |  |
| 2004                   | 1396,12         | 13,9612             |  |  |  |
| 2006                   | 1865,16         | 18,6516             |  |  |  |
| 2010                   | 1915,29         | 19,1529             |  |  |  |
| 2013                   | 1593,85         | 15,9385             |  |  |  |
| 2016                   | 1783,44         | 17,8344             |  |  |  |
| 2019                   | 1903,01         | 19,0301             |  |  |  |

**Tabla 9-3:** Superficie del Nevado Antisana

**Realizado por:** LAICA, Cristian, 2020

Para el análisis estadístico se consideró 13 muestras, en la [Tabla 10-](#page-102-1)3, se presenta el área determinada de cada una de las imágenes en base a la fecha que fue capturada por el satélite, de igual manera se aplica la media aritmética para encontrar el valor hipotético debido que se tiene varios datos detallados.

<span id="page-102-1"></span> **Tabla 10-3:** Muestras determinadas del nevado Antisana

| NEVADO ANTISANA |                                     |  |  |
|-----------------|-------------------------------------|--|--|
| Fecha           | Area determinada (km <sup>2</sup> ) |  |  |
| $'1999-11-14'$  | 19,19385                            |  |  |
| $'2001-01-03'$  | 18,21555                            |  |  |
| $'2001-11-03'$  | 17,16705                            |  |  |
| $'2002-04-12'$  | 16,20495                            |  |  |
| $'2004-01-28'$  | 12,98565                            |  |  |
| $'2004-12-29'$  | 10,84995                            |  |  |
| $'2006-01-01'$  | 13,67505                            |  |  |

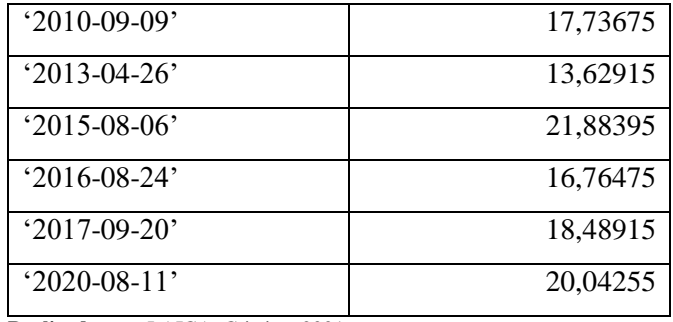

En la prueba de normalidad, debido a que se utilizó las 13 muestras para el análisis, se tomó en cuenta el estadístico Shapiro-Wilk, en donde la probabilidad encontrada fue del 89,9% como se observa en la [Figura 19-](#page-103-0)3, por lo tanto, el resultado determina que se acepta la hipótesis nula, es decir, las muestras del nevado Antisana tienen una distribución normal, ya que la probabilidad es mayor al nivel de significancia.

### Pruebas de normalidad

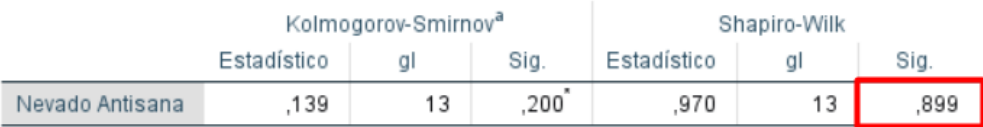

<span id="page-103-0"></span> **Figura 19-3.** Prueba de normalidad del nevado Antisana  **Realizado por:** LAICA, Cristian, 2021

En la prueba T Student desarrollada se determinó que la media aritmética encontrada en base a las 13 muestras utilizadas para el análisis fue de 16,6798731 km<sup>2</sup> y la media aritmética hipotética 17,425 km<sup>2</sup> como se visualiza en la [Figura 20-](#page-103-1)3, demostrando que la hipótesis nula es aceptada debido a que la probabilidad es de 40,8%, lo que significa que es superior al nivel de significancia, que es del 5%.

### Prueba<sub>T</sub>

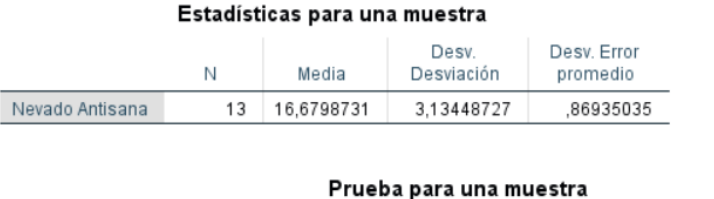

#### Valor de prueba = 17.425 95% de intervalo de confianza de la diferencia Diferencia de Sig. (bilateral) medias Inferior Superior αI Nevado Antisana  $-0.857$  $12$ .408  $-74512692$  $-2.6392786$ 1.1490248

<span id="page-103-1"></span>**Figura 20-3.** Prueba T Student del nevado Antisana

**Realizado por:** LAICA, Cristian, 2021

#### *3.3.6 Nevado Cayambe*

El nevado Cayambe se encuentra localizado en la cordillera central de los Andes, al noreste de la ciudad de Quito, en la Provincia de Pichincha de la República del Ecuador, las coordenadas geográficas son: latitud 00º 01' 32'' N; longitud 077º 59' 16'' W. Se encuentra a una elevación de 5790 m.s.n.m. (Instituto Geofísico - EPN, 2020a).

En el año 2018 se realizó un análisis de la variación de cobertura glaciar del nevado Cayambe, mediante fotografías aéreas e imágenes satelitales Landsat. En donde, de un total de 92 imágenes satelitales que fueron descargadas de la base de datos del sitio web EarthExplorer, cinco imágenes cumplieron con la calidad necesaria para desarrollar el análisis. Las imágenes pasaron por un Pre procesamiento en el cual se incluyó: corrección geométrica, corrección atmosférica, clasificación no supervisada, reclasificación, cálculo de porcentaje de retroceso, cálculo del área, entre otros. Mediante la utilización de los programas ENVI y ArcGIS 10.0. En la [Tabla 11-](#page-104-0)3, se observa la cobertura glaciar obtenida de 3 imágenes satelitales a partir del año 1999, información necesaria para el desarrollo del análisis estadístico (Gallegos Castro et al., 2018, p. 97-113).

| <b>NEVADO CAYAMBE</b> |                    |  |  |
|-----------------------|--------------------|--|--|
| <b>AÑO</b>            | SUPERFICIE $(km2)$ |  |  |
| 1999                  | 17,94              |  |  |
| 2002                  | 16,51              |  |  |
| 2009                  | 15,36              |  |  |

<span id="page-104-0"></span> **Tabla 11-3:** Superficie del Nevado Cayambe

 **Realizado por:** LAICA, Cristian, 2021

Para el análisis estadístico se consideró 11 muestras, en la [Tabla 12-](#page-104-1)3, se presenta el área encontrada de cada una de las imágenes en base a la fecha que fue capturada por el satélite.

<span id="page-104-1"></span> **Tabla 12-3:** Muestras determinadas del nevado Cayambe

| NEVADO CAYAMBE     |                                     |  |
|--------------------|-------------------------------------|--|
| Fecha              | Área determinada (km <sup>2</sup> ) |  |
| $'1999-11-14'$     | 20,11455                            |  |
| $'2001-01-03'$     | 15,93405                            |  |
| $'2001-09-16'$     | 22,86225                            |  |
| $'2002 - 04 - 12'$ | 17,05635                            |  |
| $'2004-01-28'$     | 10,72125                            |  |
| $'2007 - 02 - 05'$ | 10,82025                            |  |

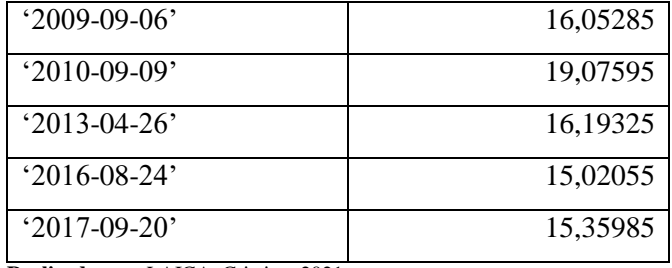

En la prueba de normalidad, debido a que se utilizó las 11 muestras obtenidas para el respectivo análisis, se tomó en cuenta el estadístico Shapiro-Wilk, en donde la probabilidad que se encontró fue del 54,8% como se visualiza en la [Figura 21-](#page-105-0)3, teniendo como resultado que los datos del nevado Cayambe si tiene una distribución normal, es decir, se acepta la hipótesis nula, ya que la probabilidad es mayor al nivel de significancia.

Pruebas de normalidad

|                     | Kolmogorov-Smirnov <sup>a</sup> |  |             |     | Shapiro-Wilk |     |
|---------------------|---------------------------------|--|-------------|-----|--------------|-----|
| Estadístico<br>Sig. |                                 |  | Estadístico | al  | Sig.         |     |
| Nevado Cayambe      | 180                             |  | 200         | 942 |              | 548 |

<span id="page-105-0"></span>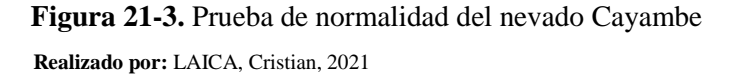

En la prueba T Student para una muestra se determinó que la media aritmética encontrada en base a las 11 muestras utilizadas para el análisis fue de 16,2919227 km<sup>2</sup> y la media aritmética hipotética 16,60333 km<sup>2</sup> como se observa en la [Figura 22-](#page-105-1)3, definiendo que la hipótesis nula es aceptada debido que la probabilidad entregada por el software SPSS es de 78%, lo cual es superior al nivel de significancia establecido del 5%.

### **Prueba T**

#### Estadísticas para una muestra

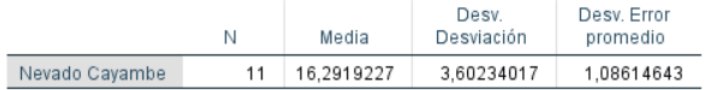

#### Prueba para una muestra

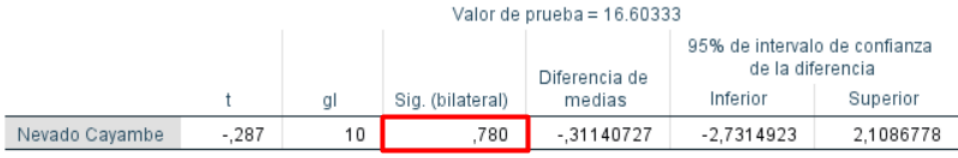

<span id="page-105-1"></span> **Figura 22-3.** Prueba T Student del nevado Cayambe

 **Realizado por:** LAICA, Cristian, 2021

Concluyendo que los datos analizados de los 8 recursos hídricos conformados por lagunas y nevados presentan una distribución normal, así como una igualdad estadística entre la media aritmética de las muestras utilizadas en cada análisis y su valor hipotético, siendo estos dos requisitos fundamentales para que la prueba T Student para una muestra sea aceptada, es decir, garantizar que los resultados entregados por el sistema que se desarrolló son válidos y confiables. La validez de la estadística inferencial utilizada para el análisis permite justificar y asegurar que el sistema que se desarrolló como trabajo de titulación puede ser aplicado en diferentes lagunas y nevados que se desee emplear.

#### **3.4 Análisis de resultados de la Laguna de Yahuarcocha**

En la [Tabla 6-](#page-81-1)2, descrita en el [CAPÍTULO](#page-53-0) II, se observa los valores de las áreas de la laguna de Yahuarcocha calculadas por el sistema desarrollado. De acuerdo con esta información se realizó un algoritmo, en el cual se obtuvo un modelo matemático. Entonces, primero se necesitó ajustar a un modelo de datos lineal, considerando que el modelo lineal describe la relación que existe entre variables predictivas y variables de respuesta, para esto se utilizó el comando *polyfit* que representa el ajuste de una curva polinómica, devolviendo los coeficientes para un polinomio de grado "n". Además, se utilizó el comando *polyval* que define la evaluación del polinomio de grado "n" obtenido con el comando *polyfit*.

En base a los datos que se indican en la [Tabla 6-](#page-81-1)2, se utilizó un polinomio de grado 1, debido a que se ajusta a los valores de las áreas obtenidas por el sistema. El polinomio de grado 1 encontrado con el comando *polyfit* fue:  $-1,0791 \times 10^{-5}x + 2,7211$ , el cual determina el modelo matemático de predicción, en donde x indica el tiempo en días en el que se requiere calcular alguna predicción. En la [Figura 23-](#page-107-0)3, se observa que los asteriscos de color azul representan los valores determinados por el sistema, mientras que la línea de color rojo representa la predicción en base al polinomio de grado 1.

En la [Figura 23-](#page-107-0)3, en el eje x se tiene el tiempo en días y en el eje y el valor del área en km<sup>2</sup>, además, se visualiza que existe como punto de partida el valor de 14622 debido a que se trabajó con el comando *posixtime* el cual indica el número de días en segundos a partir de las 00:00:00 del 1 de enero del año 1970, por lo tanto, para la fecha de 2010-01-12 que es la primera imagen que se tiene como base de datos para la laguna de Yahuarcocha dentro del trabajo de titulación se tiene 14622 días, una vez hecha la conversión de segundos a días. Entonces para la proyección del 31 de diciembre del 2022, se aplicó el mismo criterio, por lo que se obtuvo 19358 días, con un valor de área predictivo de 2,5122 km<sup>2</sup>.

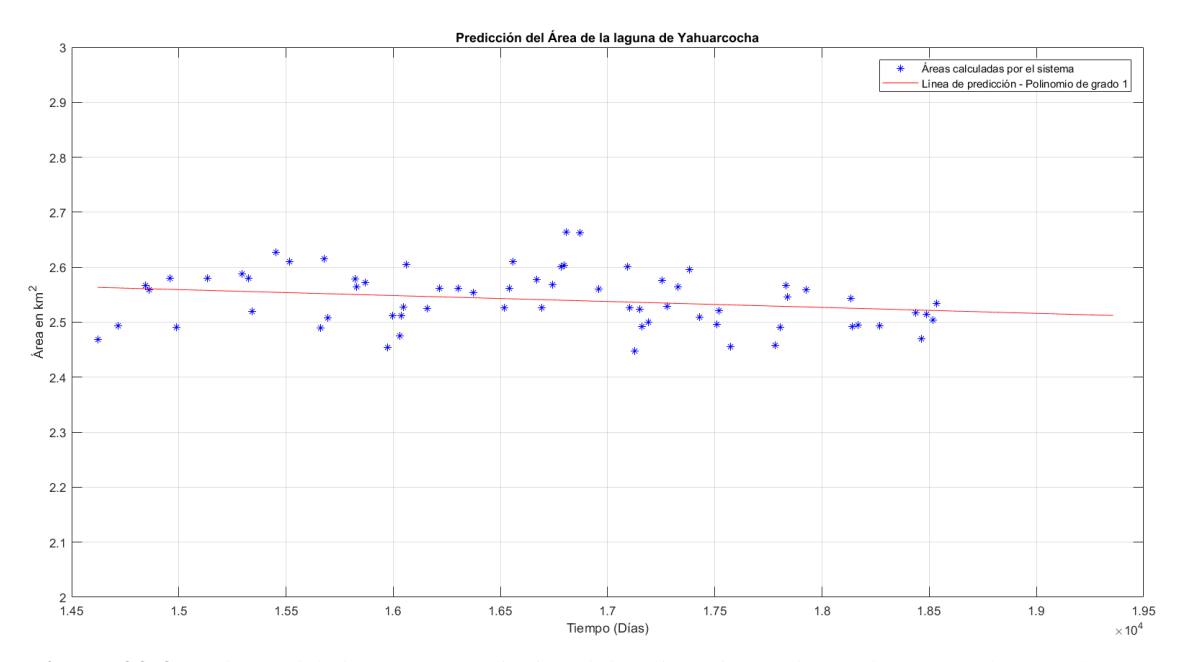

<span id="page-107-0"></span>**Figura 23-3.** Valores del sistema y predicción del polinomio grado 1 – laguna Yahuarcocha **Realizado por:** LAICA, Cristian, 2021

También, se realizó un análisis en base a la media aritmética semestral, en la [Tabla 13-](#page-107-1)3, se observa los valores de la media aritmética obtenida para cada semestre correspondiente a cada año.

| Análisis semestral de la laguna de Yahuarcocha |                  |                            |  |  |
|------------------------------------------------|------------------|----------------------------|--|--|
| $N^{\circ}$                                    | <b>Semestres</b> | Media aritmética semestral |  |  |
| 0                                              | '1er - 2010'     | 2,4813                     |  |  |
| 1                                              | $2do - 2010'$    | 2,56875                    |  |  |
| 2                                              | 'ler - 2011'     | 2,5353                     |  |  |
| 3                                              | $2d^2 - 2011'$   | 2,5839                     |  |  |
| 4                                              | 'ler - $2012'$   | 2,58585                    |  |  |
| 5                                              | $2d_0 - 2012$    | 2,53725                    |  |  |
| 6                                              | '1er - 2013'     | 2,57115                    |  |  |
| 7                                              | $'2do - 2013'$   | 2,5143                     |  |  |
| 8                                              | '1er - 2014'     | 2,5434                     |  |  |
| 9                                              | $2d_0 - 2014$    | 2,55735                    |  |  |
| 10                                             | '1er - 2015'     | 2,56605                    |  |  |
| 11                                             | $2d_0 - 2015$    | 2,57535                    |  |  |
| 12                                             | '1er - 2016'     | 2,62875                    |  |  |

<span id="page-107-1"></span> **Tabla 13-3:** Media aritmética semestral laguna de Yahuarcocha
| 13 | $2d_0 - 2016$   | 2,51847 |
|----|-----------------|---------|
| 14 | ' $1er - 2017'$ | 2,54228 |
| 15 | $2d_0 - 2017$   | 2,5308  |
| 16 | $1er - 2018'$   | 2,45565 |
| 17 | $'2do - 2018'$  | 2,51505 |
| 18 | '1er - 2019'    | 2,55915 |
| 19 | $'2do - 2019'$  | 2,50995 |
| 20 | '1er - 2020'    | 2,50515 |
| 21 | '2do - 2020'    | 2,5056  |

 **Realizado por:** LAICA, Cristian, 2021

En este caso de igual forma se utilizó un polinomio de grado 1, ya que se ajusta a los valores de las áreas obtenidas por el sistema, el polinomio encontrado por el comando *polyfit* fue:  $-0.0019123x + 2.5606$ , el cual determina el modelo matemático de predicción, en donde x representa el semestre del cual se busca calcular cierta predicción, como se puede observar en la [Tabla 13-](#page-107-0)3 el número 0 equivale a los primeros 6 meses del año 2010, el numero 1 a los 6 meses siguientes, el 3 al primer semestre del 2011 y así sucesivamente, por lo tanto, para predecir valores de media en los años 2021 y 2022, estos son representados por 22,23,24 y 25, respectivamente. En la [Figura 24-](#page-108-0)3, se tiene en el eje x los semestres de los años que se está analizando y en el eje y la media aritmética semestral del área, en donde los asteriscos azules representan la media aritmética de los semestres analizados, mientras que la línea de color rojo indica la línea de predicción ajustada al polinomio de grado 1.

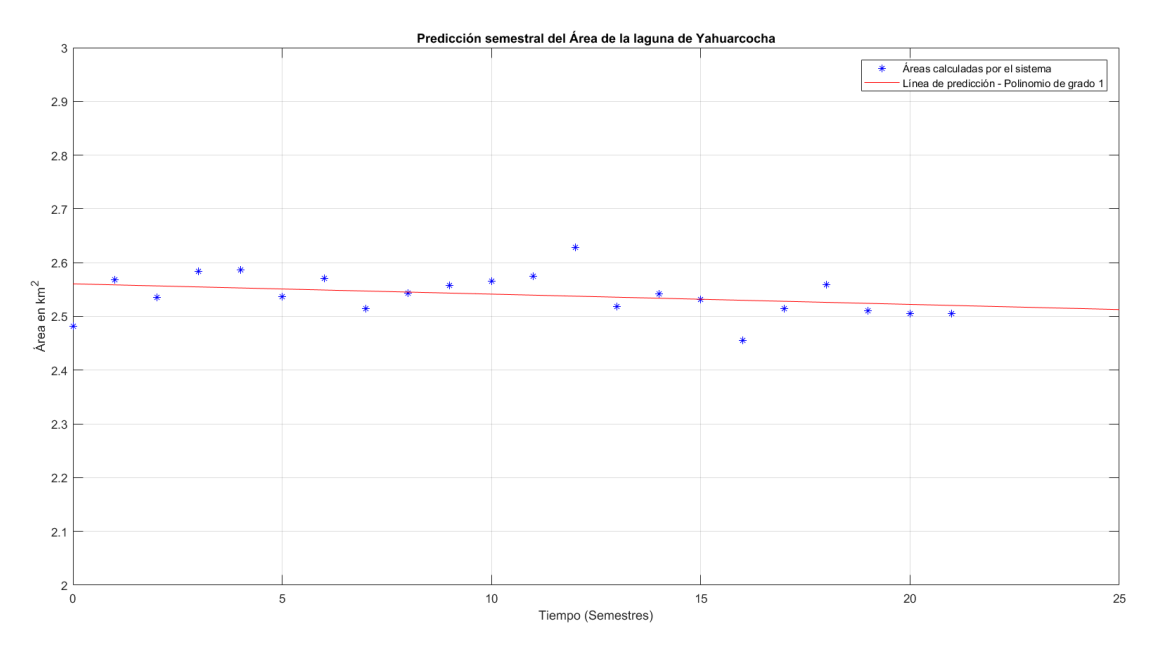

<span id="page-108-0"></span> **Figura 24-3.** Análisis semestral y predicción del polinomio grado 1 – laguna Yahuarcocha  **Realizado por:** LAICA, Cristian, 2021

Entonces, para los dos semestres del año 2021, se estima valores de media aritmética de 2,5185 km<sup>2</sup> y 2,5166 km<sup>2</sup>, respectivamente. Y, para el año 2022, se predice una media de 2,5147 km<sup>2</sup> para el primer semestre, y una media de 2,5128 km<sup>2</sup> para el segundo semestre.

<span id="page-109-0"></span>Y, por último, se analizó en función a la media aritmética anual. En la [Tabla 14-](#page-109-0)3, se visualiza la media del área correspondiente a cada año.

| LAGUNA DE YAHUAROCHA                 |                        |  |
|--------------------------------------|------------------------|--|
| Año                                  | Media aritmética anual |  |
| 2010                                 | 2,53377                |  |
| 2011                                 | 2,5596                 |  |
| 2012                                 | 2,56155                |  |
| 2013                                 | 2,53325                |  |
| 2014                                 | 2,55038                |  |
| 2015                                 | 2,57186                |  |
| 2016                                 | 2,55983                |  |
| 2017                                 | 2,53654                |  |
| 2018                                 | 2,50317                |  |
| 2019                                 | 2,52225                |  |
| 2020                                 | 2,50545                |  |
| Realizado por: LAICA, Cristian, 2021 |                        |  |

**Tabla 14-3:** Media aritmética anual Laguna Yahuarcocha

En este caso el polinomio que se ajusta a los valores de las áreas obtenidas por el sistema también es un polinomio de grado 1, en base al comando *polyfit* se obtuvo: −0.0040919x + 10.7850, que determina el modelo matemático de predicción, en donde  $x$  representa el año en el que se desea calcular alguna predicción. Entonces para los próximos 2 años se estima una proyección que para el año 2021 el área de la laguna posea una media de 2,5152 km<sup>2</sup> y para el año 2022 una media de 2,5111 km<sup>2</sup> aproximadamente, en función al polinomio encontrado.

Finalmente, en l[a Figura 25-](#page-110-0)3, se tiene en el eje x los años que se están analizando y en el eje y la media aritmética del área anual, en donde se visualiza los asteriscos de color azul que representan la media aritmética de los años analizados, mientras que la línea de color rojo indica la línea de predicción ajustada al polinomio de grado 1 determinado.

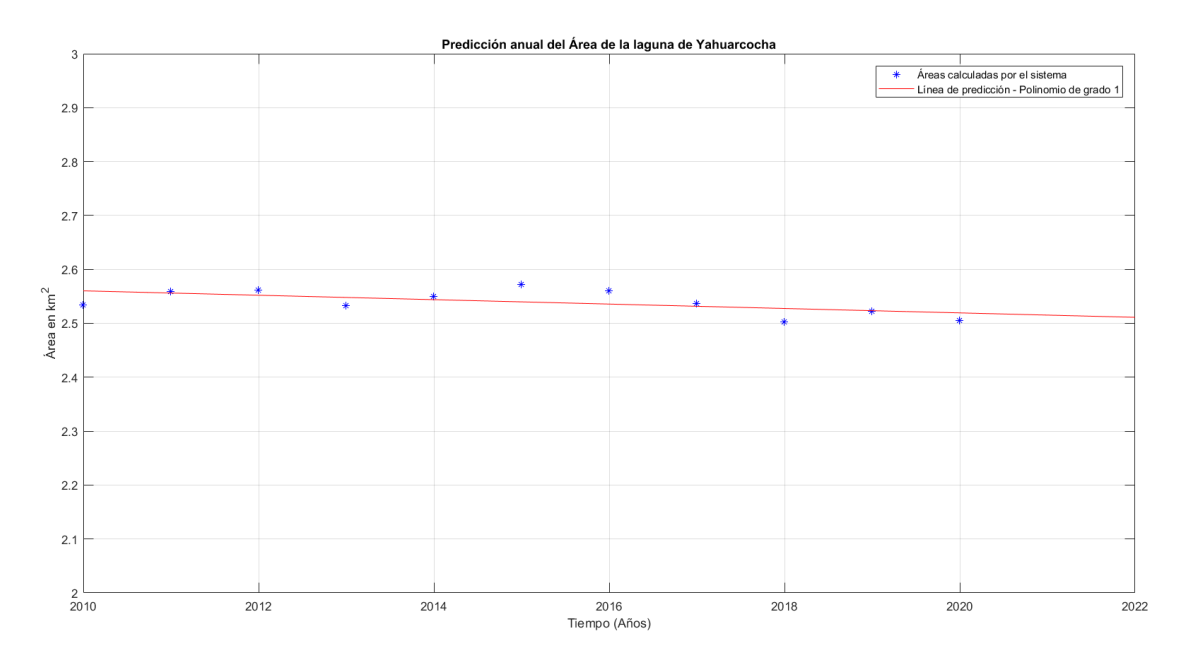

<span id="page-110-0"></span>**Figura 25-3.** Análisis anual y predicción del polinomio grado 1 – laguna Yahuarcocha  **Realizado por:** LAICA, Cristian, 2021

Concluyendo que para la laguna de Yahuarcocha el polinomio de grado 1 con su respectiva ecuación que se utilizó para los tres análisis de modelamiento matemático de predicción es el más adecuado, debido a que se ajusta a la gráfica de todos los valores que fueron arrojados por el sistema, así como en el análisis de media aritmética semestral y anual también se observó que el modelo lineal se ajusta de manera correcta a los datos obtenidos como media. Por lo tanto, como se observa en las gráficas de los tres modelos de predicción analizados anteriormente se puede visualizar que el modelo lineal, es decir, la pendiente tiene un aspecto muy similar en los tres casos.

Con el polinomio de grado 1 para el análisis con todos los datos se obtuvo un valor de predicción de 2,5122 km<sup>2</sup> para el 31 de diciembre del 2022, en el caso del análisis semestral con el polinomio de grado 1 se obtuvo valores predictivos de media aritmética de 2,5185 km<sup>2</sup>, 2,5166 km<sup>2</sup>, 2,5147 km<sup>2</sup> y 2,5128 km<sup>2</sup> para los semestres de los años 2021 y 2022, respectivamente, y para el análisis anual con el polinomio de grado 1 respectivo se estima valores de predicción para el año 2021 de  $2,5152 \text{ km}^2$  y para el año 2022 de  $2,5111 \text{ km}^2$ , llegando a verificar que en los tres análisis, los valores de predicción son muy cercanos entre sí, por tal razón se considera que estas predicciones para los años mencionados resultan ser óptimos y confiables, obviamente considerando que posteriormente estos valores predictivos deben ser comprobados por estudios futuros.

## **3.5 Análisis de resultados del nevado Cotopaxi**

En la [Tabla 7-](#page-83-0)2, detallada en e[l CAPÍTULO](#page-53-0) II, se indica las áreas del nevado Cotopaxi calculadas por el sistema que se desarrolló. De la misma manera mediante un algoritmo se obtuvo el modelo matemático. Para lo cual, fue necesario ajustar la información a un modelo de datos lineal, para esto se utilizó el comando *polyfit*, que permite ajustar los datos a una curva polinómica y así devuelve los coeficientes para el polinomio de grado "n", también se utilizó el comando *polyval* que evalúa el polinomio de grado "n".

En base a los datos que se observa en la [Tabla 7-](#page-83-0)2, el polinomio adecuado que se ajusta a los valores de las áreas obtenidas por el sistema resulto ser un polinomio de grado 1, el cual fue:  $-4.0430 \times 10^{-4}x + 20.7815$ , este polinomio de grado 1 determina el modelo de predicción, en donde x indica el tiempo en días en el que se desea calcular alguna predicción. En la [Figura 26-](#page-111-0) 3, se observa que la línea roja representa la predicción en base al polinomio de grado 1 que se encontró, mientras que los asteriscos de azul representan los valores determinados por el sistema desarrollado.

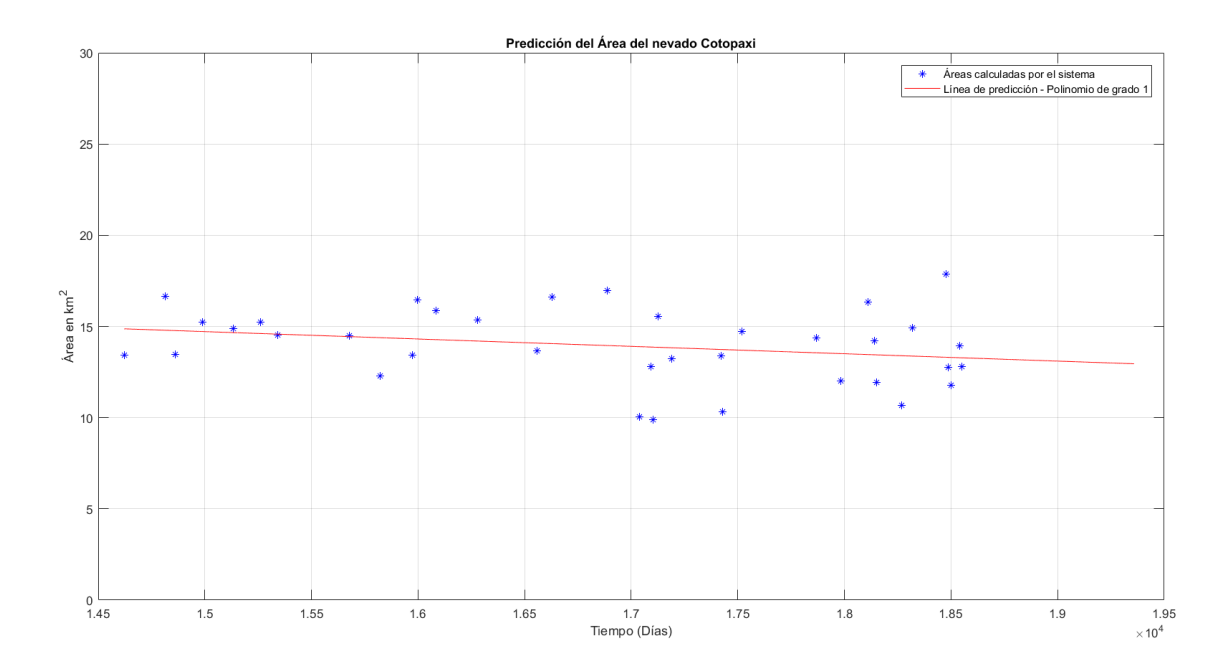

<span id="page-111-0"></span>**Figura 26-3.** Valores del sistema y predicción del polinomio grado 1 - nevado Cotopaxi **Realizado por:** LAICA, Cristian, 2021

En la [Figura 26-](#page-111-0)3, en el eje x se tiene el tiempo en días y en el eje y el valor del área en  $km^2$ , además, se observa que el punto de partida es de 14622 días, es decir, representa a la fecha de 2010-01-12 ya que fue la primera imagen que se tiene en la base de datos del trabajo de titulación para el nevado Cotopaxi. Por lo tanto, para la proyección del 31 de diciembre del 2022, se tiene que transcurre 19358 días, con un valor de proyección de 12,955 km<sup>2</sup>. Es importante mencionar que para este análisis de igual manera se utilizó comando *posixtime* que indica el número de días en segundos a partir de las 00:00:00 del 1 de enero del año 1970 hasta la fecha que se desea consultar.

<span id="page-112-0"></span>Por último, se realizó un análisis en base a la media aritmética anual, en l[a Tabla 15-](#page-112-0)3, se visualiza los valores de la media aritmética obtenida para cada año.

| <b>NEVADO COTOPAXI</b> |                        |  |
|------------------------|------------------------|--|
| Año                    | Media aritmética anual |  |
| 2010                   | 14,50395               |  |
| 2011                   | 15,12315               |  |
| 2012                   | 14,517                 |  |
| 2013                   | 14,06745               |  |
| 2014                   | 15,6132                |  |
| 2015                   | 15,12675               |  |
| 2016                   | 13,05225               |  |
| 2017                   | 12,92333               |  |
| 2018                   | 14,38695               |  |
| 2019                   | 13,61835               |  |
| 2020                   | 13,54326               |  |

**Tabla 15-3:** Media aritmética anual Nevado Cotopaxi

**Realizado por:** LAICA, Cristian, 2021

En este caso el polinomio que se utilizó es de grado 1 y fue determinado por:  $-0,1460181x +$  $308.4515$ , que determina el modelo matemático de predicción, en donde  $x$  representa el año del cual se requiere calcular cierta predicción. Entonces si se predice en los próximos 2 años se estima una proyección de la media aritmética anual para el año 2021 de 13,348 km<sup>2</sup> y para el año 2022 una media de 13,203 km<sup>2</sup> aproximadamente, en base al polinomio obtenido.

Finalmente, en la [Figura 27-](#page-113-0)3 se tiene en el eje x los años que se están analizando y en el eje y la media aritmética del área anual, en donde se visualiza que la línea roja indica la línea de predicción ajustada al polinomio de grado 1, mientras que los asteriscos azules representan los valores arrojados por el sistema.

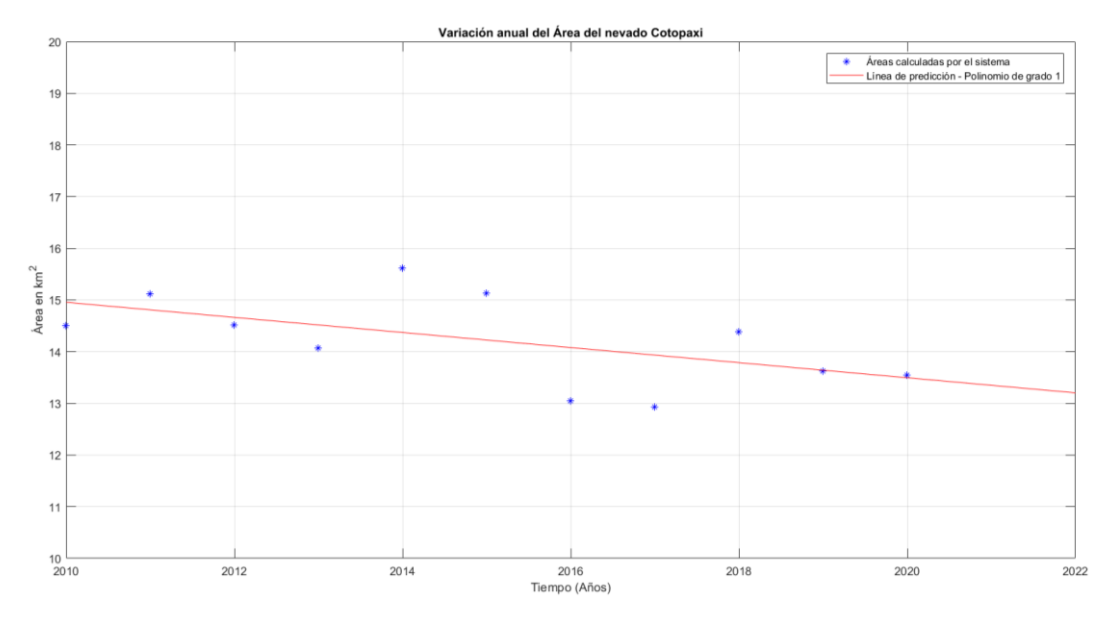

<span id="page-113-0"></span>**Figura 27-3.** Análisis anual y predicción del polinomio grado 1 – nevado Cotopaxi  **Realizado por:** LAICA, Cristian, 2021

Entonces, se concluye que para el nevado Cotopaxi el polinomio de grado 1 con su respectiva ecuación que se utilizó para los dos análisis de modelamiento matemático de predicción es el más adecuado, debido a que la línea de predicción se ajusta a todos los valores que fueron arrojados por el sistema, así como en el análisis de media aritmética anual también se observó que el modelo lineal se ajusta de manera adecuada a los datos obtenidos como media. Por lo tanto, como se observa en las gráficas de los dos modelos de predicción analizados anteriormente se puede visualizar que la pendiente del modelo lineal tiene un aspecto muy parecido.

En el análisis con todos los datos arrojados por el sistema de acuerdo con la ecuación respectiva del polinomio de grado 1 para el 31 de diciembre del 2022 se obtuvo un valor predictivo de 12,955 km<sup>2</sup>, por otro lado, en el análisis anual se obtuvo valores de predicción de media aritmética para los años 2021 y 2022 de 13,348 km<sup>2</sup> y 13,203 km<sup>2</sup>, respectivamente. Entonces, debido a que en los dos análisis los valores son aproximados entre sí, permite mencionar que estos valores predictivos pueden ser confiables y seguros, recalcando que estudios futuros deben comprobar estas predicciones.

#### **3.6 Trabajos futuros**

Para tratar de validar los modelos matemáticos de predicción obtenidos en el presente proyecto, se debería realizar cálculos del área de la laguna de Yahuarcocha y del nevado Cotopaxi de manera continua con imágenes satelitales nuevas de los años 2021 y 2022 con el objetivo de comprobar que los resultados encontrados por el modelo lineal son correctos.

De acuerdo a los datos obtenidos se puede observar que los recursos hídricos varían constantemente, por lo tanto, el sistema desarrollado en el presente trabajo de titulación podría ser de gran utilidad para personal especializado en el ámbito ambiental, con el objetivo de que puedan realizar investigaciones sobre las causas de las variaciones y los efectos que pueden provocar los recursos hídricos, así como elaborar ciertos planes de acción frente a posibles impactos graves a la humanidad.

#### **CONCLUSIONES**

Se efectuó un análisis acerca de los recursos hídricos, llegando a conocer que las principales causas que afectan los recursos hídricos son el cambio climático, sobrecalentamiento global y la actividad humana, así como se comprendió diferentes técnicas útiles para el procesamiento de imágenes satelitales.

Se estableció la base de datos para la laguna de Yahuarcocha y el nevado Cotopaxi ya que se encontró varias imágenes de buena calidad, sin presentar mucha nubosidad, las imágenes satelitales fueron descargadas en un rango de tiempo desde el 01-01-2010 hasta el 30-11-2020 desde la plataforma Earth Explorer debido a la gran cantidad de información espacial que se encuentra almacenada, disponible y actualizada de manera permanente, sobre todo que la descarga es de manera gratuita.

Se realizó una etapa de Pre procesamiento para recuperar ciertos datos y mejorar la calidad de las imágenes capturadas por el satélite Landsat – 7 debido al fallo que tuvo el Corrector de Línea de Escaneo en junio del año 2003, provocando la aparición de líneas de ausencia en la imagen, para esto se trabajó en el software ArcGIS con la herramienta *Landsat Toolbox*.

Se implementó un sistema interactivo e intuitivo mediante una GUI de MATLAB, que evalúa la variación del área de la laguna de Yahuarcocha y el nevado Cotopaxi mediante el procesamiento de imágenes satelitales, por lo tanto, se analizó el área de varias imágenes capturadas en diferentes lapsos de tiempo por el satélite Landsat – 7 y Landsat – 8.

Se validó los resultados a través de la Estadística Inferencial mediante la prueba paramétrica T Student para una muestra, se utilizó 8 recursos hídricos en su totalidad, de los cuales 4 fueron lagunas y 4 nevados, en todos los recursos hídricos analizados los datos entregados por el sistema cumplieron una distribución normal, además en todos los casos la hipótesis nula en la prueba T fue aceptada, lo que asegura la validez del sistema desarrollado, así como la confiabilidad de los resultados que el sistema entrega

Se desarrolló un modelo matemático de predicción mediante un polinomio de grado 1, obtenido con la función *polyfit* en MATLAB, la cual calculó los coeficientes de acuerdo con los datos obtenidos y el comando *polyval* permitió realizar una estimación a futuro en el año 2022.

## **RECOMENDACIONES**

Para obtener una base de datos considerable del recurso hídrico con el que se desea trabajar, es necesario verificar la cantidad de imágenes que existe almacenada en la plataforma Earth Explorer, debido a que se descargan las imágenes que tengan mejor visibilidad y menor presencia de nubosidad, por lo que no todas resultan útiles.

Para el desarrollo del sistema en una GUI en MATLAB es recomendable tener un conocimiento previo sobre el funcionamiento acerca del programa y por ende de los comandos básicos.

La dimensión de la selección del área de interés no debe ser menor a  $100 \times 100$  pixeles, ya que esto implica que el recurso hídrico es demasiado pequeño, por lo tanto, la imagen queda pixelada teniendo errores graves al realizar el procesamiento y por ende los resultados no serían fiables.

Se recomienda desarrollar el sistema en diferentes programas como Python y LabVIEW, debido a que son softwares que también permiten trabajar con el procesamiento de imágenes satelitales.

En los próximos años, se recomienda realizar un análisis del sistema desarrollado mediante imágenes satélites nuevas de la laguna de Yahuarcocha y el nevado Cotopaxi, con la finalidad de comprobar que el modelo lineal predictivo del presente trabajo de titulación sea válido y además demostrar que los nuevos valores resultantes del área se ajusten al modelo lineal predictivo de este proyecto.

# **BIBLIOGRAFÍA**

**AGUIRRE DOBERNACK, Nicolás.** Implementación de un sistema de detección de señales de tráfico mediante visión artificial basado en FPGA [en línea] (Proyecto Fin de Carrera) (Ingeniería). Universidad de Sevilla, Departamento de Ingeniería Electrónica. Sevilla. 2013. pp. 42-45. [Consulta: 2020-12-04]. Disponible en: http://bibing.us.es/proyectos/abreproy/12112/fichero/Documento\_completo%252FProyecto+Fin +de+Carrera-Nicolás+Aguirre+Dobernack.pdf

**ÁLVAREZ, Miguel.** *DesarrolladorWeb - Qué es Python* [blog] [en línea]. 2003. [Consulta: 6 diciembre 2020]. Disponible en: https://desarrolloweb.com/articulos/1325.php

**AVILÉS PINCAY, Andrea Isabel, & BARCIA SALAVARRIA, José Ricardo.** Elaborar un clasificador para el procesamiento digital de imágenes [en línea] (Proyecto de Titulación) (Ingeniería). Universidad de Guayaquil, Facultad de Ciencias Matemáticas y Físicas, Carrera de Ingeniería en Sistemas Computacionales. (Guayaquil-Ecuador). 2016. pp. 22-23. [Consulta: 2020-12-02]. Disponible en: http://repositorio.ug.edu.ec/bitstream/redug/16290/1/B\_CISC\_PTG.1123.Avilés Pincay Andrea Isabel%2C Barcia Salavarria José Ricardo.pdf

**BENAVIDES MUÑOZ, Holger.** *Dialoguemos - ¿Qué son los recursos hídricos y cuáles son los principales del Ecuador?* [blog] [en línea]. 2019. [Consulta: 25 febrero 2021]. Disponible en: https://dialoguemos.ec/2019/05/que-son-los-recursos-hidricos-y-cuales-son-los-principales-delecuador/

**BERMEJO, Elisa.** *Geo innova - ¿QUÉ ES LA TECNOLOGÍA ARCGIS?* [blog] [en línea]. 2014. [Consulta: 6 diciembre 2020]. Disponible en: https://geoinnova.org/blog-territorio/que-es-latecnologia-arcgis/

**BRAVO MORALES, N. F.** 2017. "Teledetección Espacial Landsat, Sentinel2, ASTER L1T y MODIS". Geomática Ambiental [en línea], 2017, (Perú), pp. 18-24. [Consulta: 11 noviembre 2020]. Disponible en: https://acolita.com/wpcontent/uploads/2018/01/Teledeteccion\_espacial\_ArcGeek.pdf

**COCHACHIN RAPRE, A, & SALAZAR CHECA, C.** "Batimetria de la Laguna Palcacocha". Autoridad Nacional del Agua [en línea], 2016, (Perú), pp. 1-16. [Consulta: 26 febrero 2021]. Disponible en:

https://repositorio.ana.gob.pe/bitstream/handle/20.500.12543/518/ANA0000304.pdf?sequence= 1&isAllowed=y

**COMPARASOFTWARE SPA,** ¿Qué es MATLAB Software? [blog] [en línea]. 2020. [Consulta: 6 diciembre 2020]. Disponible en: https://www.comparasoftware.com/matlab

**CORTES, Patricio.** *SIDAC Ingeniería - ¿Qué es LabVIEW?* [blog] [en línea]. 2018. [Consulta: 6 diciembre 2020]. Disponible en: https://sidac.cl/wp/2018/06/27/que-es-labview/

**EARTH OBSERVING SYSTEM**, El Satélite Landsat 8: Imágenes, Descripción Y Características [blog] [en línea]. 2020a. [Consulta: 1 diciembre 2020]. Disponible en: https://eos.com/es/landsat-8/

**EARTH OBSERVING SYSTEM**, LandViewer: Visualización Satelital De La Tierra En Directo [blog] [en línea]. 2020b. [Consulta: 1 diciembre 2020]. Disponible en: https://eos.com/es/lv/

**EARTHDATA,** Level 1 and Atmosphere Archive and Distribution System (LAADS) DAAC [blog] [en línea]. 2020. [Consulta: 1 diciembre 2020]. Disponible en: https://earthdata.nasa.gov/eosdis/daacs/laads

**ECURED**, MATLAB [blog] [en línea]. 2020. [Consulta: 6 diciembre 2020]. Disponible en: https://www.ecured.cu/MATLAB

**EL TELÉGRAFO,** El cambio climático afecta dos glaciares ecuatorianos [en línea]. 2017. [Consulta: 9 noviembre 2020]. Disponible en: https://www.eltelegrafo.com.ec/noticias/sociedad/6/el-cambio-climatico-afecta-dos-glaciaresecuatorianos

**ELTELÉGRAFO**, El GoRaymi muestra de forma virtual a Ecuador. [en línea]. 2021. [Consulta: 14 febrero 2021]. Disponible en: https://www.eltelegrafo.com.ec/noticias/sociedad/4/el-goraymimuestra-de-forma-virtual-a-ecuador

**EUMETSAT,** European Space Agency (ESA) [en línea]. 2020. [Consulta: 1 diciembre 2020]. Disponible en: https://www.eumetsat.int/international-cooperation/european-space-agency-esa

**EUROPEAN SPACE AGENCY,** Una producción de la ESA. [en línea]. 2020. [Consulta: 1 diciembre 2020]. Disponible en: www.esa.int

**FERNÁNDEZ JIMÉNEZ, Karina Romelia.** Diseño de un plan de marketing para fomentar el turismo en la laguna de Yambo canton Salcedo, provincia de Cotopaxi para el periodo 2012-2015 [en línea] (Tesis pregrado) (Ingeniería). Universidad Técnica de Cotopaxi, Unidad Academica de Ciencias Administrativas y Humanisticas, Carrera de Ingenieria Comercial. (Latacunga-Ecuador). 2013. pp. 30-50. [Consulta: 2021-02-25]. Disponible en: http://repositorio.utc.edu.ec/bitstream/27000/1569/1/T-UTC-1407.pdf

**FRANCO, Rodolfo.** *Composiciones LANDSAT en ARCGIS* [blog] [en línea]. 2017. [Consulta: 3 diciembre 2020]. Disponible en: http://wp.me/p2IwQU-1bh

**GALLEGOS CASTRO, E; et al.** "Análisis de la variación temporal y espacial de la cobertura glaciar del nevado Cayambe, Ecuador, mediante fotografías aéreas e imágenes LANDSAT". GeoFocus Revista Internacional de Ciencia y Tecnología de la Información Geográfica [en línea], 2018, vol. 22, pp. 97-113. [Consulta: 28 febrero 2021]. ISSN 1578-5157. Disponible en: https://www.geofocus.org/index.php/geofocus/article/view/577/469

**GARCÍA ROLDAN, Jose Luis.** Como elaborar un proyecto de investigación [en línea] (Proyecto de Investigación). Universidad de Valladolid. España. 2003. pp. 24-25. [Consulta: 2021-02-19]. Disponible en: https://alojamientos.uva.es/guia\_docente/uploads/2013/429/52504/1/Documento.pdf

**GEOCENTO,** Satélite de imágenes LANDSAT-7. [blog] [en línea]. 2015. [Consulta: 1 diciembre 2020]. Disponible en: http://geocento.es/galeria-de-satelites-para-buscar-y-adquiririmagenes/satelite-imagenes-landsat-7/

**GISGEEK,** Corrección Atmosférica ARCGIS en 5 pasos, fácil [blog] [en línea]. 2017. [Consulta: 6 diciembre 2020]. Disponible en: http://sig-geek.blogspot.com/2017/05/correccion-atmosfericaarcgis.html

**GOMEZ, Felipe.** *Deusto Formación - 8 características de la imagen digital que debes conocer* [blog] [en línea]. 2015. [Consulta: 4 diciembre 2020]. Disponible en: https://www.deustoformacion.com/blog/diseno-produccion-audiovisual/8-caracteristicasimagen-digital-que-debes-conocer

**GÓMEZ TREJOS, Diana Vanessa, & GUERRERO GUZMÁN, Alejandra.** Estudio y análisis de técnicas para procesamiento digital de imágenes [en línea] (Tesis Pregrado) (Ingeniería). Universidad Tecnológica de Pereira, Ingeniería de Sistemas y Computación. (Pereira-Colombia). 2016. pp. 8-57 [Consulta: 2020-12-06]. Disponible en: http://repositorio.utp.edu.co/dspace/bitstream/handle/11059/6494/00642G633.pdf?sequenc&fbc lid=IwAR2od95rCZuAqCwM8E\_XEr2ZU-ACntOZkVyiD5sfg3TPx8W8IQCQN3VVvSw

**GORAYMI,** Laguna de Yambo [blog] [en línea]. 2015a. [Consulta: 14 febrero 2021]. Disponible en: https://www.goraymi.com/es-ec/cotopaxi/salcedo/lagunas/laguna-yambo-a7bwzb1o3

**GORAYMI,** Lagunas y lagos del Ecuador [blog] [en línea]. 2015b. [Consulta: 8 noviembre 2020]. Disponible en: https://www.goraymi.com/es-ec/ecuador/rutas-paseos/lagunas-lagosecuador-am8wltw70

**GORAYMI,** Yahuarcocha [blog] [en línea]. 2015c. [Consulta: 14 febrero 2021]. Disponible en: https://www.goraymi.com/es-ec/imbabura/ibarra/lagunas/yahuarcocha-a7eaadc4a

**GUANÍN SILLO, Juana Elizabeth.** Elaboración de una guía turística de las lagunas de la provincia de Imbabura para un eficiente desempeño turístico, dirigida a estudiantes de los establecimientos de educación básica de la zona centro de la ciudad de Quito [en línea] (Tesis Pregrado) (Licenciatura). Universidad Central del Ecuador, Facultad de Ciencias Agrícolas, Carrera de Turismo Ecológico. (Quito-Ecuador). 2014. [Consulta: 2021-02-26]. Disponible en: http://www.dspace.uce.edu.ec/bitstream/25000/2495/1/T-UCE-0004-19.pdf.

**IBERDROLA,** Deshielo de los Glaciares: causas, consecuencias y soluciones [blog] [en línea]. 2020. [Consulta: 9 noviembre 2020]. Disponible en: https://www.iberdrola.com/medioambiente/derretimiento-glaciares-causas-efectos-soluciones

**INSTITUTO GEOFÍSICO - EPN,** CAYAMBE [en línea]. 2020a. [Consulta: 7 febrero 2021]. Disponible en: https://www.igepn.edu.ec/cayambe

**INSTITUTO GEOFÍSICO - EPN,** Volcán Cotopaxi [en línea]. 2020b. [Consulta: 18 febrero 2021]. Disponible en: https://www.igepn.edu.ec/mapas/amenaza-volcanica/mapa-volcancotopaxi

**INSTITUTO GEOFÍSICO - EPN,** ANTISANA [en línea]. 2021. [Consulta: 10 febrero 2021]. Disponible en: https://www.igepn.edu.ec/antisana

**JOOMLA,** EDUPEDIA - Hidrografía Ecuatoriana [blog] [en línea]. 2020. [Consulta: 8 noviembre 2020]. Disponible en: http://www.edupedia.ec/index.php/temas/geografia/delecuador/hidrografia-ecuatoriana

**MANCOMUNIDAD DE TENTUDÍA,** Causas y consecuencias más comunes de la sequía [blog] [en línea]. 2019. [Consulta: 9 noviembre 2020]. Disponible en: http://www.mancomunidaddetentudia.com/portal/causas-y-consecuencias-mas-comunes-de-lasequia/

**MATHWORKS,** Herramientas de desarrollo de software - MATLAB & Simulink [en línea]. 2020a. [Consulta: 6 diciembre 2020]. Disponible en: https://es.mathworks.com/help/matlab/software-development.html

**MATHWORKS,** Procesado de imágenes digitales - MATLAB & Simulink [en línea]. 2020b. [Consulta: 6 diciembre 2020]. Disponible en: https://la.mathworks.com/discovery/digital-imageprocessing.html

**MATHWORKS,** Double [en línea]. [sin fecha]. [Consulta: 22 febrero 2021]. Disponible en: https://la.mathworks.com/help/matlab/ref/double.html?searchHighlight=double&s\_tid=srchtitle

**MEDRANO GARFIA, Belén.** Procesamiento de imágenes con MATLAB [en línea]. Departamento de Matemática Aplicada 1. [Consulta: 2020-12-05]. 2014. pp. 2-12. Disponible en: https://personal.us.es/majiro/2014\_10\_10\_clase2.pdf

**MERA GILER, A.** "Reglamento ley recursos hídricos usos y aprovechamiento del agua". LEXIS [en línea], 2015, (Ecuador) 650, pp. 17-18. [Consulta: 25 febrero 2021]. Disponible en: www.lexis.com.ec

**MINITAB.** Prueba t de 1 muestra [en línea]. 2017. [Consulta: 14 febrero 2021]. Disponible en: https://support.minitab.com/es-mx/minitab/18/Asistente\_Prueba\_t\_de\_1\_muestra.pdf

**ORTIZ GODOY, Mónica Gicela.** Análisis de los efectos de la erupción del volcán Tungurahua a través del procesamiento e interpretación de imágenes satelitales, para tomar medidas de protección civil [en línea] (Trabajo de titulación) (Ingeniería). Escuela Superior Politécnica de Chimborazo, Facultad de Informática y Electrónica. (Riobamba-Ecuador). 2019. pp. 29-32. [Consulta: 2020-12-06]. Disponible en: http://dspace.espoch.edu.ec/handle/123456789/13434

**PNUD ECUADOR,** Ecuador está perdiendo sus nevados [en línea]. 2019. [Consulta: 25 febrero 2021]. Disponible en: https://www.ec.undp.org/content/ecuador/es/home/blog/2019/ecuadoresta-perdiendo-sus-nevados.html

**ROBLEDANO, Ángel.** *OpenWebinars - Qué es Python: Características, evolución y futuro* [blog] [en línea]. 2019. [Consulta: 6 diciembre 2020]. Disponible en: https://openwebinars.net/blog/que-es-python/

**RUTAVIVA.COM,** Laguna de Yahuarcocha [en línea]. 2017. [Consulta: 10 noviembre 2020]. Disponible en: https://www.rutaviva.com/ibarra/yahuarcocha

**SALINAS SOLÍS, Thalía Madelane.** Análisis de la variación de la cobertura glaciar en el Ecuador mediante Teledetección [en línea] (Tesis Pregrado) (Ingeniería). Universidad de Guayaquil, Facultad de Ciencias Naturales, Carrera de Ingeniería Ambiental. (Guayaquil-Ecuador). 2020. pp. 31-59. [Consulta: 2021-02-25]. Disponible en: http://repositorio.ug.edu.ec/handle/redug/49982

**SÁNCHEZ DOMÍNGUEZ, Julián.** *Módulo I. Ambiente de Programación de LabVIEW* [en línea]. 2015. [Consulta: 6 diciembre 2020]. Disponible en: https://docplayer.es/5826513-Moduloi-ambiente-de-programacion-de-labview-temario.html

**SÁNCHEZ JARA, Pablo.** La teledetección enfocada a la obtención de mapas digitales [en línea] (Tesis de Pregrado) (Ingeniería). Universidad de Cuenca. (Cuenca-Ecuador). 2012. pp. 9-10. [Consulta: 2020-12-01]. Disponible en: http://dspace.ucuenca.edu.ec/bitstream/123456789/779/1/ti839.pdf

**STOLAF,** USGS EarthExplorer - Information Technology [en línea]. 2020. [Consulta: 1 diciembre 2020]. Disponible en: https://wp.stolaf.edu/it/gis-earthexplorer/

**TAQUÍA GUTIÉRREZ, J.A.** "El procesamiento de imágenes y su potencial aplicación en empresas con estrategia digital". Interfases [en línea], 2017, (Perú) 0(010), pp. 13. [Consulta: 15 diciembre 2020]. ISSN 1993-4912. Disponible en: https://revistas.ulima.edu.pe/index.php/Interfases

**TAYLOR, Michael.** *Landsat Science | Landsat 7* [blog] [en línea]. 2020. [Consulta: 1 diciembre 2020]. Disponible en: https://landsat.gsfc.nasa.gov/landsat-7

**TEMA 3: REALCE DE IMAGEN** [en línea]. Valladolid. 2004. [Consulta: 2020-12-06]. Disponible en: http://poseidon.tel.uva.es/~carlos/ltif10001/realce.pdf

**TINAJERO LEÓN, J.L; et al.** "Sistema de Procesamiento Digital de Imágenes Satelitales para Cálculo de Áreas de Interés". Ciencia Digital [en línea], 2019, (Ecuador) 3(3.4), pp. 29-48. [Consulta: 6 diciembre 2020]. ISSN 2602-8085. Disponible en: www.cienciadigital.org

**TITO ONTANEDA, Boris Mauricio.** Estudio morfometrico de la laguna Cube [en línea] (Trabajo de Titulación) (Ingeniería). Universidad Central del Ecuador, Facultad de Ingeniería en Geología, Minas, Petróleo y Ambiental, Carrera de Ingeniería Ambiental. (Quito-Ecuador). 2018. pp. 6. [Consulta: 2020-11-08]. Disponible en: http://200.12.169.19/bitstream/25000/15734/1/T-UCE-0012-FIG-015.pdf

**USGS,** Landsat 8 [en línea]. 2017. [Consulta: 1 diciembre 2020]. Disponible en: https://www.usgs.gov/core-science-systems/nli/landsat/landsat-8?qtscience support page related con=0#qt-science support page related con

**USGS,** Landsat 7 [en línea]. 2018. [Consulta: 1 diciembre 2020]. Disponible en: https://www.usgs.gov/core-science-systems/nli/landsat/landsat-7?qtscience\_support\_page\_related\_con=0#qt-science\_support\_page\_related\_con

**USGS,** EarthExplorer [en línea]. 2020. [Consulta: 7 febrero 2021]. Disponible en: https://lta.cr.usgs.gov/DD/landsat\_c2\_dictionary.html#landsat\_product\_id

**VIAJANDOX,** Laguna de Yahuarcocha [en línea]. Ibarra-Ecuador: 2020a. [Consulta: 10 noviembre 2020]. Disponible en: https://ec.viajandox.com/ibarra/laguna-de-yahuarcocha-A213

**VIAJANDOX,** Volcán Cotopaxi [en línea]. Latacunga-Ecuador: 2020b. [Consulta: 6 diciembre 2020]. Disponible en: https://ec.viajandox.com/latacunga/volcan-cotopaxi-A359

**VIAJANDOX,** Laguna de Yambo [en línea]. Salcedo Ecuador: 2021. [Consulta: 14 febrero 2021]. Disponible en: https://ec.viajandox.com/salcedo/laguna-de-yambo-A852

**VILCA GÓMEZ, O.** "Reporte hidrológico anual de actividades en la Laguna Palcacocha". INAIGEM [en línea], 2016, (Perú), pp. 3-7. [Consulta: 25 febreo 2021]. Disponible en: https://www.gob.pe/inaigem

**ZONEGIS,** LAND VIEWER - Visualizador gratuito de imágenes de satélite [en línea]. 2017. [Consulta: 1 diciembre 2020]. Disponible en: https://zonegis.es/land-viewer-visualizadorgratuito-de-imagenes-de-satelite/